# Package 'timetk'

July 18, 2020

<span id="page-0-0"></span>Type Package

Title A Tool Kit for Working with Time Series in R

Version 2.2.0

Description Easy visualization, wrangling, and feature engineering of time series data for forecasting and machine learning prediction. Methods discussed herein are commonplace in machine learning, and have been cited in various literature. Refer to ``Calendar Effects'' in papers such as Taieb, Souhaib Ben. ``Machine learning strategies for multi-step-ahead time series forecasting.'' Universit Libre de Bruxelles, Belgium (2014): 75-86. <http://souhaib-bentaieb.com/pdf/2014\_phd.pdf>.

# URL <https://github.com/business-science/timetk>

BugReports <https://github.com/business-science/timetk/issues>

License GPL  $(>= 3)$ 

Encoding UTF-8

#### LazyData true

**Depends**  $R (= 3.3.0)$ 

- **Imports** recipes  $(>= 0.1.4)$ , rsample, dplyr  $(>= 1.0.0)$ , ggplot2, forcats, stringr, plotly, lazyeval  $(>= 0.2.0)$ , lubridate  $(>= 0.2.0)$ 1.6.0), padr ( $> = 0.5.2$ ), purrr ( $> = 0.2.2$ ), readr ( $> = 1.3.0$ ), stringi ( $> = 1.4.6$ ), tibble ( $> = 3.0.3$ ), tidyr ( $> = 1.1.0$ ), xts  $(>= 0.9-7)$ , zoo  $(>= 1.7-14)$ , rlang  $(>= 0.4.7)$ , tidyselect  $(>= 0.9-7)$ 1.1.0), slider, anytime, timeDate, forecast, hms, assertthat
- Suggests tidyquant, tidymodels, modeltime, workflows, parsnip, tune, yardstick, tidyverse, knitr, rmarkdown, robets, broom, scales, testthat, fracdiff, timeSeries, tseries, roxygen2

RoxygenNote 7.1.1

VignetteBuilder knitr

NeedsCompilation no

Author Matt Dancho [aut, cre], Davis Vaughan [aut]

Maintainer Matt Dancho <mdancho@business-science.io> **Repository CRAN** Date/Publication 2020-07-18 06:00:02 UTC

# R topics documented:

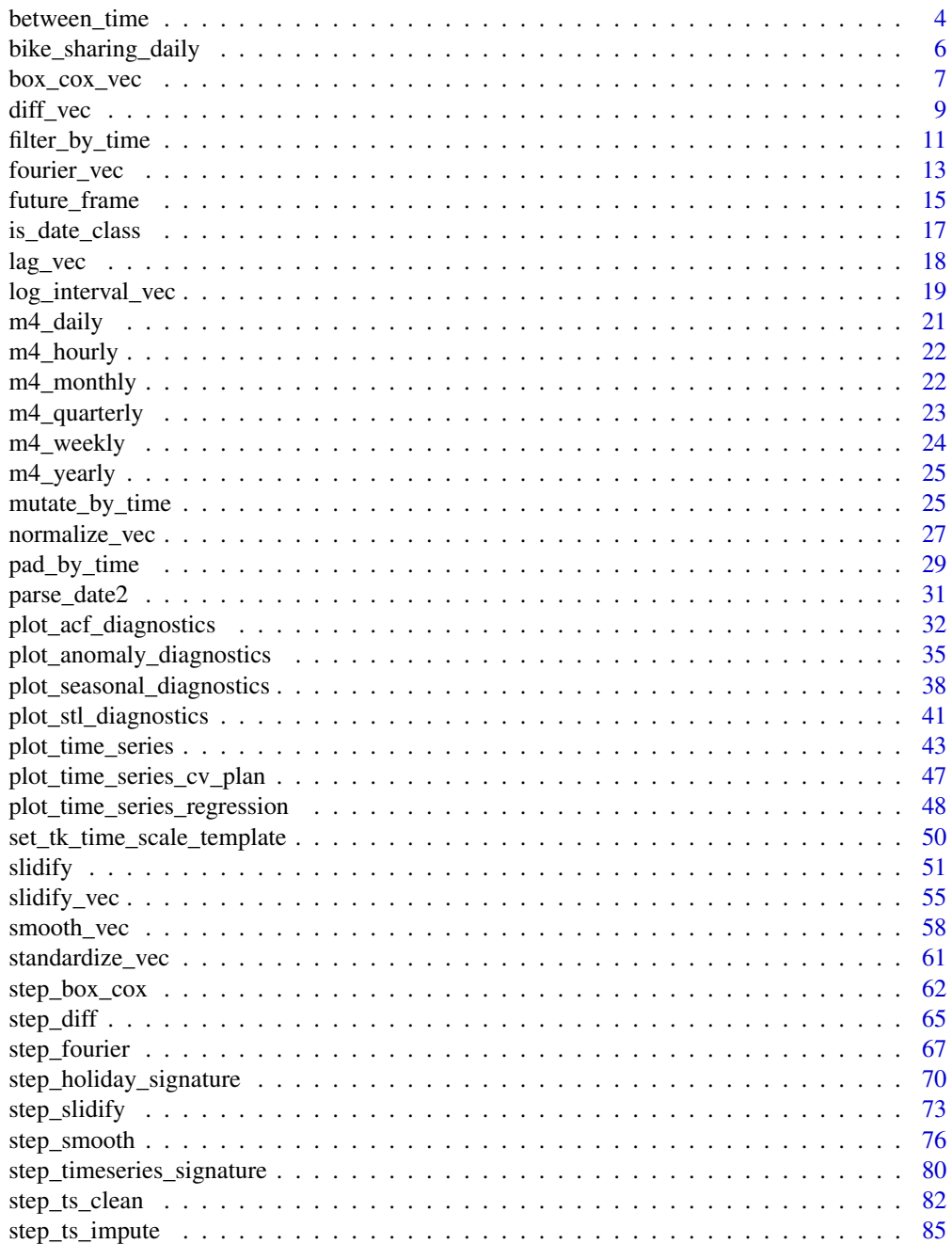

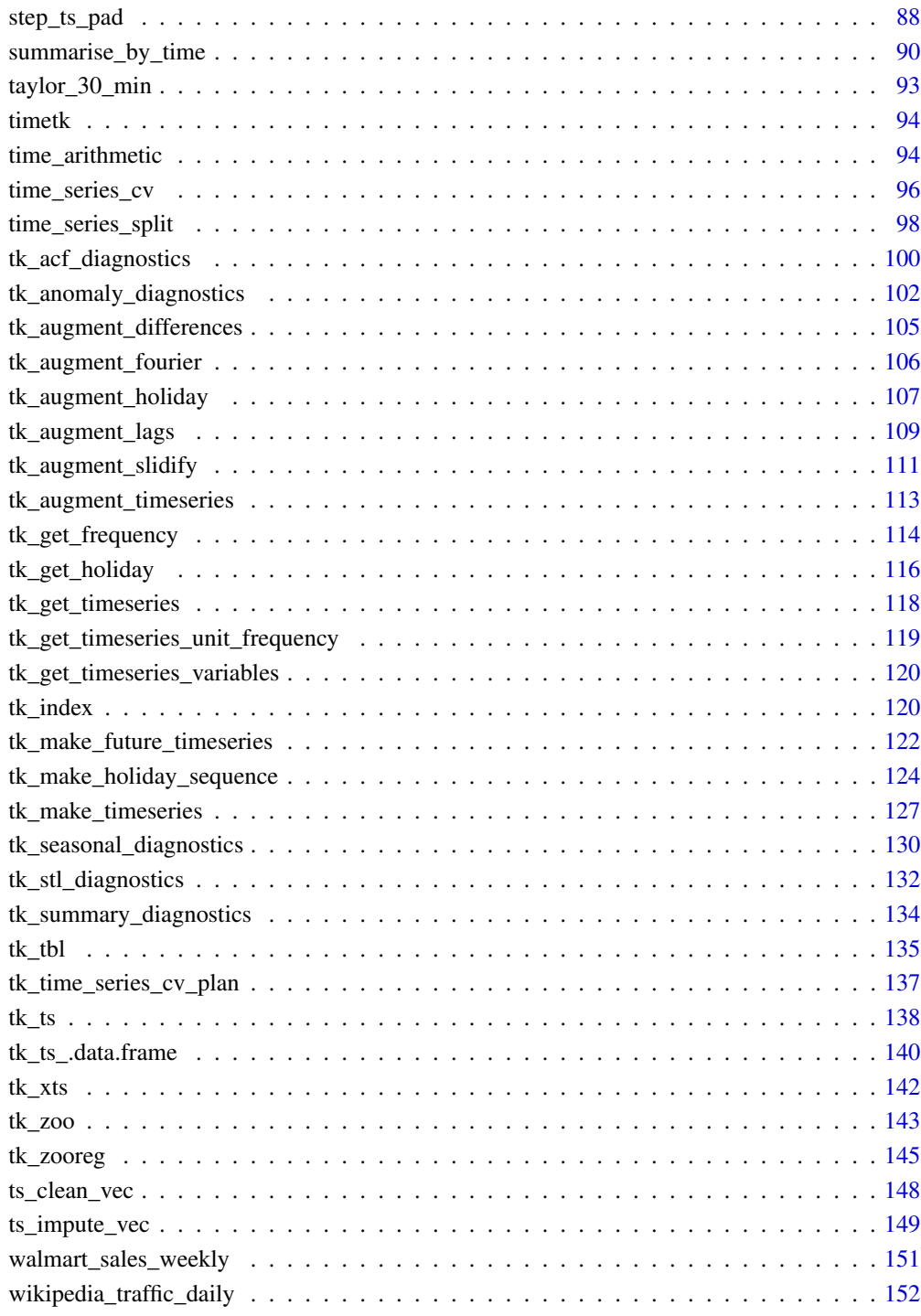

#### **Index** 2008 **[154](#page-153-0)**

<span id="page-3-1"></span><span id="page-3-0"></span>

#### Description

The easiest way to filter time series date or date-time vectors. Returns a logical vector indicating which date or date-time values are within a range. See [filter\\_by\\_time\(\)](#page-10-1) for the data.frame (tibble) implementation.

#### Usage

```
between_time(index, start_date = "start", end_date = "end")
```
#### Arguments

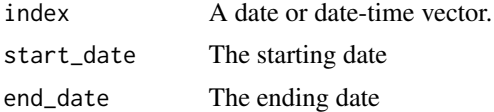

#### Details

#### Pure Time Series Filtering Flexibilty

The start\_date and end\_date parameters are designed with flexibility in mind.

Each side of the time\_formula is specified as the character 'YYYY-MM-DD HH:MM:SS', but powerful shorthand is available. Some examples are:

- Year: start date = '2013', end date = '2015'
- Month: start\_date = '2013-01', end\_date = '2016-06'
- Day: start\_date = '2013-01-05', end\_date = '2016-06-04'
- Second: start\_date = '2013-01-05 10:22:15', end\_date = '2018-06-03 12:14:22'
- Variations: start\_date = '2013', end\_date = '2016-06'

#### Key Words: "start" and "end"

Use the keywords "start" and "end" as shorthand, instead of specifying the actual start and end values. Here are some examples:

- Start of the series to end of 2015: start\_date = 'start', end\_date = '2015'
- Start of 2014 to end of series: start\_date = '2014', end\_date = 'end'

#### Internal Calculations

All shorthand dates are expanded:

- The start\_date is expanded to be the *first date* in that period
- The end\_date side is expanded to be the *last date* in that period

# between\_time 5

This means that the following examples are equivalent (assuming your index is a POSIXct):

- start\_date = '2015' is equivalent to start\_date = '2015-01-01 + 00:00:00'
- end\_date = '2016' is equivalent to 2016-12-31 + 23:59:59'

#### Value

A logical vector the same length as index indicating whether or not the timestamp value was within the start\_date and end\_date range.

#### References

• This function is based on the tibbletime::filter\_time() function developed by Davis Vaughan.

# See Also

Other Time-Based dplyr functions:

- [summarise\\_by\\_time\(\)](#page-89-1) Easily summarise using a date column.
- [filter\\_by\\_time\(\)](#page-10-1) Quickly filter using date ranges.
- [between\\_time\(\)](#page-3-1) Range detection for date or date-time sequences.

```
library(tidyverse)
library(tidyquant)
library(timetk)
index_daily <- tk_make_timeseries("2016-01-01", "2017-01-01", by = "day")
index_min <- tk_make_timeseries("2016-01-01", "2017-01-01", by = "min")
# How it works
# - Returns TRUE/FALSE length of index
# - Use sum() to tally the number of TRUE values
index_daily %>% between_time("start", "2016-01") %>% sum()
# ---- INDEX SLICING ----
# Daily Series: Month of January 2016
index_daily[index_daily %>% between_time("start", "2016-01")]
# Daily Series: March 1st - June 15th, 2016
index_daily[index_daily %>% between_time("2016-03", "2016-06-15")]
# Minute Series:
index_min[index_min %>% between_time("2016-02-01 12:00", "2016-02-01 13:00")]
# ---- FILTERING WITH DPLYR ----
FANG %>%
   group_by(symbol) %>%
```
<span id="page-5-0"></span>filter(date %>% between\_time("2016-01", "2016-01"))

bike\_sharing\_daily *Daily Bike Sharing Data*

# **Description**

This dataset contains the daily count of rental bike transactions between years 2011 and 2012 in Capital bikeshare system with the corresponding weather and seasonal information.

#### Usage

bike\_sharing\_daily

#### Format

A tibble: 731 x 16

- instant: record index
- dteday : date
- season : season (1:winter, 2:spring, 3:summer, 4:fall)
- yr : year (0: 2011, 1:2012)
- mnth : month ( 1 to 12)
- $hr : hour (0 to 23)$
- holiday : weather day is holiday or not
- weekday : day of the week
- workingday : if day is neither weekend nor holiday is 1, otherwise is 0.
- weathersit :
	- 1: Clear, Few clouds, Partly cloudy, Partly cloudy
	- 2: Mist + Cloudy, Mist + Broken clouds, Mist + Few clouds, Mist
	- 3: Light Snow, Light Rain + Thunderstorm + Scattered clouds, Light Rain + Scattered clouds
	- 4: Heavy Rain + Ice Pallets + Thunderstorm + Mist, Snow + Fog
- temp : Normalized temperature in Celsius. The values are derived via  $(t-t_{min})/(t_{max}-t_{min})$  $t_{min}$ ,  $t_{min}$ =-8,  $t_{max}$ =+39 (only in hourly scale)
- atemp: Normalized feeling temperature in Celsius. The values are derived via (t-t\_min)/(t\_maxt\_min), t\_min=-16, t\_max=+50 (only in hourly scale)
- hum: Normalized humidity. The values are divided to 100 (max)
- windspeed: Normalized wind speed. The values are divided to 67 (max)
- casual: count of casual users
- registered: count of registered users
- cnt: count of total rental bikes including both casual and registered

# <span id="page-6-0"></span>box\_cox\_vec 7

# References

Fanaee-T, Hadi, and Gama, Joao, 'Event labeling combining ensemble detectors and background knowledge', Progress in Artificial Intelligence (2013): pp. 1-15, Springer Berlin Heidelberg.

# Examples

bike\_sharing\_daily

<span id="page-6-1"></span>box\_cox\_vec *Box Cox Transformation*

#### Description

This is mainly a wrapper for the BoxCox transformation from the forecast R package. The box\_cox\_vec() function performs the transformation. The box\_cox\_inv\_vec() inverts the transformation. The auto\_lambda() helps in selecting the optimal lambda value.

#### Usage

```
box_cox_vec(x, lambda = "auto", silent = FALSE)
box_cox_inv_vec(x, lambda)
auto_lambda(
  x,
  method = c("guerrero", "loglik"),
  lambda_lower = -1,
  lambda\_upper = 2\mathcal{E}
```
#### Arguments

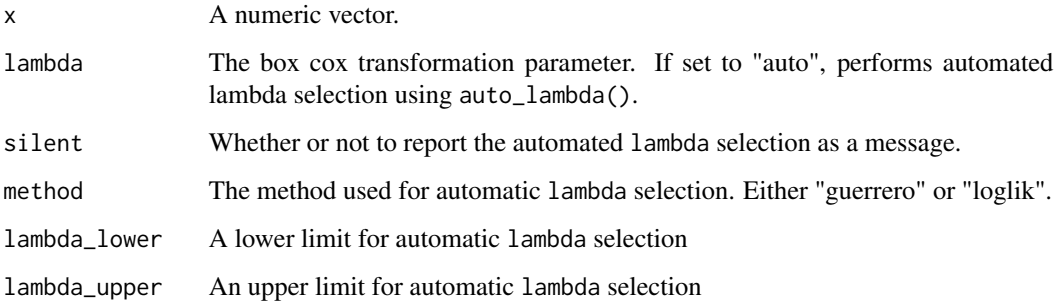

# Details

The Box Cox transformation is a power transformation that is commonly used to reduce variance of a time series.

# Automatic Lambda Selection

If desired, the lambda argument can be selected using auto\_lambda(), a wrapper for the Forecast R Package's forecast::BoxCox.lambda() function. Use either of 2 methods:

- 1. "guerrero" Minimizes the non-seasonal variance
- 2. "loglik" Maximizes the log-likelihood of a linear model fit to x

# References

- [Forecast R Package](https://github.com/robjhyndman/forecast)
- [Forecasting: Principles & Practices: Transformations & Adjustments](https://otexts.com/fpp2/transformations.html)
- Guerrero, V.M. (1993) Time-series analysis supported by power transformations. *Journal of Forecasting*, 12, 37–48.

#### See Also

- Box Cox Transformation: [box\\_cox\\_vec\(\)](#page-6-1)
- Lag Transformation: [lag\\_vec\(\)](#page-17-1)
- Differencing Transformation: [diff\\_vec\(\)](#page-8-1)
- Rolling Window Transformation: [slidify\\_vec\(\)](#page-54-1)
- Loess Smoothing Transformation: [smooth\\_vec\(\)](#page-57-1)
- Fourier Series: [fourier\\_vec\(\)](#page-12-1)
- Missing Value Imputation for Time Series: [ts\\_impute\\_vec\(\)](#page-148-1), [ts\\_clean\\_vec\(\)](#page-147-1)

Other common transformations to reduce variance: log(), log1p() and sqrt()

```
library(dplyr)
library(timetk)
d10_daily \leq- m4_daily %>% filter(id == "D10")
# --- VECTOR ----
value_bc <- box_cox_vec(d10_daily$value)
value <- box_cox_inv_vec(value_bc, lambda = 1.25119350454964)
# --- MUTATE ----
m4_daily %>%
   group_by(id) %>%
   mutate(value_bc = box_cox_vec(value))
```
<span id="page-8-1"></span><span id="page-8-0"></span>

# Description

diff\_vec() applies a Differencing Transformation. diff\_inv\_vec() inverts the differencing transformation.

# Usage

```
diff_vec(
 x,
 lag = 1,difference = 1,
 log = FALSE,
  initial_values = NULL,
  silent = FALSE
)
```
diff\_inv\_vec(x, lag = 1, difference = 1, log = FALSE, initial\_values = NULL)

# Arguments

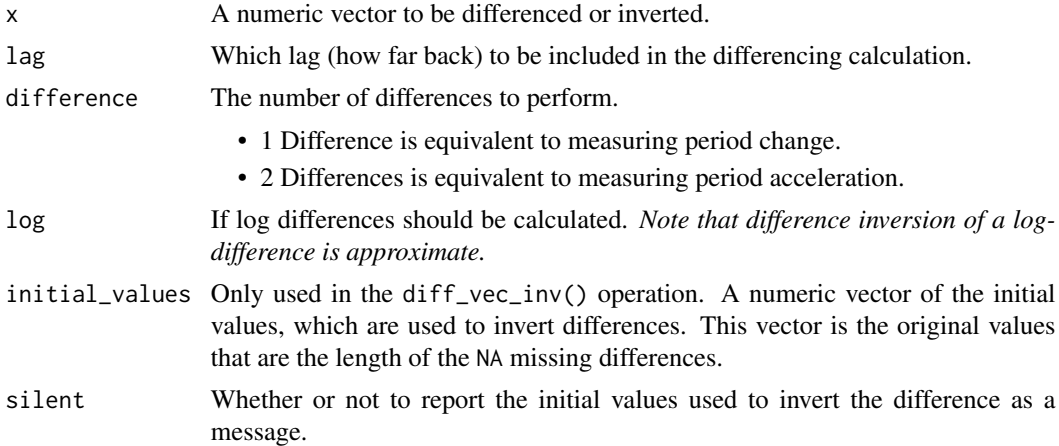

# Details

# Benefits:

This function is NA padded by default so it works well with dplyr:: mutate() operations.

# Difference Calculation

Single differencing,  $diff\_vec(x_t)$  is equivalent to:  $x_t - x_t$ , where the subscript  $_t1$  indicates the first lag. *This transformation can be interpereted as change.*

# Double Differencing Calculation

Double differencing,  $diff\_vec(x_t, different)$  is equivalent to:  $(x_t - x_t) - (x_t - x_t)$   $(t_t - x_t)$ where the subscript \_t1 indicates the first lag. *This transformation can be interpereted as acceleration.*

#### Log Difference Calculation

Log differencing,  $diff\_vec(x_t, log = TRUE)$  is equivalent to:  $log(x_t) - log(x_t) = log(x_t)$  $\frac{\sqrt{x} - t}{y}$ , where  $x_t$  is the series and  $x_t$  is the first lag.

The 1st difference diff\_vec(difference = 1, log = TRUE) has an interesting property where diff\_vec(difference = 1,log = TRUE) %>% exp() is approximately *1 + rate of change.*

#### Value

A numeric vector

#### See Also

Advanced Differencing and Modeling:

- [step\\_diff\(\)](#page-64-1) Recipe for tidymodels workflow
- [tk\\_augment\\_differences\(\)](#page-104-1) Adds many differences to a data.frame (tibble)

Additional Vector Functions:

- Box Cox Transformation: [box\\_cox\\_vec\(\)](#page-6-1)
- Lag Transformation: [lag\\_vec\(\)](#page-17-1)
- Differencing Transformation: [diff\\_vec\(\)](#page-8-1)
- Rolling Window Transformation: [slidify\\_vec\(\)](#page-54-1)
- Loess Smoothing Transformation: [smooth\\_vec\(\)](#page-57-1)
- Fourier Series: [fourier\\_vec\(\)](#page-12-1)
- Missing Value Imputation for Time Series: [ts\\_impute\\_vec\(\)](#page-148-1), [ts\\_clean\\_vec\(\)](#page-147-1)

```
library(dplyr)
library(timetk)
# --- USAGE ----
diff_vec(1:10, lag = 2, difference = 2) %>%
    diff_inv_vec(lag = 2, difference = 2, initial_values = 1:4)
# --- VECTOR ----
# Get Change
1:10 %>% diff_vec()
# Get Acceleration
1:10 %>% diff_vec(difference = 2)
```

```
# Get approximate rate of change
1:10 %>% diff_vec(log = TRUE) %>% exp() - 1
# --- MUTATE ----
m4_daily %>%
   group_by(id) %>%
   mutate(difference = diff_vec(value, lag = 1)) %>%
   mutate(
       difference_inv = diff_inv_vec(
            difference,
            lag = 1,# Add initial value to calculate the inverse difference
            initial_values = value[1]
       )
   )
```
<span id="page-10-1"></span>filter\_by\_time *Filter (for Time-Series Data)*

#### Description

The easiest way to filter time-based tibbles using shorthand timeseries notation. See [between\\_time\(\)](#page-3-1) for the date and date-time vector implementation.

#### Usage

```
filter_by_time(.data, .date_var, .start_date = "start", .end_date = "end")
```
#### Arguments

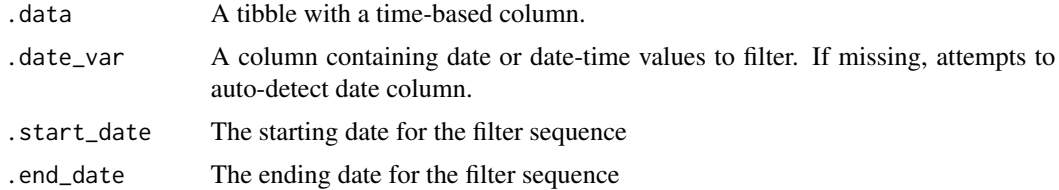

#### Details

# Pure Time Series Filtering Flexibilty

The .start\_date and .end\_date parameters are designed with flexibility in mind.

Each side of the time\_formula is specified as the character 'YYYY-MM-DD HH:MM:SS', but powerful shorthand is available. Some examples are:

- Year: .start\_date = '2013', .end\_date = '2015'
- Month: .start date =  $'2013-01'$ , .end date =  $'2016-06'$
- Day: .start date = '2013-01-05', .end date = '2016-06-04'
- Second: .start\_date = '2013-01-05 10:22:15', .end\_date = '2018-06-03 12:14:22'
- Variations: .start\_date = '2013', .end\_date = '2016-06'

#### Key Words: "start" and "end"

Use the keywords "start" and "end" as shorthand, instead of specifying the actual start and end values. Here are some examples:

- Start of the series to end of 2015: .start\_date = 'start', .end\_date = '2015'
- Start of 2014 to end of series: .start\_date = '2014', .end\_date = 'end'

#### Internal Calculations

All shorthand dates are expanded:

- The .start\_date is expanded to be the *first date* in that period
- The .end\_date side is expanded to be the *last date* in that period

This means that the following examples are equivalent (assuming your index is a POSIXct):

- .start\_date = '2015' is equivalent to .start\_date = '2015-01-01 + 00:00:00'
- .end\_date = '2016' is equivalent to 2016-12-31 + 23:59:59'

#### References

• This function is based on the tibbletime::filter\_time() function developed by Davis Vaughan.

#### See Also

Other Time-Based dplyr functions:

- [summarise\\_by\\_time\(\)](#page-89-1) Easily summarise using a date column.
- [filter\\_by\\_time\(\)](#page-10-1) Quickly filter using date ranges.
- [between\\_time\(\)](#page-3-1) Range detection for date or date-time sequences.
- [pad\\_by\\_time\(\)](#page-28-1) Insert time series rows with regularly spaced timestamps
- [slidify\(\)](#page-50-1) Turn any function into a sliding (rolling) function

```
library(tidyverse)
library(tidyquant)
library(timetk)
# Filter values in January 1st through end of February, 2013
FANG %>%
    group_by(symbol) %>%
    filter_by_time(.start_date = "start", .end_date = "2013-02") %>%
    plot_time_series(date, adjusted, .facet_ncol = 2, .interactive = FALSE)
```
<span id="page-12-1"></span><span id="page-12-0"></span>

#### Description

fourier\_vec() calculates a Fourier Series from a date or date-time index.

#### Usage

fourier\_vec(x, period,  $K = 1$ , type = c("sin", "cos"))

#### Arguments

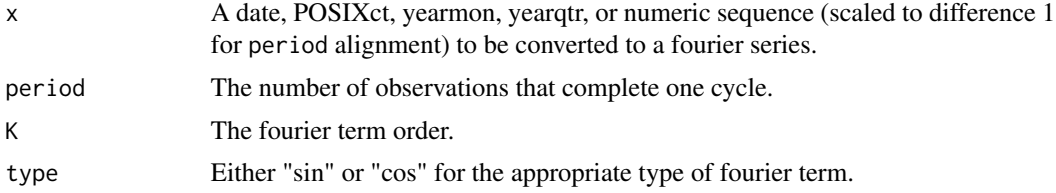

# Details

# Benefits:

This function is NA padded by default so it works well with dplyr::mutate() operations.

# Fourier Series Calculation

The internal calculation is relatively straightforward: fourier(x) =  $\sin(2 * pi * \text{term} * x)$  or  $\cos(2 * pi * \text{term} * x)$ , where term = K / period.

# Period Alignment, period

The period alignment with the sequence is an essential part of fourier series calculation.

- Date, Date-Time, and Zoo (yearqtr and yearmon) Sequences Are scaled to unit difference of 1. This happens internally, so there's nothing you need to do or to worry about. Future time series will be scaled appropriately.
- Numeric Sequences Are not scaled, which means you should transform them to a unit difference of 1 so that your x is a sequence that increases by 1. Otherwise your period and fourier order will be incorrectly calculated. The solution is to just take your sequence and divide by the median difference between values.

# Fourier Order, K

The fourier order is a parameter that increases the frequency.  $K = 2$  doubles the frequency. It's common in time series analysis to add multiple fourier orders (e.g. 1 through 5) to account for seasonalities that occur faster than the primary seasonality.

#### Type (Sin/Cos)

The type of the fourier series can be either sin or cos. It's common in time series analysis to add both sin and cos series.

# Value

A numeric vector

#### See Also

Fourier Modeling Functions:

- [step\\_fourier\(\)](#page-66-1) Recipe for tidymodels workflow
- [tk\\_augment\\_fourier\(\)](#page-105-1) Adds many fourier series to a data.frame (tibble)

Additional Vector Functions:

- Fourier Series: [fourier\\_vec\(\)](#page-12-1)
- Box Cox Transformation: [box\\_cox\\_vec\(\)](#page-6-1)
- Lag Transformation: [lag\\_vec\(\)](#page-17-1)
- Differencing Transformation: [diff\\_vec\(\)](#page-8-1)
- Rolling Window Transformation: [slidify\\_vec\(\)](#page-54-1)
- Loess Smoothing Transformation: [smooth\\_vec\(\)](#page-57-1)
- Missing Value Imputation for Time Series: [ts\\_impute\\_vec\(\)](#page-148-1), [ts\\_clean\\_vec\(\)](#page-147-1)

```
library(tidyverse)
library(timetk)
options(max.print = 50)
date_sequence <- tk_make_timeseries("2016-01-01", "2016-01-31", by = "hour")
# --- VECTOR ---
fourier_vec(date_sequence, period = 7 * 24, K = 1, type = "sin")
# --- MUTATE ---
tibble(date = date_sequence) %>%
   # Add cosine series that oscilates at a 7-day period
    mutate(
        C1_7 = fourier_vec(date, period = 7*24, K = 1, type = "cos"),
        C2_7 = fourier_vec(date, period = 7*24, K = 2, type = "cos")
    ) %>%
    # Visualize
   pivot_longer(cols = contains("_"), names_to = "name", values_to = "value") %>%
   plot_time_series(
        date, value, .color_var = name,
        .smooth = FALSE,
        .interactive = FALSE,
        .title = "7-Day Fourier Terms"
    \lambda
```
# <span id="page-14-0"></span>future\_frame *Make future time series from existing*

# Description

Make future time series from existing

#### Usage

```
future_frame(
  .data,
  .date_var,
  .length_out,
  .inspect_weekdays = FALSE,
  .inspect_months = FALSE,
  .skip_values = NULL,
  .insert_values = NULL
)
```
#### Arguments

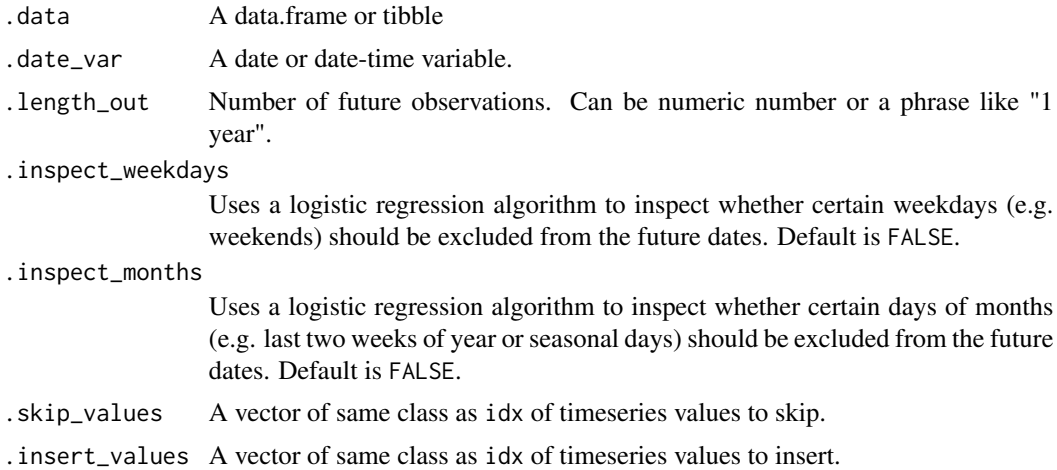

# Details

This is a wrapper for [tk\\_make\\_future\\_timeseries\(\)](#page-121-1) that works on data.frames. It respects dplyr groups.

# Specifying Length of Future Observations

The argument .length\_out determines how many future index observations to compute. It can be specified as:

- A numeric value the number of future observations to return.
	- The number of observations returned is *always* equal to the value the user inputs.
	- The end date can vary based on the number of timestamps chosen.
- A time-based phrase The duration into the future to include (e.g. "6 months" or "30 minutes").
	- The *duration* defines the *end date* for observations.
	- The end date will not change and those timestamps that fall within the end date will be returned (e.g. a quarterly time series will return 4 quarters if .length\_out = "1 year").
	- The number of observations will vary to fit within the end date.

#### Weekday and Month Inspection

The .inspect\_weekdays and .inspect\_months arguments apply to "daily" (scale = "day") data (refer to tk\_get\_timeseries\_summary() to get the index scale).

- The .inspect\_weekdays argument is useful in determining missing days of the week that occur on a weekly frequency such as every week, every other week, and so on. It's recommended to have at least 60 days to use this option.
- The .inspect\_months argument is useful in determining missing days of the month, quarter or year; however, the algorithm can inadvertently select incorrect dates if the pattern is erratic.

#### Skipping / Inserting Values

The .skip\_values and .insert\_values arguments can be used to remove and add values into the series of future times. The values must be the same format as the idx class.

- The .skip\_values argument useful for passing holidays or special index values that should be excluded from the future time series.
- The . insert\_values argument is useful for adding values back that the algorithm may have excluded.

#### Value

A tibble that has been extended with future date, date-time timestamps.

#### See Also

• Making Future Time Series: [tk\\_make\\_future\\_timeseries\(\)](#page-121-1) (Underlying function)

```
library(dplyr)
library(tidyquant)
library(timetk)
# 30-min interval data
taylor_30_min %>%
    future_frame(date, .length_out = "1 week")
# Daily Data (Grouped)
m4_daily %>%
```

```
group_by(id) %>%
   future_frame(date, .length_out = "6 weeks")
# Specify how many observations to project into the future
m4_daily %>%
   group_by(id) %>%
   future_frame(date, .length_out = 100)
# Remove Non-Working Days (Weekends & Holidays)
holidays <- tk_make_holiday_sequence(
   start\_date = "2017-01-01",end_date = "2017-12-31",
    calendar = "NYSE")
FANG %>%
   group_by(symbol) %>%
   future_frame(.length_out = "1 year",
                .inspect_weekdays = TRUE,
                .skip_values = holidays)
```
is\_date\_class *Check if an object is a date class*

# Description

Check if an object is a date class

#### Usage

is\_date\_class(x)

#### Arguments

x A vector to check

# Value

Logical (TRUE/FALSE)

# Examples

library(dplyr)

tk\_make\_timeseries("2011") %>% is\_date\_class()

letters %>% is\_date\_class()

#### <span id="page-17-1"></span><span id="page-17-0"></span>lag\_vec *Lag Transformation*

#### Description

lag\_vec() applies a Lag Transformation.

#### Usage

 $lag\_vec(x, lag = 1)$ 

#### Arguments

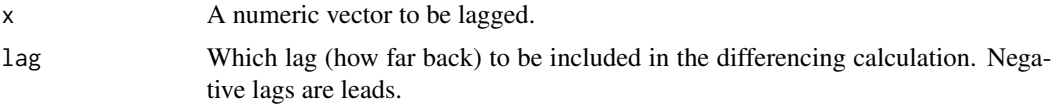

# Details

# Benefits:

This function is NA padded by default so it works well with dplyr::mutate() operations. The function allows both lags and leads (negative lags).

# Lag Calculation

A lag is an offset of lag periods. NA values are returned for the number of lag periods.

# Lead Calculation

A negative lag is considered a lead.

# Value

A numeric vector

# See Also

Modeling and Advanced Lagging:

- [recipes::step\\_lag\(\)](#page-0-0) Recipe for adding lags in tidymodels modeling
- [tk\\_augment\\_lags\(\)](#page-108-1) Add many lags group-wise to a data.frame (tibble)

Vectorized Transformations:

- Box Cox Transformation: [box\\_cox\\_vec\(\)](#page-6-1)
- Lag Transformation: [lag\\_vec\(\)](#page-17-1)
- Differencing Transformation: [diff\\_vec\(\)](#page-8-1)

<span id="page-18-0"></span>log\_interval\_vec 19

- Rolling Window Transformation: [slidify\\_vec\(\)](#page-54-1)
- Loess Smoothing Transformation: [smooth\\_vec\(\)](#page-57-1)
- Fourier Series: [fourier\\_vec\(\)](#page-12-1)
- Missing Value Imputation for Time Series: [ts\\_impute\\_vec\(\)](#page-148-1), [ts\\_clean\\_vec\(\)](#page-147-1)

#### Examples

```
library(dplyr)
library(timetk)
# --- VECTOR ----
# Lag
1:10 %>% lag_vec(lag = 1)
# Lead
1:10 %>% lag_vec(lag = -1)
# --- MUTATE ----
m4_daily %>%
   group_by(id) %>%
   mutate(lag_1 = lag_vec(value, lag = 1))
```
log\_interval\_vec *Constrained Interval Transformation*

#### Description

The log\_interval\_vec() transformation constrains a forecast to an interval specified by an upper\_limit and a lower\_limit.

#### Usage

```
log_interval_vec(
  x,
 limit_lower = "auto",
 limit_upper = "auto",
 offset = 0,
  silent = FALSE
)
```
log\_interval\_inv\_vec(x, limit\_lower, limit\_upper, offset = 0)

# **Arguments**

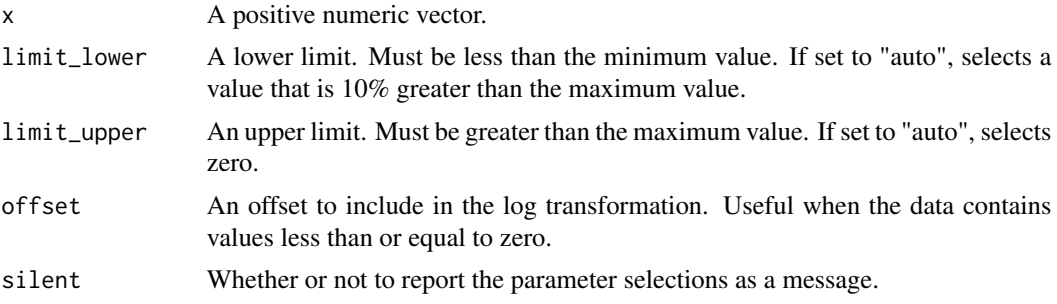

#### Details

#### Log Interval Transformation

The Log Interval Transformation constrains values to specified upper and lower limits. The transformation maps limits to a function:

 $log(((x + offset) -a)/(b -(x + offset)))$ 

where a is the lower limit and b is the upper limit

# Inverse Transformation

The inverse transformation:

 $(b-a)*(exp(x)) / (1 + exp(x)) + a - offset$ 

# References

• [Forecasting: Principles & Practices: Forecasts constrained to an interval](https://otexts.com/fpp2/limits.html)

# See Also

- Box Cox Transformation: [box\\_cox\\_vec\(\)](#page-6-1)
- Lag Transformation: [lag\\_vec\(\)](#page-17-1)
- Differencing Transformation: [diff\\_vec\(\)](#page-8-1)
- Rolling Window Transformation: [slidify\\_vec\(\)](#page-54-1)
- Loess Smoothing Transformation: [smooth\\_vec\(\)](#page-57-1)
- Fourier Series: [fourier\\_vec\(\)](#page-12-1)
- Missing Value Imputation for Time Series: [ts\\_impute\\_vec\(\)](#page-148-1), [ts\\_clean\\_vec\(\)](#page-147-1)

Other common transformations to reduce variance: log(), log1p() and sqrt()

```
library(dplyr)
library(timetk)
d10_daily <- m4_daily %>% filter(id == "D10")
# --- VECTOR ----
```

```
value_interval <- log_interval_vec(d10_daily$value, limit_lower = 0, limit_upper = 2700)
value <- log_interval_inv_vec(value_interval, limit_lower = 0, limit_upper = 2700)
```
m4\_daily *Sample of 4 Daily Time Series Datasets from the M4 Competition*

# Description

The fourth M Competition. M4, started on 1 January 2018 and ended in 31 May 2018. The competition included 100,000 time series datasets. This dataset includes a sample of 4 daily time series from the competition.

#### Usage

m4\_daily

#### Format

A tibble: 9,743 x 3

- id Factor. Unique series identifier (4 total)
- date Date. Timestamp information. Daily format.
- value Numeric. Value at the corresponding timestamp.

#### Details

This is a sample of 4 daily data sets from the M4 competition.

#### Source

• [M4 Competition Website](https://mofc.unic.ac.cy/m4/)

# Examples

m4\_daily

#### <span id="page-21-0"></span>Description

The fourth M Competition. M4, started on 1 January 2018 and ended in 31 May 2018. The competition included 100,000 time series datasets. This dataset includes a sample of 4 hourly time series from the competition.

#### Usage

m4\_hourly

# Format

A tibble: 3,060 x 3

- id Factor. Unique series identifier (4 total)
- date Date-time. Timestamp information. Hourly format.
- value Numeric. Value at the corresponding timestamp.

#### Details

This is a sample of 4 hourly data sets from the M4 competition.

#### Source

• [M4 Competition Website](https://mofc.unic.ac.cy/m4/)

#### Examples

m4\_hourly

m4\_monthly *Sample of 4 Monthly Time Series Datasets from the M4 Competition*

# Description

The fourth M Competition. M4, started on 1 January 2018 and ended in 31 May 2018. The competition included 100,000 time series datasets. This dataset includes a sample of 4 monthly time series from the competition.

#### Usage

m4\_monthly

# <span id="page-22-0"></span>m4\_quarterly 23

# Format

A tibble: 9,743 x 3

- id Factor. Unique series identifier (4 total)
- date Date. Timestamp information. Monthly format.
- value Numeric. Value at the corresponding timestamp.

#### Details

This is a sample of 4 Monthly data sets from the M4 competition.

#### Source

• [M4 Competition Website](https://mofc.unic.ac.cy/m4/)

# Examples

m4\_monthly

m4\_quarterly *Sample of 4 Quarterly Time Series Datasets from the M4 Competition*

#### Description

The fourth M Competition. M4, started on 1 January 2018 and ended in 31 May 2018. The competition included 100,000 time series datasets. This dataset includes a sample of 4 quarterly time series from the competition.

# Usage

m4\_quarterly

# Format

A tibble: 9,743 x 3

- id Factor. Unique series identifier (4 total)
- date Date. Timestamp information. Quarterly format.
- value Numeric. Value at the corresponding timestamp.

# Details

This is a sample of 4 Quarterly data sets from the M4 competition.

#### Source

• [M4 Competition Website](https://mofc.unic.ac.cy/m4/)

# <span id="page-23-0"></span>Examples

m4\_quarterly

m4\_weekly *Sample of 4 Weekly Time Series Datasets from the M4 Competition*

# Description

The fourth M Competition. M4, started on 1 January 2018 and ended in 31 May 2018. The competition included 100,000 time series datasets. This dataset includes a sample of 4 weekly time series from the competition.

# Usage

m4\_weekly

# Format

A tibble: 9,743 x 3

- id Factor. Unique series identifier (4 total)
- date Date. Timestamp information. Weekly format.
- value Numeric. Value at the corresponding timestamp.

# Details

This is a sample of 4 Weekly data sets from the M4 competition.

#### Source

• [M4 Competition Website](https://mofc.unic.ac.cy/m4/)

# Examples

m4\_weekly

<span id="page-24-0"></span>

# Description

The fourth M Competition. M4, started on 1 January 2018 and ended in 31 May 2018. The competition included 100,000 time series datasets. This dataset includes a sample of 4 yearly time series from the competition.

#### Usage

m4\_yearly

### Format

A tibble: 9,743 x 3

- id Factor. Unique series identifier (4 total)
- date Date. Timestamp information. Yearly format.
- value Numeric. Value at the corresponding timestamp.

# Details

This is a sample of 4 Yearly data sets from the M4 competition.

# Source

• [M4 Competition Website](https://mofc.unic.ac.cy/m4/)

# Examples

m4\_yearly

<span id="page-24-1"></span>mutate\_by\_time *Mutate (for Time Series Data)*

# Description

mutate\_by\_time() is a time-based variant of the popular dplyr::mutate() function that uses .date\_var to specify a date or date-time column and .by to group the calculation by groups like "5 seconds", "week", or "3 months".

# Usage

```
mutate_by_time(
  .data,
  .date_var,
 .by = "day",
  ...,
 .type = c("floor", "ceiling", "round")
\mathcal{L}
```
# Arguments

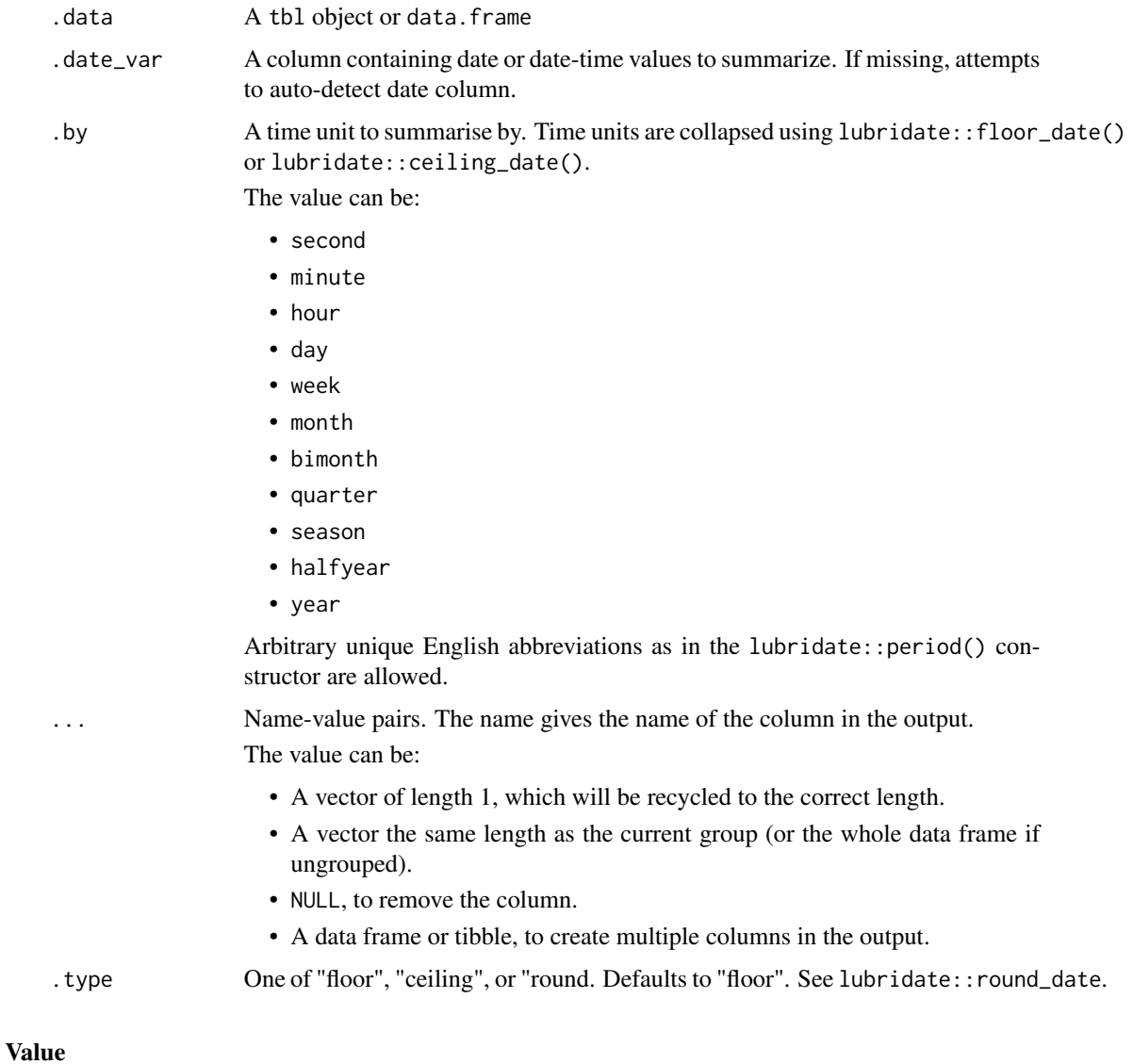

# <span id="page-26-0"></span>normalize\_vec 27

# See Also

Time-Based dplyr functions:

- [summarise\\_by\\_time\(\)](#page-89-1) Easily summarise using a date column.
- [mutate\\_by\\_time\(\)](#page-24-1) Easily mutate using a date column.
- [filter\\_by\\_time\(\)](#page-10-1) Quickly filter using date ranges.
- [between\\_time\(\)](#page-3-1) Range detection for date or date-time sequences.
- [pad\\_by\\_time\(\)](#page-28-1) Insert time series rows with regularly spaced timestamps
- [slidify\(\)](#page-50-1) Turn any function into a sliding (rolling) function

# Examples

```
# Libraries
library(timetk)
library(dplyr)
library(tidyr)
# First value in each month
m4_daily_first_by_month_tbl <- m4_daily %>%
    group_by(id) %>%
   mutate_by_time(
        .date_var = date,
        .by = "month", # Setup for monthly aggregation
        # mutate recycles a single value
       first_value_by_month = first(value)
    )
m4_daily_first_by_month_tbl
# Visualize Time Series vs 1st Value Each Month
m4_daily_first_by_month_tbl %>%
    pivot_longer(value:first_value_by_month) %>%
   plot_time_series(date, value, name,
                     .facet_scale = "free", .facet_ncol = 2,
                     .smooth = FALSE, .interactive = FALSE)
```
<span id="page-26-1"></span>normalize\_vec *Normalize to Range (0, 1)*

#### Description

Normalization is commonly used to center and scale numeric features to prevent one from dominating in algorithms that require data to be on the same scale.

#### Usage

 $normalize\_vec(x, min = NULL, max = NULL, silent = FALSE)$ normalize\_inv\_vec(x, min, max)

# Arguments

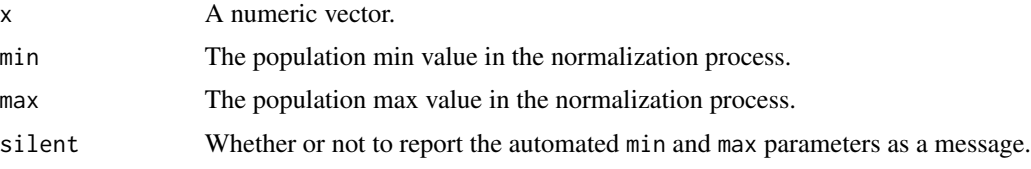

# Details

#### Standardization vs Normalization

- Standardization refers to a transformation that reduces the range to mean 0, standard deviation 1
- Normalization refers to a transformation that reduces the min-max range:  $(0, 1)$

# See Also

- Normalization/Standardization: [standardize\\_vec\(\)](#page-60-1), [normalize\\_vec\(\)](#page-26-1)
- Box Cox Transformation: [box\\_cox\\_vec\(\)](#page-6-1)
- Lag Transformation: [lag\\_vec\(\)](#page-17-1)
- Differencing Transformation: [diff\\_vec\(\)](#page-8-1)
- Rolling Window Transformation: [slidify\\_vec\(\)](#page-54-1)
- Loess Smoothing Transformation: [smooth\\_vec\(\)](#page-57-1)
- Fourier Series: [fourier\\_vec\(\)](#page-12-1)
- Missing Value Imputation for Time Series: [ts\\_impute\\_vec\(\)](#page-148-1), [ts\\_clean\\_vec\(\)](#page-147-1)

```
library(dplyr)
library(timetk)
d10_daily \leq m4_daily %>% filter(id == "D10")
# --- VECTOR ----
value_norm <- normalize_vec(d10_daily$value)
value <- normalize_inv_vec(value_norm,
                               min = 1781.6,
                               max = 2649.3# --- MUTATE ----
m4_daily %>%
   group_by(id) %>%
   mutate(value_norm = normalize_vec(value))
```
<span id="page-28-1"></span><span id="page-28-0"></span>

# Description

The easiest way to fill in missing timestamps or convert to a more granular period (e.g. quarter to month). Wraps the padr::pad() function for padding tibbles.

#### Usage

```
pad_by_time(
  .data,
  .date_var,
  .by = "auto",
  .pad_value = NA,
  .start_date = NULL,
  .end_date = NULL
)
```
#### Arguments

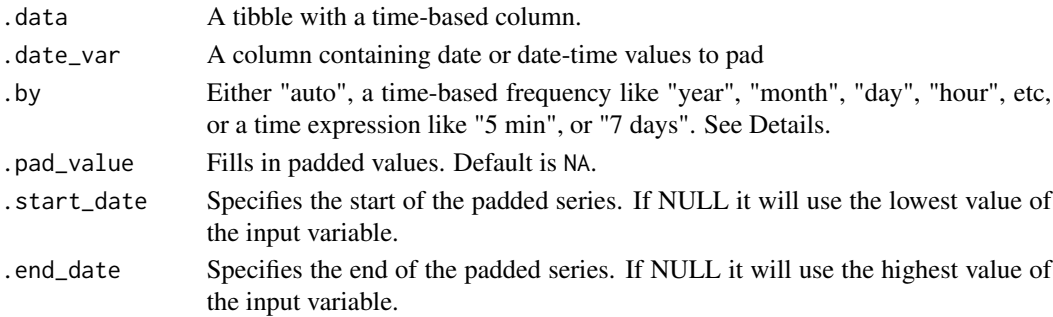

#### Details

#### Padding Missing Observations

The most common use case for pad\_by\_time() is to add rows where timestamps are missing. This could be from sales data that have missing values on weekends and holidays. Or it could be high frequency data where observations are irregularly spaced and should be reset to a regular frequency.

#### Going from Low to High Frequency

The second use case is going from a low frequency (e.g. day) to high frequency (e.g. hour). This is possible by supplying a higher frequency to pad\_by\_time().

# Interval, .by

Padding can be applied in the following ways:

- .by = "auto" pad\_by\_time() will detect the time-stamp frequency and apply padding.
- The eight intervals in are: year, quarter, month, week, day, hour, min, and sec.
- Intervals like 5 minutes, 6 hours, 10 days are possible.

#### References

• This function wraps the padr::pad() function developed by Edwin Thoen.

#### See Also

Imputation:

• [ts\\_impute\\_vec\(\)](#page-148-1) - Impute missing values for time series.

Additional Time-Based dplyr-style functions:

- [summarise\\_by\\_time\(\)](#page-89-1) Easily summarise using a date column.
- [filter\\_by\\_time\(\)](#page-10-1) Quickly filter using date ranges.
- [between\\_time\(\)](#page-3-1) Range detection for date or date-time sequences.
- [pad\\_by\\_time\(\)](#page-28-1) Insert time series rows with regularly spaced timestamps
- [slidify\(\)](#page-50-1) Turn any function into a sliding (rolling) function

```
library(tidyverse)
library(tidyquant)
library(timetk)
# Create a quarterly series with 1 missing value
missing_data_tbl <- tibble(
   date = tk_make_timeseries("2014-01-01", "2015-01-01", by = "quarter"),
    value = 1:5) %>%
    slice(-4) # Lose the 4th quarter on purpose
missing_data_tbl
# Detects missing quarter, and pads the missing regularly spaced quarter with NA
missing_data_tbl %>% pad_by_time(date, .by = "quarter")
# Can specify a shorter period. This fills monthly.
missing_data_tbl %>% pad_by_time(date, .by = "month")
# Can let pad_by_time() auto-detect date and period
missing_data_tbl %>% pad_by_time()
# Can specify a .pad_value
missing_data_tbl %>% pad_by_time(date, .by = "quarter", .pad_value = 0)
# Can then impute missing values
missing_data_tbl %>%
    pad_by_time(date, .by = "quarter") %>%
    mutate(value = ts\_impute\_vec(value, period = 1))# Can specify a custom .start_date and .end_date
missing_data_tbl %>%
```
# <span id="page-30-0"></span>parse\_date2 31

```
pad_by_time(date, .by = "quarter", .start_date = "2013", .end_date = "2015-07-01")
# --- GROUPS ----
FANG %>%
   group_by(symbol) %>%
   pad_by_time(.by = "day")
```
parse\_date2 *Fast, flexible date and datetime parsing*

#### Description

Significantly faster time series parsing than readr::parse\_date, readr::parse\_datetime, lubridate::as\_date(), and lubridate::as\_datetime(). Uses anytime package, which relies on Boost.Date\_Time C++ library for date/datetime parsing.

#### Usage

```
parse_data2(x, ..., silent = FALSE)
```
parse\_datetime2(x, tz = "UTC", tz\_shift = FALSE, ..., silent = FALSE)

# Arguments

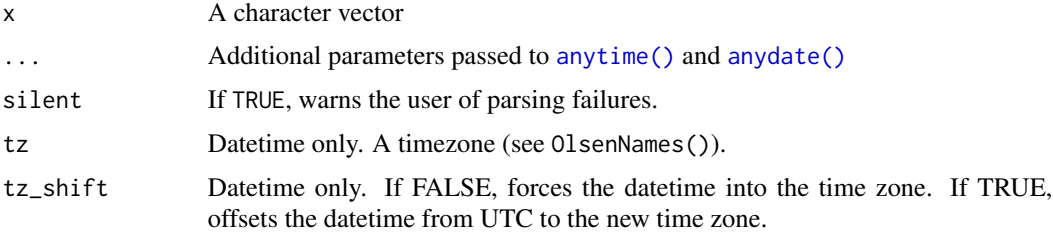

#### Details

#### Parsing Formats

- Date Formats: Must follow a Year, Month, Day sequence. (e.g. parse\_date2("2011 June") is OK, parse\_date2("June 2011") is NOT OK).
- Date Time Formats: Must follow a YMD HMS sequence.

Refer to lubridate:: mdy() for Month, Day, Year and additional formats.

#### Time zones (Datetime)

Time zones are handled in a similar way to lubridate::as\_datetime() in that time zones are forced rather than shifted. This is a key difference between anytime::anytime(), which shifts datetimes to the specified timezone by default.

#### <span id="page-31-0"></span>References

• This function wraps the anytime::anytime() and anytime::anydate functions developed by Dirk Eddelbuettel.

#### Examples

```
# Fast date parsing
parse_date2("2011")
parse_date2("2011 June 3rd")
# Fast datetime parsing
parse_datetime2("2011")
parse_datetime2("2011 Jan 1 12:35:21")
# Time Zones (datetime only)
parse_datetime2("2011 Jan 1 12:35:21", tz = "GB")
```
<span id="page-31-1"></span>plot\_acf\_diagnostics *Visualize the ACF, PACF, and CCFs for One or More Time Series*

# Description

Returns the ACF and PACF of a target and optionally CCF's of one or more lagged predictors in interactive plotly plots. Scales to multiple time series with group\_by().

#### Usage

```
plot_acf_diagnostics(
  .data,
  .date_var,
  .value,
  .ccf_vars = NULL,
  -lags = 1000,.show_ccf_vars_only = FALSE,
  .show_white_noise_bars = FALSE,
  facet\_ncol = 1,
  .facet_scales = "fixed",
  .line_color = "#2c3e50",
  .line_size = 0.5,
  line\_alpha = 1,.point_color = "#2c3e50",
  .point_size = 1,
  .point_alpha = 1,
  .x_intercept = NULL,
  .x_intercept_color = "#E31A1C",
  .hline_color = "#2c3e50",
```

```
.white_noise_line_type = 2,
  .white_noise_line_color = "#A6CEE3",
 .title = "Lag Diagnostics",
 .x\_lab = "Lag",.y_lab = "Correlation",
  .interactive = TRUE,
 .plotly_slider = FALSE
\mathcal{L}
```
# Arguments

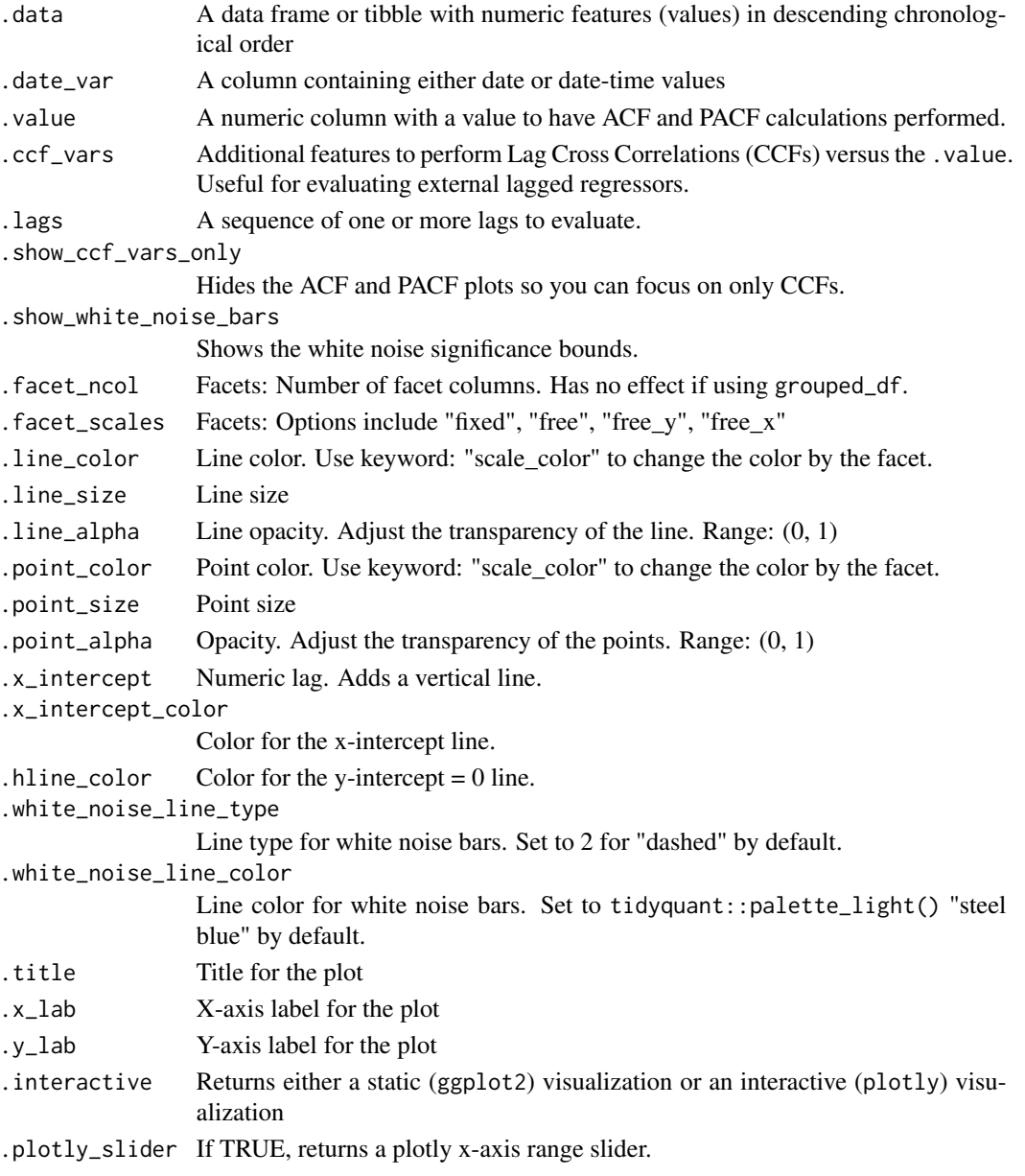

# Details

# Simplified ACF, PACF, & CCF

We are often interested in all 3 of these functions. Why not get all 3+ at once? Now you can.

- ACF Autocorrelation between a target variable and lagged versions of itself
- **PACF** Partial Autocorrelation removes the dependence of lags on other lags highlighting key seasonalities.
- CCF Shows how lagged predictors can be used for prediction of a target variable.

# Lag Specification

Lags (.lags) can either be specified as:

- A time-based phrase indicating a duraction (e.g. 2 months)
- A maximum lag (e.g.  $l$  lags = 28)
- A sequence of lags (e.g. . lags =  $7:28$ )

#### Scales to Multiple Time Series with Groups

The plot\_acf\_diagnostics() works with grouped\_df's, meaning you can group your time series by one or more categorical columns with dplyr::group\_by() and then apply plot\_acf\_diagnostics() to return group-wise lag diagnostics.

### Special Note on Groups

Unlike other plotting utilities, the . facet\_vars arguments is NOT included. Use  $d$ plyr::group\_by() for processing multiple time series groups.

#### Calculating the White Noise Significance Bars

The formula for the significance bars is  $\pm 2/\sqrt{5}$  and  $\pm 2/\sqrt{5}$  where T is the length of the time series. For a white noise time series, 95% of the data points should fall within this range. Those that don't may be significant autocorrelations.

#### Value

A static ggplot2 plot or an interactive plotly plot

#### See Also

- Visualizing ACF, PACF, & CCF: [plot\\_acf\\_diagnostics\(\)](#page-31-1)
- Visualizing Seasonality: [plot\\_seasonal\\_diagnostics\(\)](#page-37-1)
- Visualizing Time Series: [plot\\_time\\_series\(\)](#page-42-1)

#### Examples

```
library(tidyverse)
library(timetk)
```
# Apply Transformations

# - Differencing transformation to identify ARIMA & SARIMA Orders

```
m4_hourly %>%
   group_by(id) %>%
   plot_acf_diagnostics(
       date, value, # ACF & PACF
       .lags = "7 days", # 7-Days of hourly lags
       .interactive = FALSE
   )
# Apply Transformations
# - Differencing transformation to identify ARIMA & SARIMA Orders
m4_hourly %>%
   group_by(id) %>%
   plot_acf_diagnostics(
       date,
       diff_vec(value, lag = 1), # Difference the value column
       .lags = 0:(24*7), # 7-Days of hourly lags
       .interactive = FALSE
   ) +ggtitle("ACF Diagnostics", subtitle = "1st Difference")
# CCFs Too!
walmart_sales_weekly %>%
   select(id, Date, Weekly_Sales, Temperature, Fuel_Price) %>%
   group_by(id) %>%
   plot_acf_diagnostics(
       Date, Weekly_Sales, \# ACF & PACF
       .ccf_vars = c(Temperature, Fuel_Price), # CCFs
       .lags = "3 months", # 3 months of weekly lags
       .interactive = FALSE
   )
```
plot\_anomaly\_diagnostics

*Visualize Anomalies for One or More Time Series*

# Description

An interactive and scalable function for visualizing anomalies in time series data. Plots are available in interactive plotly (default) and static ggplot2 format.

# Usage

```
plot_anomaly_diagnostics(
  .data,
  .date_var,
  .value,
  .facet_vars = NULL,
  .frequency = "auto",
```

```
. trend = "auto",a1pha = 0.05,
  .max_anomalies = 0.2,
  .message = TRUE,
  facet\_ncol = 1,
  .facet_scales = "free",
  .line_color = "#2c3e50",
  .line_size = 0.5,
  line_type = 1,
  .line_alpha = 1,
  .anom_color = "#e31a1c",
  .anom_alpha = 1,
  .anom\_size = 1.5,.ribbon_fill = "grey20",
  .ribbon_a1pha = 0.2,.legend_show = TRUE,
  .title = "Anomaly Diagnostics",
  .x\_lab = '''',
  .y\_lab = '''',
  .color_lab = "Anomaly",
  .interactive = TRUE
)
```
# Arguments

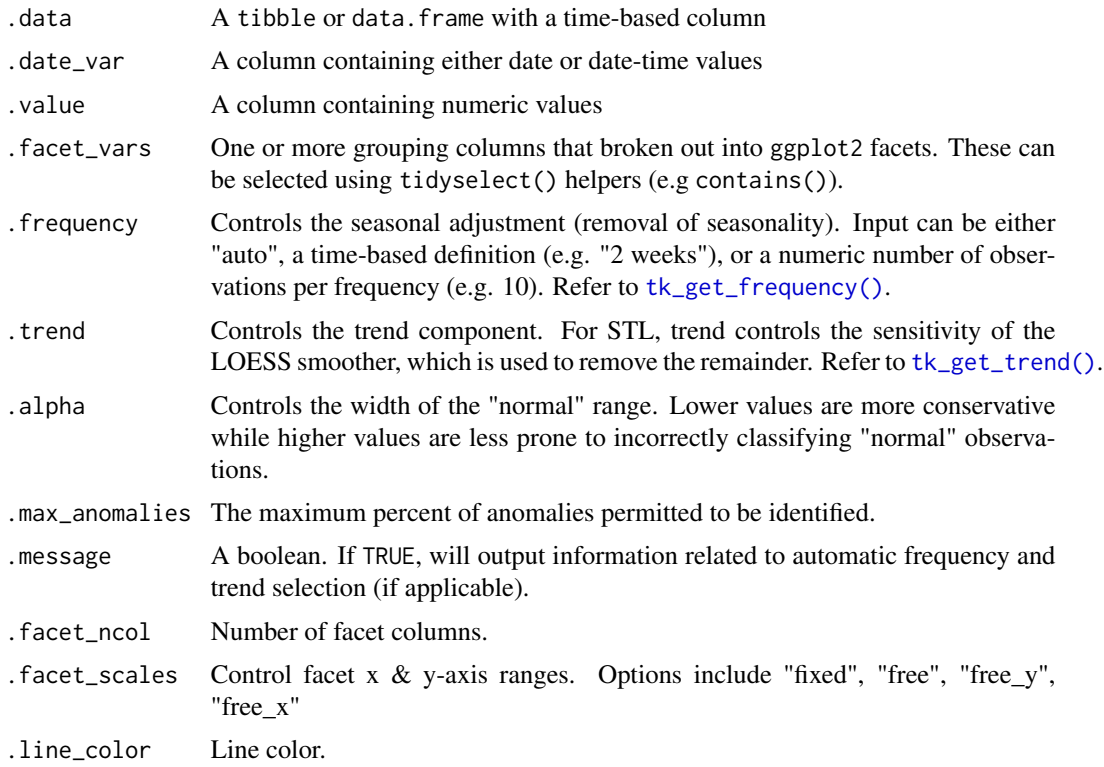
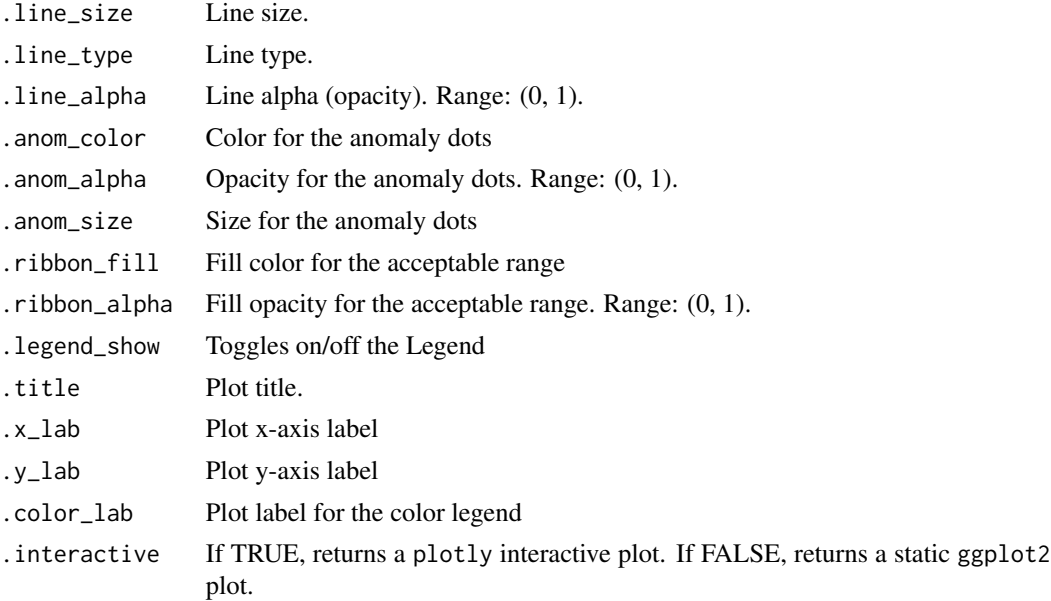

The plot\_anomaly\_diagnostics() is a visualtion wrapper for tk\_anomaly\_diagnostics() groupwise anomaly detection, implements a 2-step process to detect outliers in time series.

#### Step 1: Detrend & Remove Seasonality using STL Decomposition

The decomposition separates the "season" and "trend" components from the "observed" values leaving the "remainder" for anomaly detection.

The user can control two parameters: frequency and trend.

- 1. .frequency: Adjusts the "season" component that is removed from the "observed" values.
- 2. .trend: Adjusts the trend window (t.window parameter from [stats::stl\(\)](#page-0-0) that is used.

The user may supply both .frequency and .trend as time-based durations (e.g. "6 weeks") or numeric values (e.g. 180) or "auto", which predetermines the frequency and/or trend based on the scale of the time series using the [tk\\_time\\_scale\\_template\(\)](#page-49-0).

## Step 2: Anomaly Detection

Once "trend" and "season" (seasonality) is removed, anomaly detection is performed on the "remainder". Anomalies are identified, and boundaries (recomposed\_l1 and recomposed\_l2) are determined.

The Anomaly Detection Method uses an inner quartile range (IQR) of +/-25 the median.

#### *IQR Adjustment, alpha parameter*

With the default alpha =  $0.05$ , the limits are established by expanding the 25/75 baseline by an IQR Factor of 3 (3X). The *IQR Factor* =  $0.15 / alpha$  (hence 3X with alpha = 0.05):

- To increase the IQR Factor controlling the limits, decrease the alpha, which makes it more difficult to be an outlier.
- Increase alpha to make it easier to be an outlier.
- The IQR outlier detection method is used in forecast::tsoutliers().
- A similar outlier detection method is used by Twitter's AnomalyDetection package.
- Both Twitter and Forecast tsoutliers methods have been implemented in Business Science's anomalize package.

## Value

A plotly or ggplot2 visualization

#### References

- 1. CLEVELAND, R. B., CLEVELAND, W. S., MCRAE, J. E., AND TERPENNING, I. STL: A Seasonal-Trend Decomposition Procedure Based on Loess. Journal of Official Statistics, Vol. 6, No. 1 (1990), pp. 3-73.
- 2. Owen S. Vallis, Jordan Hochenbaum and Arun Kejariwal (2014). A Novel Technique for Long-Term Anomaly Detection in the Cloud. Twitter Inc.

### See Also

• [tk\\_anomaly\\_diagnostics\(\)](#page-101-0): Group-wise anomaly detection

# Examples

```
library(tidyverse)
library(timetk)
walmart_sales_weekly %>%
    group_by(id) %>%
   plot_anomaly_diagnostics(Date, Weekly_Sales,
                             .message = FALSE,
                             facet\_ncol = 3,
                             .ribbon_alpha = 0.25,.interactive = FALSE)
```
plot\_seasonal\_diagnostics

*Visualize Multiple Seasonality Features for One or More Time Series*

## Description

An interactive and scalable function for visualizing time series seasonality. Plots are available in interactive plotly (default) and static ggplot2 format.

# Usage

```
plot_seasonal_diagnostics(
  .data,
  .date_var,
  .value,
  .facet_vars = NULL,
  .feature_set = "auto",
  .geom = c("boxplot", "violin"),
  .geom_color = "#2c3e50",
  .geom_outlier_color = "#2c3e50",
  .title = "Seasonal Diagnostics",
  .x\_lab = '''',
  .y\_lab = '''',
  .interactive = TRUE
\mathcal{L}
```
# Arguments

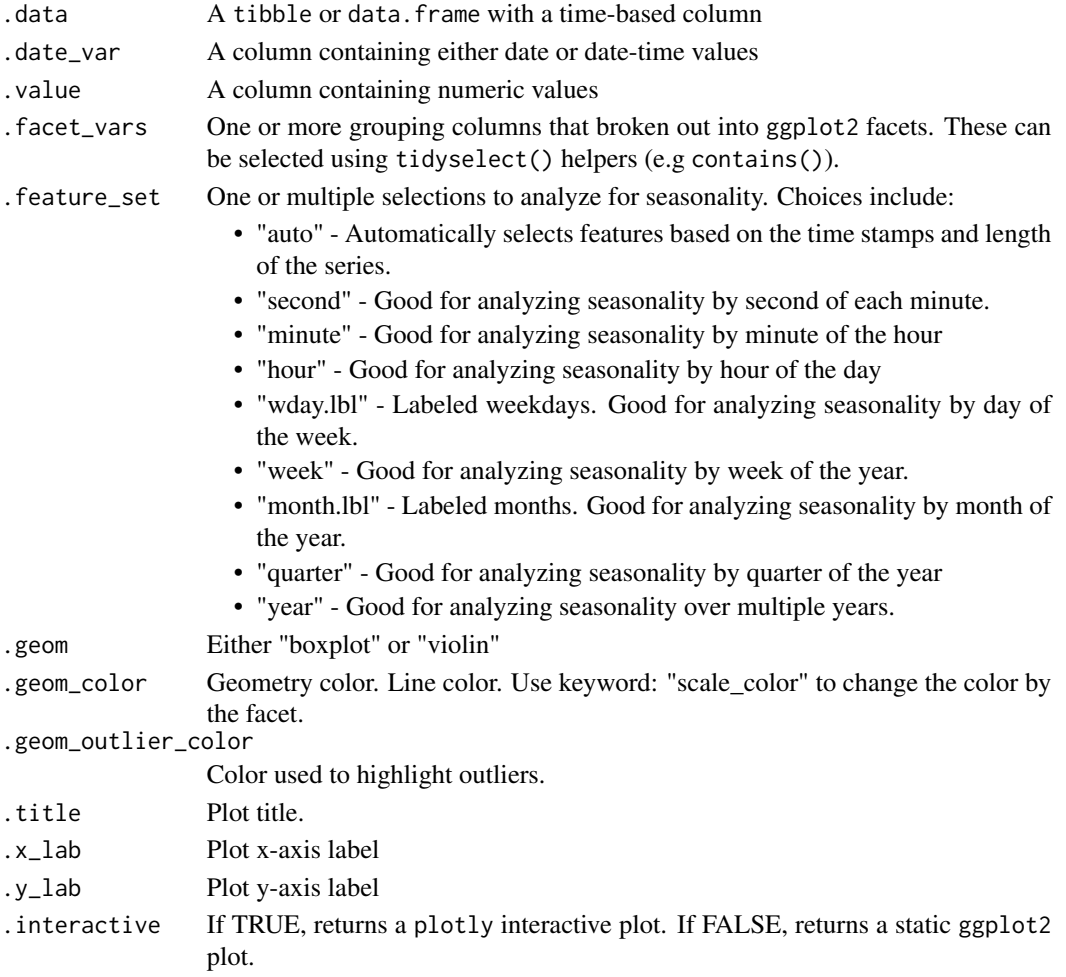

# Automatic Feature Selection

Internal calculations are performed to detect a sub-range of features to include useing the following logic:

- The *minimum* feature is selected based on the median difference between consecutive timestamps
- The *maximum* feature is selected based on having 2 full periods.

Example: Hourly timestamp data that lasts more than 2 weeks will have the following features: "hour", "wday.lbl", and "week".

### Scalable with Grouped Data Frames

This function respects grouped data. frame and tibbles that were made with dplyr::group\_by().

For grouped data, the automatic feature selection returned is a collection of all features within the sub-groups. This means extra features are returned even though they may be meaningless for some of the groups.

# Transformations

The .value parameter respects transformations (e.g. .value = log(sales)).

## Value

A plotly or ggplot2 visualization

```
library(dplyr)
library(timetk)
# ---- MULTIPLE FREQUENCY ----
# Taylor 30-minute dataset from forecast package
taylor_30_min
# Visualize series
taylor_30_min %>%
    plot_time_series(date, value, .interactive = FALSE)
# Visualize seasonality
taylor_30_min %>%
    plot_seasonal_diagnostics(date, value, .interactive = FALSE)
# ---- GROUPED EXAMPLES ----
# m4 hourly dataset
m4_hourly
# Visualize series
m4_hourly %>%
   group_by(id) %>%
    plot_time_series(date, value, .facet_scales = "free", .interactive = FALSE)
```

```
# Visualize seasonality
m4_hourly %>%
   group_by(id) %>%
   plot_seasonal_diagnostics(date, value, .interactive = FALSE)
```
plot\_stl\_diagnostics *Visualize STL Decomposition Features for One or More Time Series*

#### Description

An interactive and scalable function for visualizing time series STL Decomposition. Plots are available in interactive plotly (default) and static ggplot2 format.

# Usage

```
plot_stl_diagnostics(
  .data,
  .date_var,
  .value,
  .facet_vars = NULL,
  .feature_set = c("observed", "season", "trend", "remainder", "seasadj"),
  .frequency = "auto",
  . trend = "auto",
  .message = TRUE,
  .facet_scales = "free",
  .line_color = "#2c3e50",
  .line_size = 0.5,
  line_type = 1,
  line\_alpha = 1,
  .title = "STL Diagnostics",
  .x\_lab = '''',
  .y\_lab = ""..interactive = TRUE
)
```
### Arguments

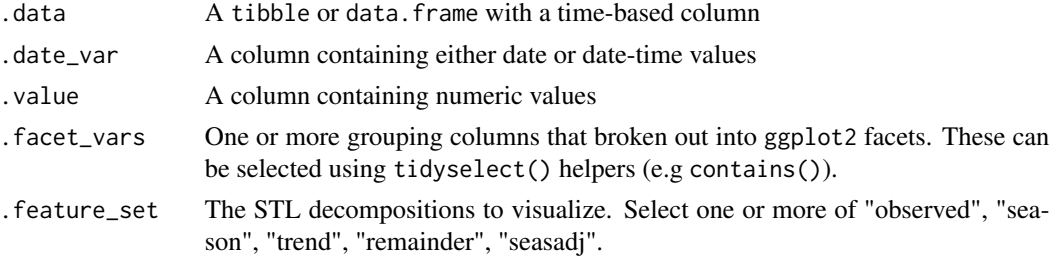

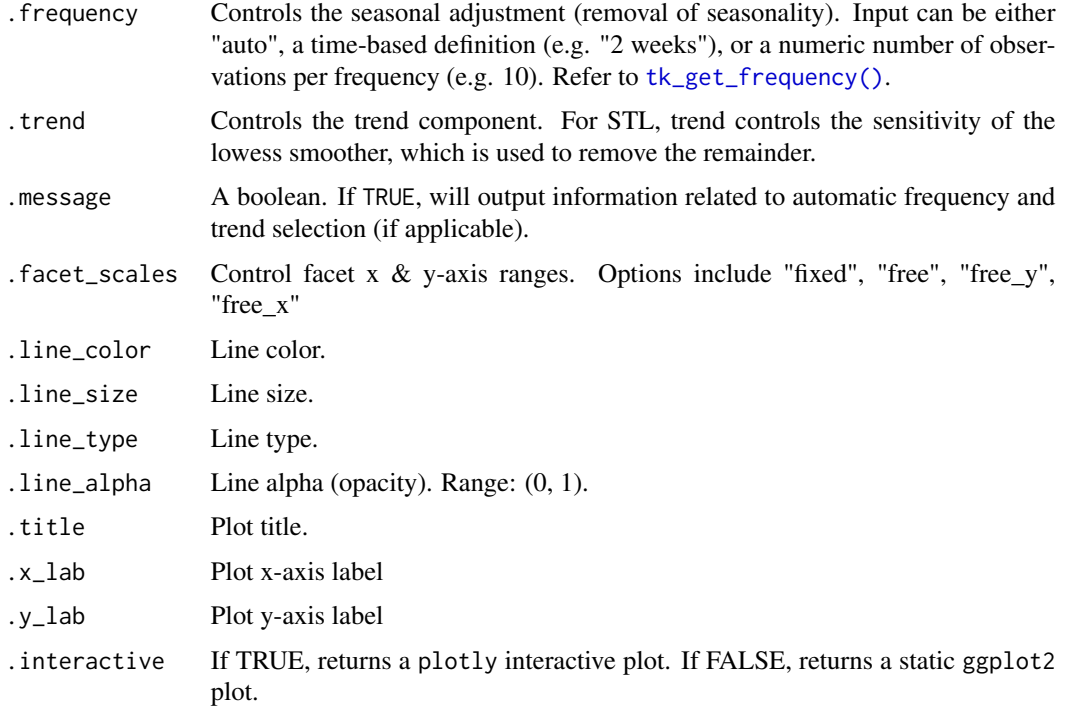

The plot\_stl\_diagnostics() function generates a Seasonal-Trend-Loess decomposition. The function is "tidy" in the sense that it works on data frames and is designed to work with dplyr groups.

### STL method:

The STL method implements time series decomposition using the underlying [stats::stl\(\)](#page-0-0). The decomposition separates the "season" and "trend" components from the "observed" values leaving the "remainder".

## Frequency & Trend Selection

The user can control two parameters: . frequency and . trend.

- 1. The .frequency parameter adjusts the "season" component that is removed from the "observed" values.
- 2. The .trend parameter adjusts the trend window  $(t \cdot$  window parameter from  $stl()$  that is used.

The user may supply both .frequency and .trend as time-based durations (e.g. "6 weeks") or numeric values (e.g. 180) or "auto", which automatically selects the frequency and/or trend based on the scale of the time series.

#### Value

A plotly or ggplot2 visualization

# plot\_time\_series 43

### Examples

```
library(tidyverse)
library(timetk)
# ---- SINGLE TIME SERIES DECOMPOSITION ----
m4_hourly %>%
   filter(id == "H10") %>%
   plot_stl_diagnostics(
       date, value,
       # Set features to return, desired frequency and trend
        .feature_set = c("observed", "season", "trend", "remainder"),
        .frequency = "24 hours",
       . trend = "1 week",
        .interactive = FALSE)
# ---- GROUPS ----
m4_hourly %>%
   group_by(id) %>%
   plot_stl_diagnostics(
        date, value,
        .feature_set = c("observed", "season", "trend"),
        .interactive = FALSE)
```
<span id="page-42-0"></span>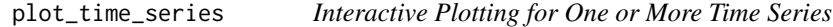

# Description

A workhorse time-series plotting function that generates interactive plotly plots, consolidates 20+ lines of ggplot2 code, and scales well to many time series.

## Usage

```
plot_time_series(
  .data,
  .date_var,
  .value,
  .color_var = NULL,
  .facet_vars = NULL,
  facet\_ncol = 1,
  .facet_scales = "free_y",
  .facet_collapse = TRUE,
  .facet_collapse_sep = " ",
  .line\_color = "#2c3e50",
```

```
.line_size = 0.5,
line_type = 1,.line_alpha = 1,
.y_intercept = NULL,
.y_intercept_color = "#2c3e50",
.smooth = TRUE,
.smooth_period = "auto",
.smooth_message = FALSE,
.smooth_span = NULL,
.smooth_degree = 2,
.smooth_color = "#3366FF",
.smooth_size = 1,
.smooth_alpha = 1,
.legend_show = TRUE,
.title = "Time Series Plot",
.x\_lab = '''',
.y\_lab = '''',
.color_lab = "Legend",
.interactive = TRUE,
.plotly_slider = FALSE
```
# Arguments

 $\mathcal{E}$ 

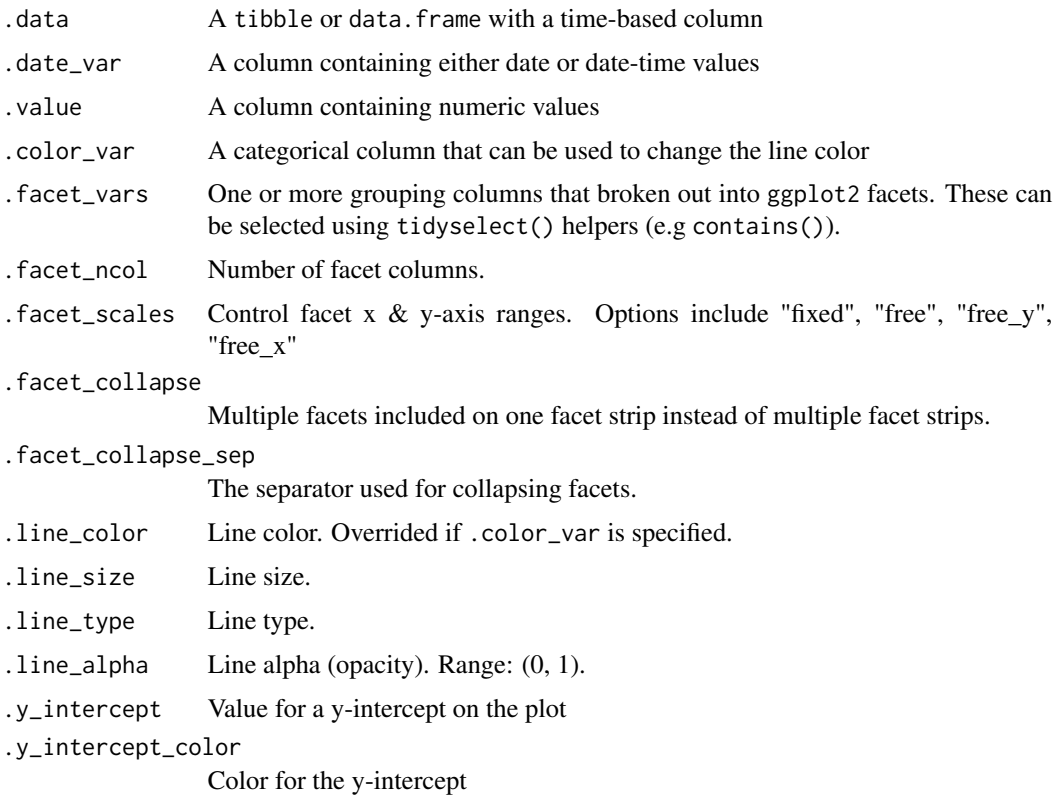

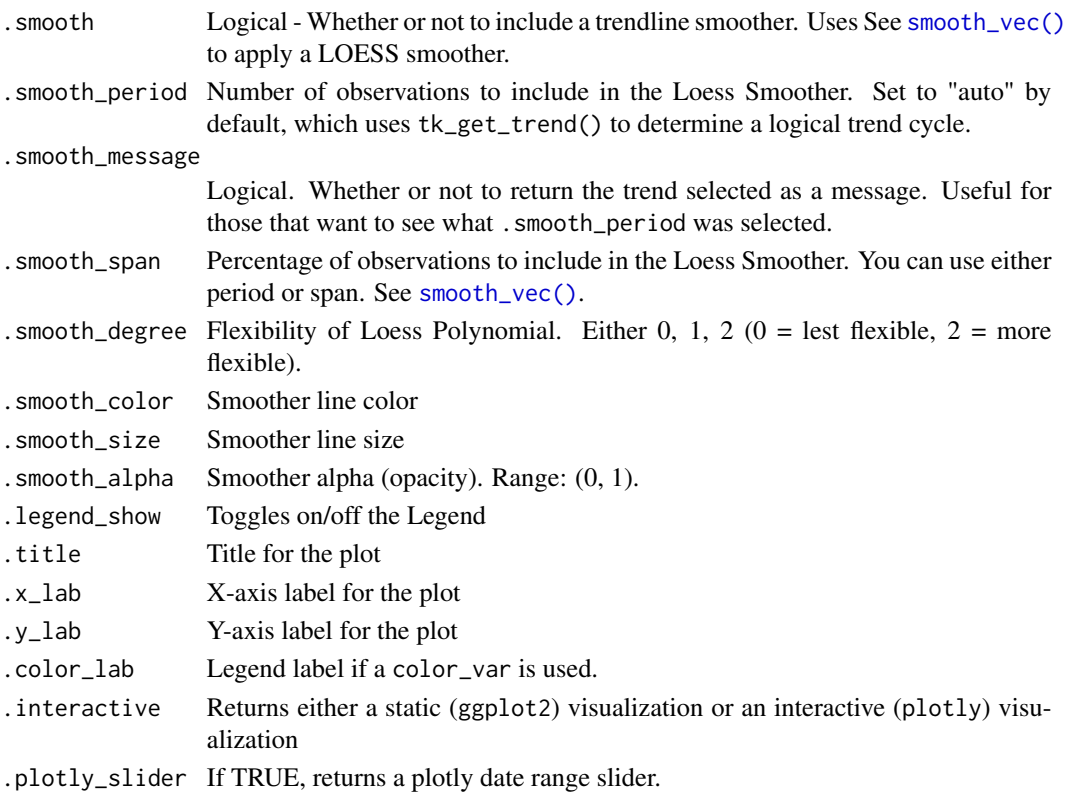

plot\_time\_series() is a scalable function that works with both *ungrouped* and *grouped* data.frame objects (and tibbles!).

### Interactive by Default

plot\_time\_series() is built for exploration using:

- Interactive Plots: plotly (default) Great for exploring!
- Static Plots: ggplot2 (set .interactive = FALSE) Great for PDF Reports
- By default, an interactive plotly visualization is returned.

#### Scalable with Facets & Dplyr Groups

plot\_time\_series() returns multiple time series plots using ggplot2 facets:

- group\_by() If groups are detected, multiple facets are returned
- plot\_time\_series(.facet\_vars) You can manually supply facets as well.

### Can Transform Values just like ggplot

The .values argument accepts transformations just like ggplot2. For example, if you want to take the log of sales you can use a call like plot\_time\_series(date,log(sales)) and the log transformation will be applied.

### Smoother Period / Span Calculation

The .smooth = TRUE option returns a smoother that is calculated based on either:

- 1. A .smooth\_period: Number of observations
- 2. A .smooth\_span: A percentage of observations

By default, the .smooth\_period is automatically calculated using 75% of the observertions. This is the same as geom\_smooth(method =  $"loess"$ , span = 0.75).

A user can specify a time-based window (e.g. . smooth\_period =  $"1$  year") or a numeric value (e.g. smooth\_period = 365).

Time-based windows return the median number of observations in a window using tk\_get\_trend().

#### Value

A static ggplot2 plot or an interactive plotly plot

```
library(tidyverse)
library(tidyquant)
library(lubridate)
library(timetk)
# Works with individual time series
FANG %>%
    filter(symbol == "FB") %>%
   plot_time_series(date, adjusted, .interactive = FALSE)
# Works with groups
FANG %>%
    group_by(symbol) %>%
   plot_time_series(date, adjusted,
                     facet\_ncol = 2, # 2-column layout
                     .interactive = FALSE)
# Can also group inside & use .color_var
FANG %>%
    mutate(year = year(date)) %>%
    plot_time_series(date, adjusted,
                     .facet_vars = c(symbol, year), # add groups/facets
                     \text{color}_var = \text{year}, # color by year
                     facet\_ncol = 4,
                     .facet_scales = "free",
                     .interactive = FALSE)
# Can apply transformations to .value or .color_var
# - .value = log(adjusted)
# - .color_var = year(date)
FANG %>%
   plot_time_series(date, log(adjusted),
                     \text{color\_var} = \text{year}(date),.facet_vars = contains("symbol"),
                     facet\_ncol = 2,
```

```
.facet_scales = "free",
.y_lab = "Log Scale",
.interactive = FALSE)
```
<span id="page-46-0"></span>plot\_time\_series\_cv\_plan

*Visualize a Time Series Resample Plan*

# Description

The plot\_time\_series\_cv\_plan() function provides a visualization for a time series resample specification (rset) of either rolling\_origin or time\_series\_cv class.

## Usage

```
plot_time_series_cv_plan(
  .data,
  .date_var,
  .value,
  ...,
  .smooth = FALSE,
  .title = "Time Series Cross Validation Plan"
\mathcal{L}
```
## Arguments

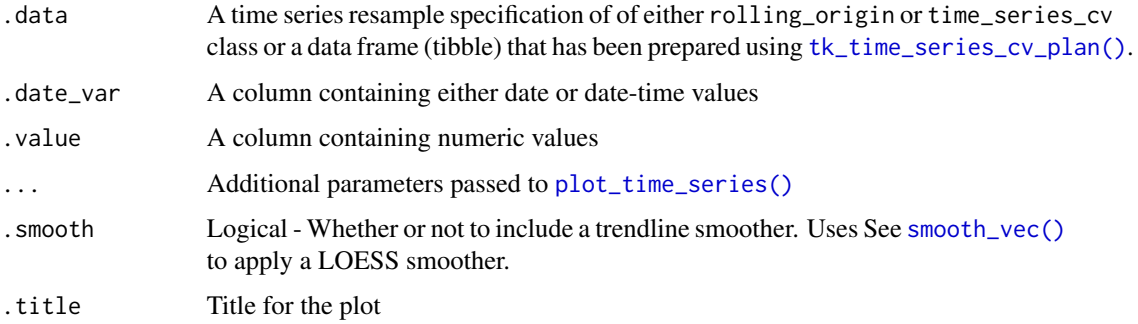

## Details

### Resample Set

A resample set is an output of the timetk::time\_series\_cv() function or the rsample::rolling\_origin() function.

# See Also

- [time\\_series\\_cv\(\)](#page-95-0) and [rsample::rolling\\_origin\(\)](#page-0-0) Functions used to create time series resample specfications.
- [plot\\_time\\_series\\_cv\\_plan\(\)](#page-46-0) The plotting function used for visualizing the time series resample plan.

## Examples

```
library(tidyverse)
library(tidyquant)
library(rsample)
library(timetk)
FB_tbl <- FANG %>%
    filter(symbol == "FB") %>%
    select(symbol, date, adjusted)
resample_spec <- time_series_cv(
   FB_tbl,
    initial = "1 year",assess = "6 weeks",
    skip = "3 months".lag = "1 month",cumulative = FALSE,
    slice_limit = 6
)
resample_spec %>% tk_time_series_cv_plan()
resample_spec %>%
    tk_time_series_cv_plan() %>%
    plot_time_series_cv_plan(
       date, adjusted, # date variable and value variable
        # Additional arguments passed to plot_time_series(),
        facet\_ncol = 2,
        .line_alpha = 0.5,
        .interactive = FALSE
    )
```
plot\_time\_series\_regression *Visualize a Time Series Linear Regression Formula*

### Description

A wrapper for [stats::lm\(\)](#page-0-0) that overlays a linear regression fitted model over a time series, which can help show the effect of feature engineering

## Usage

```
plot_time_series_regression(
  .data,
  .date_var,
  .formula,
  .show_summary = FALSE,
  ...
)
```
#### **Arguments**

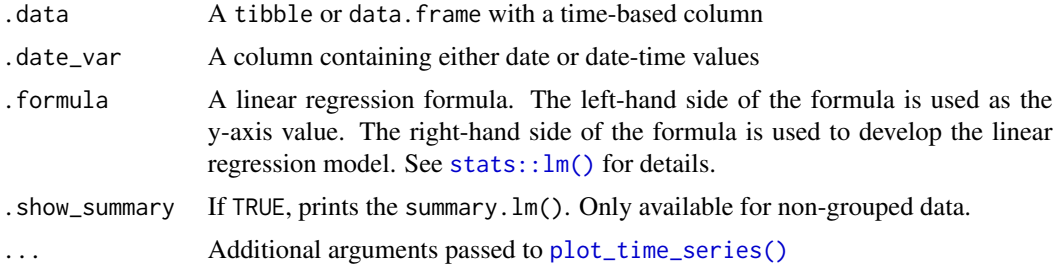

## Details

plot\_time\_series\_regression() is a scalable function that works with both *ungrouped* and *grouped* data.frame objects (and tibbles!).

# Time Series Formula

The . formula uses  $stats::lm()$  to apply a linear regression, which is used to visualize the effect of feature engineering on a time series.

- The left-hand side of the formula is used as the y-axis value.
- The right-hand side of the formula is used to develop the linear regression model.

## Interactive by Default

plot\_time\_series\_regression() is built for exploration using:

- Interactive Plots: plotly (default) Great for exploring!
- Static Plots: ggplot2 (set .interactive = FALSE) Great for PDF Reports

By default, an interactive plotly visualization is returned.

## Scalable with Facets & Dplyr Groups

plot\_time\_series\_regression() returns multiple time series plots using ggplot2 facets:

- group\_by() If groups are detected, multiple facets are returned
- plot\_time\_series\_regression(.facet\_vars) You can manually supply facets as well.

### Value

A static ggplot2 plot or an interactive plotly plot

# Examples

```
library(dplyr)
library(lubridate)
# ---- SINGLE SERIES ----
m4_monthly %>%
   filter(id == "M750") %>%
   plot_time_series_regression(
       date\_var = date,{\tt formula} = log(value) ~ as.numeric(date) + month(date, label = TRUE),
       .show_summary = TRUE,
       facet\_ncol = 2,
       .interactive = FALSE
   )
# ---- GROUPED SERIES ----
m4_monthly %>%
    group_by(id) %>%
   plot_time_series_regression(
        \ldots date_var = date,
        .formula = log(value) \sim as.numeric(data) + month(data, label = TRUE),facet\_ncol = 2,
       .interactive = FALSE
   \lambda
```
set\_tk\_time\_scale\_template *Get and modify the Time Scale Template*

# <span id="page-49-0"></span>Description

Get and modify the Time Scale Template

## Usage

```
set_tk_time_scale_template(.data)
```

```
get_tk_time_scale_template()
```

```
tk_time_scale_template()
```
### Arguments

.data A tibble with a "time\_scale", "frequency", and "trend" columns.

### slidify 51

# Details

Used to get and set the time scale template, which is used by tk\_get\_frequency() and tk\_get\_trend() when period = "auto".

The predefined template is stored in a function tk\_time\_scale\_template(). This is the default used by timetk.

## Changing the Default Template

- You can access the current template with get\_tk\_time\_scale\_template().
- You can modify the current template with set\_tk\_time\_scale\_template().

# See Also

• Automated Frequency and Trend Calculation: [tk\\_get\\_frequency\(\)](#page-113-0), [tk\\_get\\_trend\(\)](#page-113-1)

### Examples

```
get_tk_time_scale_template()
```

```
set_tk_time_scale_template(tk_time_scale_template())
```
<span id="page-50-0"></span>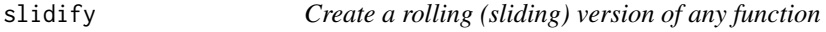

#### Description

slidify returns a rolling (sliding) version of the input function, with a rolling (sliding) .period specified by the user.

#### Usage

```
slidify(
  .f,
  .period = 1,
  .align = c("center", "left", "right"),
  .partial = FALSE,
  .unlist = TRUE
\lambda
```
# Arguments

.f A function, formula, or vector (not necessarily atomic). If a function, it is used as is. If a **formula**, e.g.  $\sim x + 2$ , it is converted to a function. There are three ways to refer to the arguments:

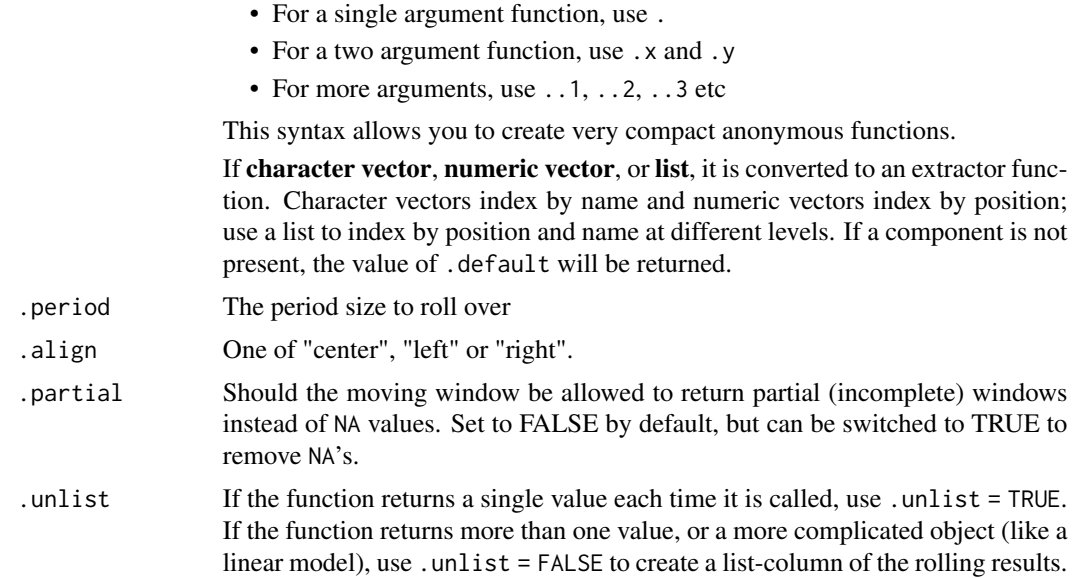

The slidify() function is almost identical to tibbletime::rollify() with 3 improvements:

- 1. Alignment ("center", "left", "right")
- 2. Partial windows are allowed
- 3. Uses slider under the hood, which improves speed and reliability by implementing code at  $C++$  level

### Make any function a Sliding (Rolling) Function

slidify() turns a function into a sliding version of itself for use inside of a call to dplyr: : mutate(), however it works equally as well when called from [purrr::map\(\)](#page-0-0).

Because of it's intended use with  $d$ plyr:: mutate(), slidify creates a function that always returns output with the same length of the input

# Alignment

Rolling / Sliding functions generate .period -1 fewer values than the incoming vector. Thus, the vector needs to be aligned. Alignment of the vector follows 3 types:

- center (default): NA or .partial values are divided and added to the beginning and end of the series to "Center" the moving average. This is common in Time Series applications (e.g. denoising).
- left: NA or .partial values are added to the end to shift the series to the Left.
- right: NA or .partial values are added to the beginning to shift the series to the Right. This is common in Financial Applications (e.g moving average cross-overs).

#### Allowing Partial Windows

A key improvement over tibbletime::slidify() is that timetk::slidify() implements .partial rolling windows. Just set .partial = TRUE.

#### slidify 53

### References

• The [Tibbletime R Package](https://business-science.github.io/tibbletime/index.html) by Davis Vaughan, which includes the original rollify() Function

# See Also

Transformation Functions:

• [slidify\\_vec\(\)](#page-54-0) - A simple vectorized function for applying summary functions to rolling windows.

Augmentation Functions (Add Rolling Multiple Columns):

• [tk\\_augment\\_slidify\(\)](#page-110-0) - For easily adding multiple rolling windows to you data

Slider R Package:

• slider::pslide() - The workhorse function that powers timetk::slidify()

```
library(tidyverse)
library(tidyquant)
library(tidyr)
library(timetk)
FB <- FANG %>% filter(symbol == "FB")
# --- ROLLING MEAN (SINGLE ARG EXAMPLE) ---
# Turn the normal mean function into a rolling mean with a 5 row .period
mean_roll_5 <- slidify(mean, .period = 5, .align = "right")
FB %>%
    mutate(rolling_mean_5 = mean_roll_5(adjusted))
# Use `partial = TRUE` to allow partial windows (those with less than the full .period)
mean_roll_5_partial <- slidify(mean, .period = 5, .align = "right", .partial = TRUE)
FB %>%
    mutate(rolling_mean_5 = mean_roll_5_partial(adjusted))
# There's nothing stopping you from combining multiple rolling functions with
# different .period sizes in the same mutate call
mean_roll_10 <- slidify(mean, .period = 10, .align = "right")
FB %>%
    select(symbol, date, adjusted) %>%
    mutate(
       rolling_mean_5 = mean_roll_5(adjusted),rolling_mean_10 = mean_roll_10(adjusted)
```

```
)
# For summary operations like rolling means, we can accomplish large-scale
# multi-rolls with tk_augment_slidify()
FB %>%
    select(symbol, date, adjusted) %>%
    tk_augment_slidify(
        adjusted, .period = 5:10, .f = mean, .align = "right",
        .names = str_c("MA_", 5:10)
    )
# --- GROUPS AND ROLLING ----
# One of the most powerful things about this is that it works with
# groups since `mutate` is being used
data(FANG)
mean_roll_3 <- slidify(mean, .period = 3, .align = "right")
FANG %>%
    group_by(symbol) %>%
    mutate(mean_roll = mean_roll_3(adjusted)) %>%
    slice(1:5)
# --- ROLLING CORRELATION (MULTIPLE ARG EXAMPLE) ---
# With 2 args, use the purrr syntax of \sim and .x, .y
# Rolling correlation example
cor\_roll \leftarrow slidify(\left\lfloor \text{cor}(x, y), \text{.period} = 5, \text{.align} = \text{"right"})
FB %>%
    mutate(running_cor = cor_roll(adjusted, open))
# With >2 args, create an anonymous function with >2 args or use
# the purrr convention of ..1, ..2, ..3 to refer to the arguments
avg_of_avgs <- slidify(
    function(x, y, z) (mean(x) + mean(y) + mean(z)) / 3,
    .period = 10,
    .align = "right"
\mathcal{L}# Or
avg_of_avgs <- slidify(
    \sim(mean(..1) + mean(..2) + mean(..3)) / 3,
    .period = 10,
    .align = "right"
\lambdaFB %>%
    mutate(avg_of_avgs = avg_of_avgs(open, high, low))
```
# slidify\_vec 55

```
# Optional arguments MUST be passed at the creation of the rolling function
# Only data arguments that are "rolled over" are allowed when calling the
# rolling version of the function
FB$adjusted[1] <- NA
roll_mean_na_rm <- slidify(~mean(.x, na.rm = TRUE), .period = 5, .align = "right")
FB %>%
   mutate(roll_mean = roll_mean_na_rm(adjusted))
# --- ROLLING REGRESSIONS ----
# Rolling regressions are easy to implement using `.unlist = FALSE`
lm\_roll \leftarrow slidify(\sim lm(.x \sim .y)), .period = 90, .unlist = FALSE, .align = "right")
FB %>%
   drop_na() %>%
   mutate(numeric_date = as.numeric(date)) %>%
   mutate(rolling_lm = lm_roll(adjusted, numeric_date)) %>%
    filter(!is.na(rolling_lm))
```
<span id="page-54-0"></span>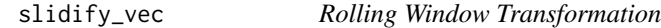

### Description

slidify\_vec() applies a *summary function* to a rolling sequence of windows.

# Usage

```
slidify_vec(
  .x,
  .f,
  ...,
  .period = 1,
  .align = c("center", "left", "right"),
  .partial = FALSE
\lambda
```
#### Arguments

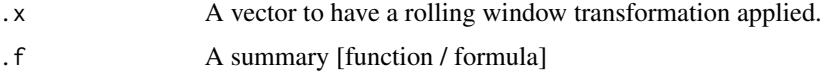

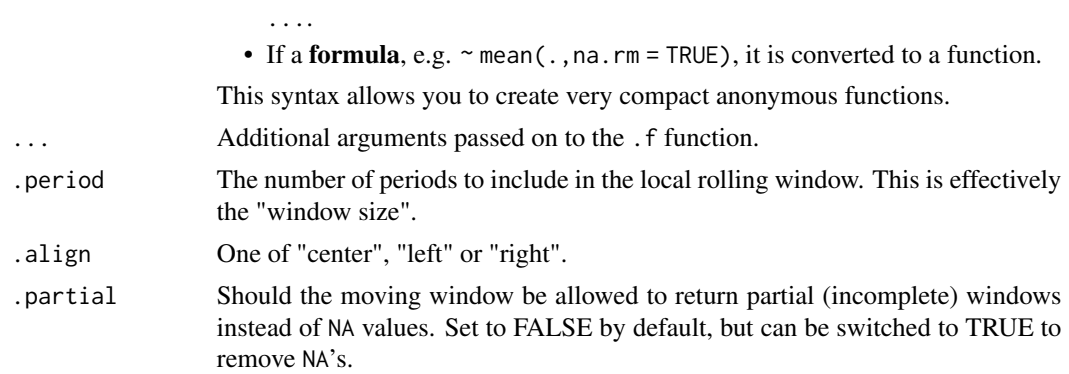

• If a function, e.g. mean, the function is used with any additional arguments,

#### Details

The slidify\_vec() function is a wrapper for slider::slide\_vec() with parameters simplified "center", "left", "right" alignment.

#### Vector Length In == Vector Length Out

NA values or .partial values are always returned to ensure the length of the return vector is the same length of the incoming vector. This ensures easier use with  $d$ plyr::mutate().

## Alignment

Rolling functions generate .period -1 fewer values than the incoming vector. Thus, the vector needs to be aligned. Alignment of the vector follows 3 types:

- Center: NA or .partial values are divided and added to the beginning and end of the series to "Center" the moving average. This is common for de-noising operations. See also [smooth\_vec()] for LOESS without NA values.
- Left: NA or .partial values are added to the end to shift the series to the Left.
- Right: NA or .partial values are added to the beginning to shif the series to the Right. This is common in Financial Applications such as moving average cross-overs.

#### Partial Values

- The advantage to using .partial values vs NA padding is that the series can be filled (good for time-series de-noising operations).
- The downside to partial values is that the partials can become less stable at the regions where incomplete windows are used.

If instability is not desirable for de-noising operations, a suitable alternative is [smooth\\_vec\(\)](#page-57-0), which implements local polynomial regression.

### Value

A numeric vector

## References

• [Slider R Package](https://davisvaughan.github.io/slider/) by Davis Vaughan

# slidify\_vec 57

# See Also

Modeling and More Complex Rolling Operations:

- [step\\_slidify\(\)](#page-72-0) Roll apply for tidymodels modeling
- [tk\\_augment\\_slidify\(\)](#page-110-0) Add many rolling columns group-wise
- [slidify\(\)](#page-50-0) Turn any function into a rolling function. Great for rolling cor, rolling regression, etc.
- For more complex rolling operations, check out the slider R package.

Vectorized Transformation Functions:

- Box Cox Transformation: [box\\_cox\\_vec\(\)](#page-6-0)
- Lag Transformation: [lag\\_vec\(\)](#page-17-0)
- Differencing Transformation: [diff\\_vec\(\)](#page-8-0)
- Rolling Window Transformation: [slidify\\_vec\(\)](#page-54-0)
- Loess Smoothing Transformation: [smooth\\_vec\(\)](#page-57-0)
- Fourier Series: [fourier\\_vec\(\)](#page-12-0)
- Missing Value Imputation for Time Series: [ts\\_impute\\_vec\(\)](#page-148-0)

```
library(tidyverse)
library(tidyquant)
library(timetk)
# Training Data
FB_tbl <- FANG %>%
    filter(symbol == "FB") %>%
    select(symbol, date, adjusted)
# ---- FUNCTION FORMAT ----
# - The `.f = mean` function is used. Argument `na.rm = TRUE` is passed as ...
FB_tbl %>%
   mutate(adjusted_30_ma = slidify_vec(
       \cdot x = adjusted,
       .period = 30,
       . f = mean,na.rm = TRUE,.align = "center")) %>%
        ggplot(aes(date, adjusted)) +
        geom_line() +
        geom_line(aes(y = adjusted_30_ma), color = "blue")
# ---- FORMULA FORMAT ----
# - Anonymous function \cdot.f = ~ mean(., na.rm = TRUE) is used
FB_tbl %>%
   mutate(adjusted_30_ma = slidify_vec(
       \cdot x = adjusted,
        .period = 30,
```

```
. f = \sim mean(., na.rm = TRUE),
        .align = "center")) %>%
       ggplot(aes(date, adjusted)) +
       geom_line() +
       geom_line(aes(y = adjusted_30_ma), color = "blue")
# ---- PARTIAL VALUES ----
# - set `.partial = TRUE`
FB_tbl %>%
   mutate(adjusted_30_ma = slidify_vec(
       \cdot x = \text{adjusted},.f = \sim mean(., na.rm = TRUE),
       .period = 30,.align = "center",
       .partial = TRUE)) %>%
       ggplot(aes(date, adjusted)) +
       geom_line() +
       geom_line(aes(y = adjusted_30_ma), color = "blue")
# ---- Loess vs Moving Average ----
# - Loess: Using `.degree = 0` to make less flexible. Comperable to a moving average.
FB_tbl %>%
   mutate(
       adjusted_loess_30 = smooth_vec(adjusted, period = 30, degree = 0),
       adjusted_ma_30 = slidify_vec(adjusted, .f = AVERAGE,
                                           . period = 30, . partial = TRUE)
   ) %>%
   ggplot(aes(date, adjusted)) +
   geom_line() +
   geom_line(aes(y = adjusted_loess_30), color = "red") +
   geom_line(aes(y = adjusted_ma_30), color = "blue") +
   labs(title = "Loess vs Moving Average")
```

```
smooth_vec Smoothing Transformation using Loess
```
### Description

smooth\_vec() applies a LOESS transformation to a numeric vector.

#### Usage

```
smooth\_vec(x, period = 30, span = NULL, degree = 2)
```
## smooth\_vec 59

#### **Arguments**

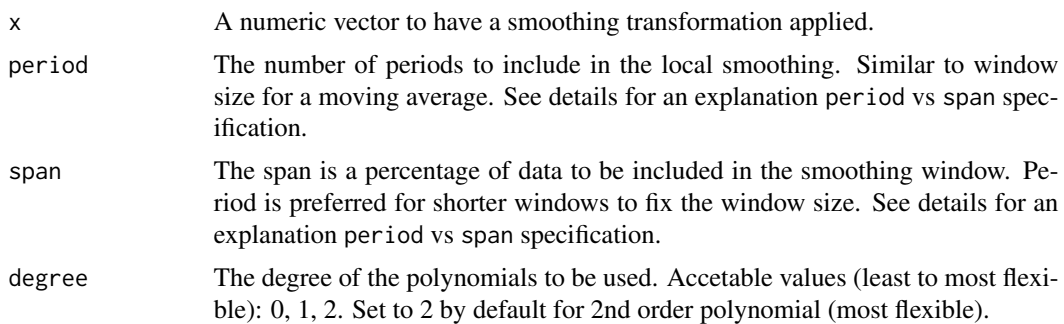

## Details

#### Benefits:

- When using period, the effect is similar to a moving average without creating missing values.
- When using span, the effect is to detect the trend in a series using a percentage of the total number of observations.

Loess Smoother Algorithm This function is a simplified wrapper for the stats::loess() with a modification to set a fixed period rather than a percentage of data points via a span.

Why Period vs Span? The period is fixed whereas the span changes as the number of observations change.

When to use Period? The effect of using a period is similar to a Moving Average where the Window Size is the Fixed Period. This helps when you are trying to smooth local trends. If you want a 30-day moving average, specify period = 30.

When to use Span? Span is easier to specify when you want a Long-Term Trendline where the window size is unknown. You can specify span =  $0.75$  to locally regress using a window of 75% of the data.

#### Value

A numeric vector

## See Also

Loess Modeling Functions:

• [step\\_smooth\(\)](#page-75-0) - Recipe for tidymodels workflow

Additional Vector Functions:

- Box Cox Transformation: [box\\_cox\\_vec\(\)](#page-6-0)
- Lag Transformation: [lag\\_vec\(\)](#page-17-0)
- Differencing Transformation: [diff\\_vec\(\)](#page-8-0)
- Rolling Window Transformation: [slidify\\_vec\(\)](#page-54-0)
- Loess Smoothing Transformation: [smooth\\_vec\(\)](#page-57-0)
- Fourier Series: [fourier\\_vec\(\)](#page-12-0)
- Missing Value Imputation for Time Series: [ts\\_impute\\_vec\(\)](#page-148-0)

```
library(tidyverse)
library(tidyquant)
library(timetk)
# Training Data
FB_tbl <- FANG %>%
   filter(symbol == "FB") %>%
    select(symbol, date, adjusted)
# ---- PERIOD ----
FB_tbl %>%
   mutate(adjusted_30 = smooth_vec(adjusted, period = 30, degree = 2)) %>%
   ggplot(aes(date, adjusted)) +
   geom_line() +
   geom\_line(aes(y = adjusted_30), color = "red")# ---- SPAN ----
FB_tbl %>%
   mutate(adjusted_30 = smooth_vec(adjusted, span = 0.75, degree = 2)) %>%
    ggplot(aes(date, adjusted)) +
   geom_line() +
    geom_line(aes(y = adjusted_30), color = "red")
# ---- Loess vs Moving Average ----
# - Loess: Using `degree = 0` to make less flexible. Comperable to a moving average.
FB_tbl %>%
   mutate(
        adjusted_loess_30 = smooth_vec(adjusted, period = 30, degree = 0),
        adjusted_ma_30 = slidify_vec(adjusted, .period = 30,
                                        .f = AVERAGE, .partial = TRUE)
   ) %>%
    ggplot(aes(date, adjusted)) +
    geom_line() +
    geom_line(aes(y = adjusted_loess_30), color = "red") +
    geom_line(aes(y = adjusted_ma_30), color = "blue") +
    labs(title = "Loess vs Moving Average")
```
<span id="page-60-0"></span>standardize\_vec *Standardize to Mean 0, Standard Deviation 1 (Center & Scale)*

## Description

Standardization is commonly used to center and scale numeric features to prevent one from dominating in algorithms that require data to be on the same scale.

### Usage

```
standardize_vec(x, mean = NULL, sd = NULL, silent = FALSE)
```

```
standardize_inv_vec(x, mean, sd)
```
## Arguments

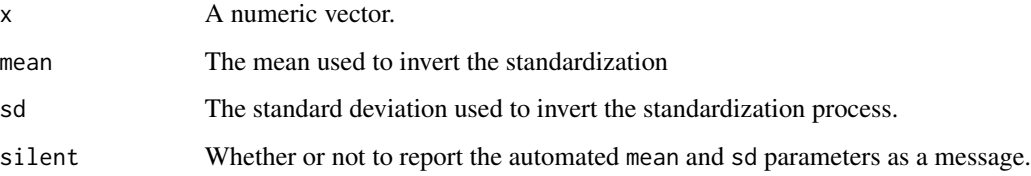

### Details

## Standardization vs Normalization

- Standardization refers to a transformation that reduces the range to mean 0, standard deviation 1
- Normalization refers to a transformation that reduces the min-max range:  $(0, 1)$

## See Also

- Normalization/Standardization: [standardize\\_vec\(\)](#page-60-0), [normalize\\_vec\(\)](#page-26-0)
- Box Cox Transformation: [box\\_cox\\_vec\(\)](#page-6-0)
- Lag Transformation: [lag\\_vec\(\)](#page-17-0)
- Differencing Transformation: [diff\\_vec\(\)](#page-8-0)
- Rolling Window Transformation: [slidify\\_vec\(\)](#page-54-0)
- Loess Smoothing Transformation: [smooth\\_vec\(\)](#page-57-0)
- Fourier Series: [fourier\\_vec\(\)](#page-12-0)
- Missing Value Imputation for Time Series: [ts\\_impute\\_vec\(\)](#page-148-0), [ts\\_clean\\_vec\(\)](#page-147-0)

### Examples

```
library(dplyr)
library(timetk)
d10_daily <- m4_daily %>% filter(id == "D10")
# --- VECTOR ----
value_std <- standardize_vec(d10_daily$value)
value <- standardize_inv_vec(value_std,
                                mean = 2261.60682492582,
                                sd = 175.603721730477)
# --- MUTATE ----
m4_daily %>%
   group_by(id) %>%
   mutate(value_std = standardize_vec(value))
```
step\_box\_cox *Box-Cox Transformation using Forecast Methods*

### Description

step\_box\_cox creates a *specification* of a recipe step that will transform data using a Box-Cox transformation. This function differs from recipes::step\_BoxCox by adding multiple methods including Guerrero lambda optimization and handling for negative data used in the Forecast R Package.

#### Usage

```
step_box_cox(
 recipe,
  ...,
 method = c("guerrero", "loglik"),
 limits = c(-1, 2),
 role = NA,
  trained = FALSE,
 lambdas_trained = NULL,
  skip = FALSE,
 id = rand_id("box\_cox"))
## S3 method for class 'step_box_cox'
tidy(x, \ldots)
```
#### **Arguments**

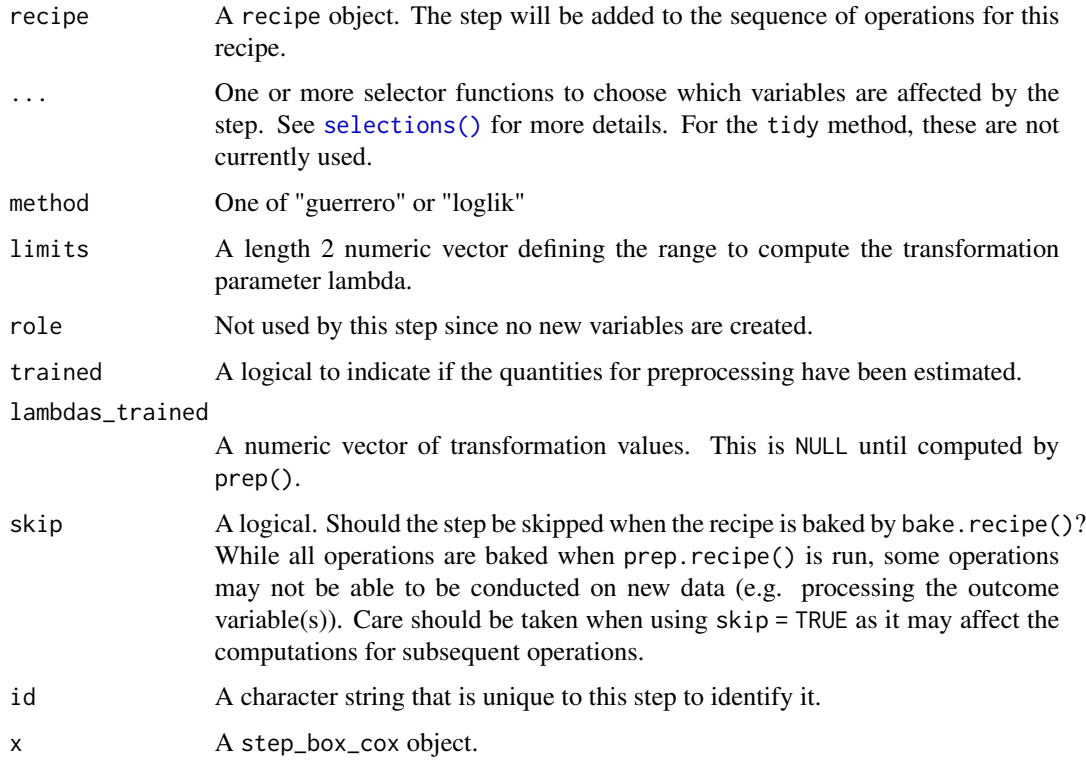

#### Details

The step\_box\_cox() function is designed specifically to handle time series using methods implemented in the Forecast R Package.

### Negative Data

This function can be applied to Negative Data.

## Lambda Optimization Methods

This function uses 2 methods for optimizing the lambda selection from the Forecast R Package:

- 1. method = "guerrero": Guerrero's (1993) method is used, where lambda minimizes the coefficient of variation for subseries of x.
- 2. method = loglik: the value of lambda is chosen to maximize the profile log likelihood of a linear model fitted to x. For non-seasonal data, a linear time trend is fitted while for seasonal data, a linear time trend with seasonal dummy variables is used.

## Value

An updated version of recipe with the new step added to the sequence of existing steps (if any). For the tidy method, a tibble with columns terms (the selectors or variables selected) and value (the lambda estimate).

## References

- 1. Guerrero, V.M. (1993) Time-series analysis supported by power transformations. *Journal of Forecasting*, 12, 37–48.
- 2. Box, G. E. P. and Cox, D. R. (1964) An analysis of transformations. *JRSS* B 26 211–246.

# See Also

Time Series Analysis:

- Engineered Features: [step\\_timeseries\\_signature\(\)](#page-79-0), [step\\_holiday\\_signature\(\)](#page-69-0), [step\\_fourier\(\)](#page-66-0)
- Diffs & Lags [step\\_diff\(\)](#page-64-0), recipes::step\_lag()
- Smoothing: [step\\_slidify\(\)](#page-72-0), [step\\_smooth\(\)](#page-75-0)
- Variance Reduction: [step\\_box\\_cox\(\)](#page-61-0)
- Imputation: [step\\_ts\\_impute\(\)](#page-84-0), [step\\_ts\\_clean\(\)](#page-81-0)
- Padding: [step\\_ts\\_pad\(\)](#page-87-0)

Transformations to reduce variance:

- recipes::step\_log() Log transformation
- recipes::step\_sqrt() Square-Root Power Transformation

Recipe Setup and Application:

- recipes::recipe()
- recipes::prep()
- recipes::bake()

```
library(tidyverse)
library(tidyquant)
library(recipes)
library(timetk)
FANG_wide <- FANG %>%
select(symbol, date, adjusted) %>%
    pivot_wider(names_from = symbol, values_from = adjusted)
recipe_box_cox <- recipe(~ ., data = FANG_wide) %>%
    step_box_cox(FB, AMZN, NFLX, GOOG) %>%
    prep()
recipe_box_cox %>% bake(FANG_wide)
recipe_box_cox %>% tidy(1)
```
<span id="page-64-0"></span>

## Description

step\_diff creates a *specification* of a recipe step that will add new columns of differenced data. Differenced data will include NA values where a difference was induced. These can be removed with [step\\_naomit\(\)](#page-0-0).

# Usage

```
step_diff(
  recipe,
  ...,
  role = "predictor",
  trained = FALSE,
  lag = 1,difference = 1,
  log = FALSE,
 prefix = "diff",
  columns = NULL,
  skip = FALSE,
  id = rand_id("diff")
\mathcal{E}## S3 method for class 'step_diff'
```
tidy $(x, \ldots)$ 

# Arguments

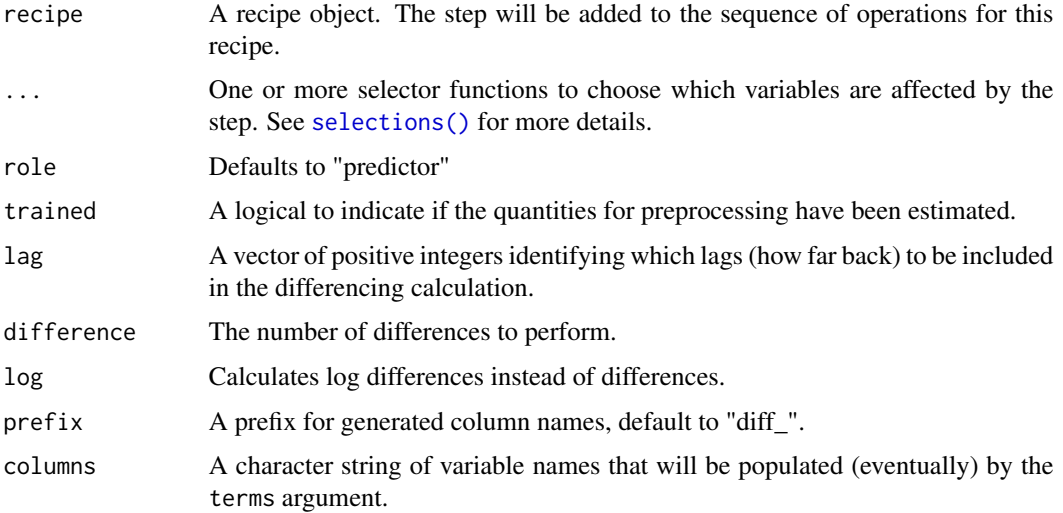

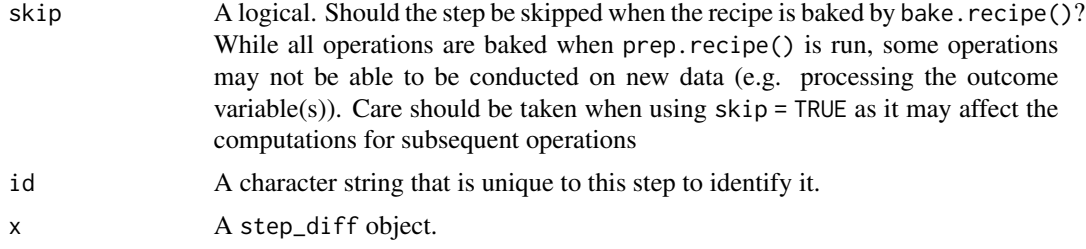

The step assumes that the data are already *in the proper sequential order* for lagging.

## Value

An updated version of recipe with the new step added to the sequence of existing steps (if any).

## See Also

Time Series Analysis:

- Engineered Features: [step\\_timeseries\\_signature\(\)](#page-79-0), [step\\_holiday\\_signature\(\)](#page-69-0), [step\\_fourier\(\)](#page-66-0)
- Diffs & Lags [step\\_diff\(\)](#page-64-0), [recipes::step\\_lag\(\)](#page-0-0)
- Smoothing: [step\\_slidify\(\)](#page-72-0), [step\\_smooth\(\)](#page-75-0)
- Variance Reduction: [step\\_box\\_cox\(\)](#page-61-0)
- Imputation: [step\\_ts\\_impute\(\)](#page-84-0), [step\\_ts\\_clean\(\)](#page-81-0)
- Padding: [step\\_ts\\_pad\(\)](#page-87-0)

### Remove NA Values:

• [recipes::step\\_naomit\(\)](#page-0-0)

Main Recipe Functions:

- recipes::recipe()
- recipes::prep()
- recipes::bake()

```
library(tidyverse)
library(tidyquant)
library(recipes)
library(timetk)
```

```
FANG_wide <- FANG %>%
   select(symbol, date, adjusted) %>%
   pivot_wider(names_from = symbol, values_from = adjusted)
```
# step\_fourier 67

```
# Make and apply recipe ----
recipe_diff <- recipe(~ ., data = FANG_wide) %>%
 step_diff(FB, AMZN, NFLX, GOOG, lag = 1:3, difference = 1) %>%
 prep()
recipe_diff %>% bake(FANG_wide)
# Get information with tidy ----
recipe_diff %>% tidy()
recipe_diff %>% tidy(1)
```
<span id="page-66-0"></span>step\_fourier *Fourier Features for Modeling Seasonality*

## Description

step\_fourier creates a a *specification* of a recipe step that will convert a Date or Date-time column into a Fourier series

### Usage

```
step_fourier(
  recipe,
  ...,
 period,
 K,
 role = "predictor",
 trained = FALSE,
 columns = NULL,
  scale_factor = NULL,
  skip = FALSE,
 id = rand_id("fourier")
\mathcal{L}## S3 method for class 'step_fourier'
```

```
tidy(x, \ldots)
```
## Arguments

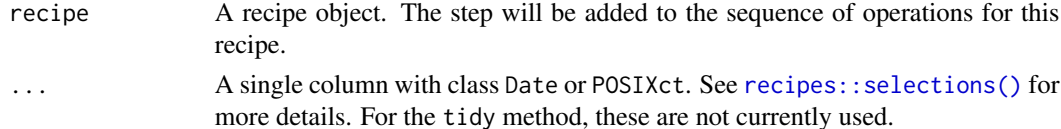

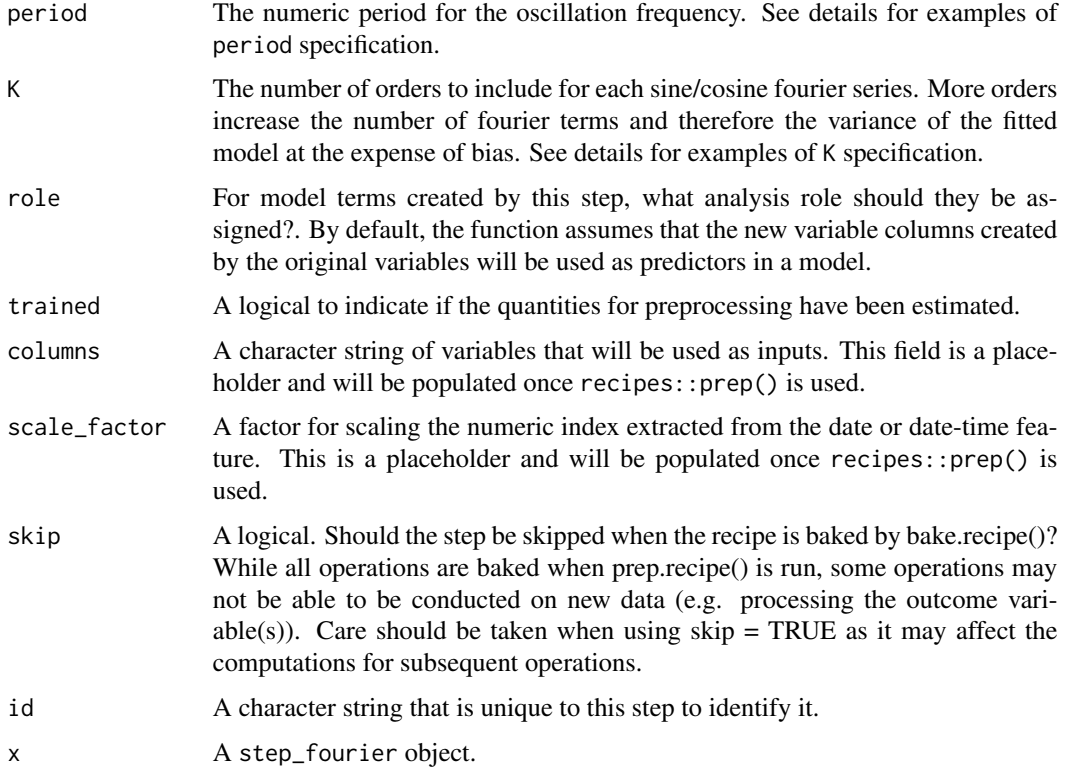

## Date Variable

Unlike other steps, step\_fourier does *not* remove the original date variables. [recipes::step\\_rm\(\)](#page-0-0) can be used for this purpose.

# Period Specification

The period argument is used to generate the distance between peaks in the fourier sequence. The key is to line up the peaks with unique seasonalities in the data.

For Daily Data, typical period specifications are:

- Yearly frequency is 365
- Quarterly frequency is  $365 / 4 = 91.25$
- Monthly frequency is  $365 / 12 = 30.42$

### K Specification

The K argument specifies the maximum number of orders of Fourier terms. Examples:

- Specifying period = 365 and K = 1 will return a cos365\_K1 and sin365\_K1 fourier series
- Specifying period = 365 and K = 2 will return a cos365\_K1, cos365\_K2, sin365\_K1 and sin365\_K2 sequence, which tends to increase the models ability to fit vs the  $K = 1$  specification (at the expense of possibly overfitting).

# step\_fourier 69

#### Multiple values of period and K

It's possible to specify multiple values of period in a single step such as step\_fourier(period =  $c(91.25, 365)$ , K = 2. This returns 8 Fouriers series:

- cos91.25\_K1, sin91.25\_K1, cos91.25\_K2, sin91.25\_K2
- cos365\_K1, sin365\_K1, cos365\_K2, sin365\_K2

### Value

For step\_fourier, an updated version of recipe with the new step added to the sequence of existing steps (if any). For the tidy method, a tibble with columns terms (the selectors or variables selected), value (the feature names).

### See Also

Time Series Analysis:

- Engineered Features: [step\\_timeseries\\_signature\(\)](#page-79-0), [step\\_holiday\\_signature\(\)](#page-69-0), [step\\_fourier\(\)](#page-66-0)
- Diffs & Lags [step\\_diff\(\)](#page-64-0), recipes::step\_lag()
- Smoothing: [step\\_slidify\(\)](#page-72-0), [step\\_smooth\(\)](#page-75-0)
- Variance Reduction: [step\\_box\\_cox\(\)](#page-61-0)
- Imputation: [step\\_ts\\_impute\(\)](#page-84-0), [step\\_ts\\_clean\(\)](#page-81-0)
- Padding: [step\\_ts\\_pad\(\)](#page-87-0)

Main Recipe Functions:

- recipes::recipe()
- recipes::prep()
- recipes::bake()

```
library(recipes)
library(tidyverse)
library(tidyquant)
library(timetk)
FB_tbl <- FANG %>%
    filter(symbol == "FB") %>%
    select(symbol, date, adjusted)
# Create a recipe object with a timeseries signature step
# - 252 Trade days per year
# - period = c(252/4, 252): Adds quarterly and yearly fourier series
# - K = 2: Adds 1st and 2nd fourier orders
rec_obj <- recipe(adjusted ~ ., data = FB_tbl) %>%
    step_fourier(date, period = c(252/4, 252), K = 2)
```

```
# View the recipe object
rec_obj
# Prepare the recipe object
prep(rec_obj)
# Bake the recipe object - Adds the Fourier Series
bake(prep(rec_obj), FB_tbl)
# Tidy shows which features have been added during the 1st step
# in this case, step 1 is the step_timeseries_signature step
tidy(prep(rec_obj))
tidy(prep(rec_obj), number = 1)
```

```
step_holiday_signature
```
*Holiday Feature (Signature) Generator*

# Description

step\_holiday\_signature creates a a *specification* of a recipe step that will convert date or datetime data into many holiday features that can aid in machine learning with time-series data. By default, many features are returned for different *holidays, locales, and stock exchanges*.

#### Usage

```
step_holiday_signature(
  recipe,
  ...,
 holiday_pattern = ".",
  locale_set = "all",
  exchange_set = "all",
  role = "predictor",
  trained = FALSE,
  columns = NULL,
  features = NULL,
  skip = FALSE,
  id = rand_id("holiday_signature")
\lambda
```
## S3 method for class 'step\_holiday\_signature' tidy $(x, \ldots)$ 

## Arguments

recipe A recipe object. The step will be added to the sequence of operations for this recipe.

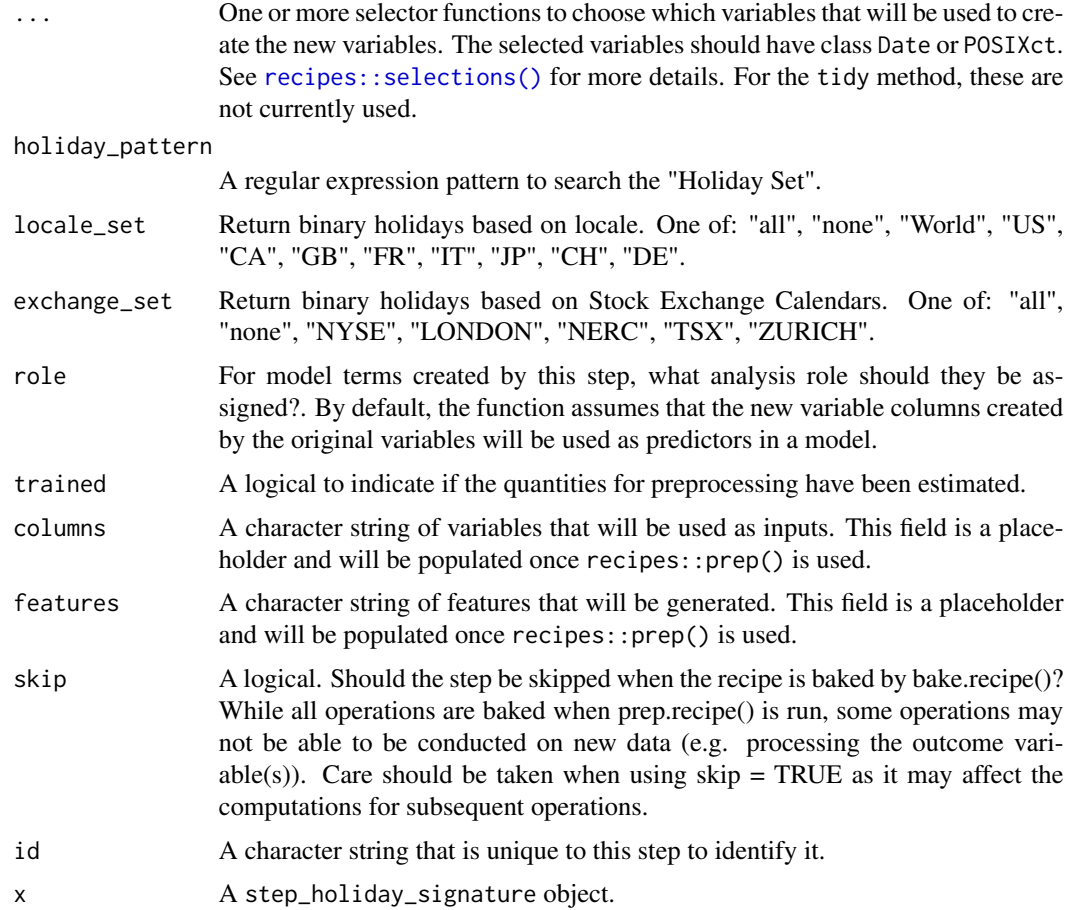

Use Holiday Pattern and Feature Sets to Pare Down Features By default, you're going to get A LOT of Features. This is a good thing because many machine learning algorithms have regularization built in. But, in many cases you will still want to reduce the number of *unnecessary features*. Here's how:

- Holiday Pattern: This is a Regular Expression pattern that can be used to filter. Try holiday\_pattern = "(US\_Christ)|(US\_Thanks)" to return just Christmas and Thanksgiving features.
- Locale Sets: This is a logical as to whether or not the locale has a holiday. For locales outside of US you may want to combine multiple locales. For example, locale\_set = c("World","GB") returns both World Holidays and Great Britain.
- Exchange Sets: This is a logical as to whether or not the *Business is off* due to a holiday. Different Stock Exchanges are used as a proxy for business holiday calendars. For example, exchange\_set = "NYSE" returns business holidays for New York Stock Exchange.

Removing Unnecessary Features By default, many features are created automatically. Unnecessary features can be removed using [recipes::step\\_rm\(\)](#page-0-0) and [recipes::selections\(\)](#page-0-0) for more details.

For step\_holiday\_signature, an updated version of recipe with the new step added to the sequence of existing steps (if any). For the tidy method, a tibble with columns terms (the selectors or variables selected), value (the feature names).

## See Also

Time Series Analysis:

- Engineered Features: [step\\_timeseries\\_signature\(\)](#page-79-0), [step\\_holiday\\_signature\(\)](#page-69-0), [step\\_fourier\(\)](#page-66-0)
- Diffs & Lags [step\\_diff\(\)](#page-64-0), recipes::step\_lag()
- Smoothing: [step\\_slidify\(\)](#page-72-0), [step\\_smooth\(\)](#page-75-0)
- Variance Reduction: [step\\_box\\_cox\(\)](#page-61-0)
- Imputation: [step\\_ts\\_impute\(\)](#page-84-0), [step\\_ts\\_clean\(\)](#page-81-0)
- Padding: [step\\_ts\\_pad\(\)](#page-87-0)

# Main Recipe Functions:

- recipes::recipe()
- recipes::prep()
- recipes::bake()

```
library(recipes)
library(timetk)
library(tidyverse)
# Sample Data
dates_in_2017_tbl <- tibble(
    index = tk_make_timeseries("2017-01-01", "2017-12-31", by = "day")
\mathcal{L}# Add US holidays and Non-Working Days due to Holidays
# - Physical Holidays are added with holiday pattern (individual) and locale_set
rec_holiday <- recipe(~ ., dates_in_2017_tbl) %>%
    step_holiday_signature(index,
                           holiday_pattern = "^US_",
                           locale_set = "US",
                           exchange_set = "NYSE")
# Not yet prep'ed - just returns parameters selected
rec_holiday %>% tidy(1)
# Prep the recipe
rec_holiday_prep <- prep(rec_holiday)
# Now prep'ed - returns new features that will be created
rec_holiday_prep %>% tidy(1)
```
```
# Apply the recipe to add new holiday features!
bake(rec_holiday_prep, dates_in_2017_tbl)
```
<span id="page-72-0"></span>step\_slidify *Rolling Window Transformation*

# Description

step\_slidify creates a a *specification* of a recipe step that will apply a function to one or more a Numeric column(s).

# Usage

```
step_slidify(
  recipe,
  ...,
 period,
  .f,
 align = c("center", "left", "right"),
 names = NULL,
 role = "predictor",
 trained = FALSE,
 columns = NULL,
  f_name = NULL,skip = FALSE,
 id = rand_id("slidify")
\mathcal{E}## S3 method for class 'step_slidify'
tidy(x, ...)
```
### Arguments

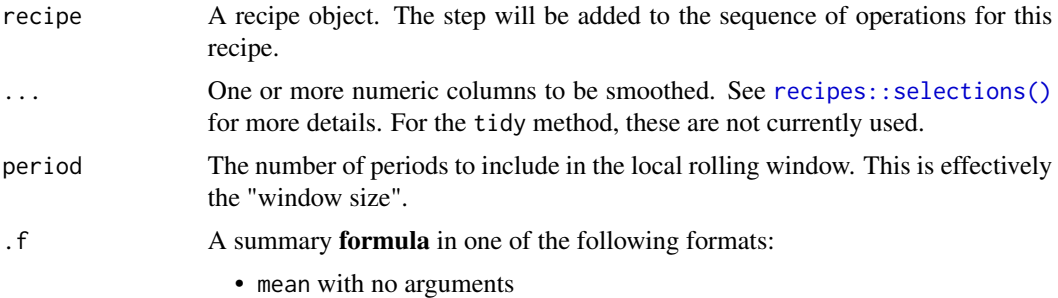

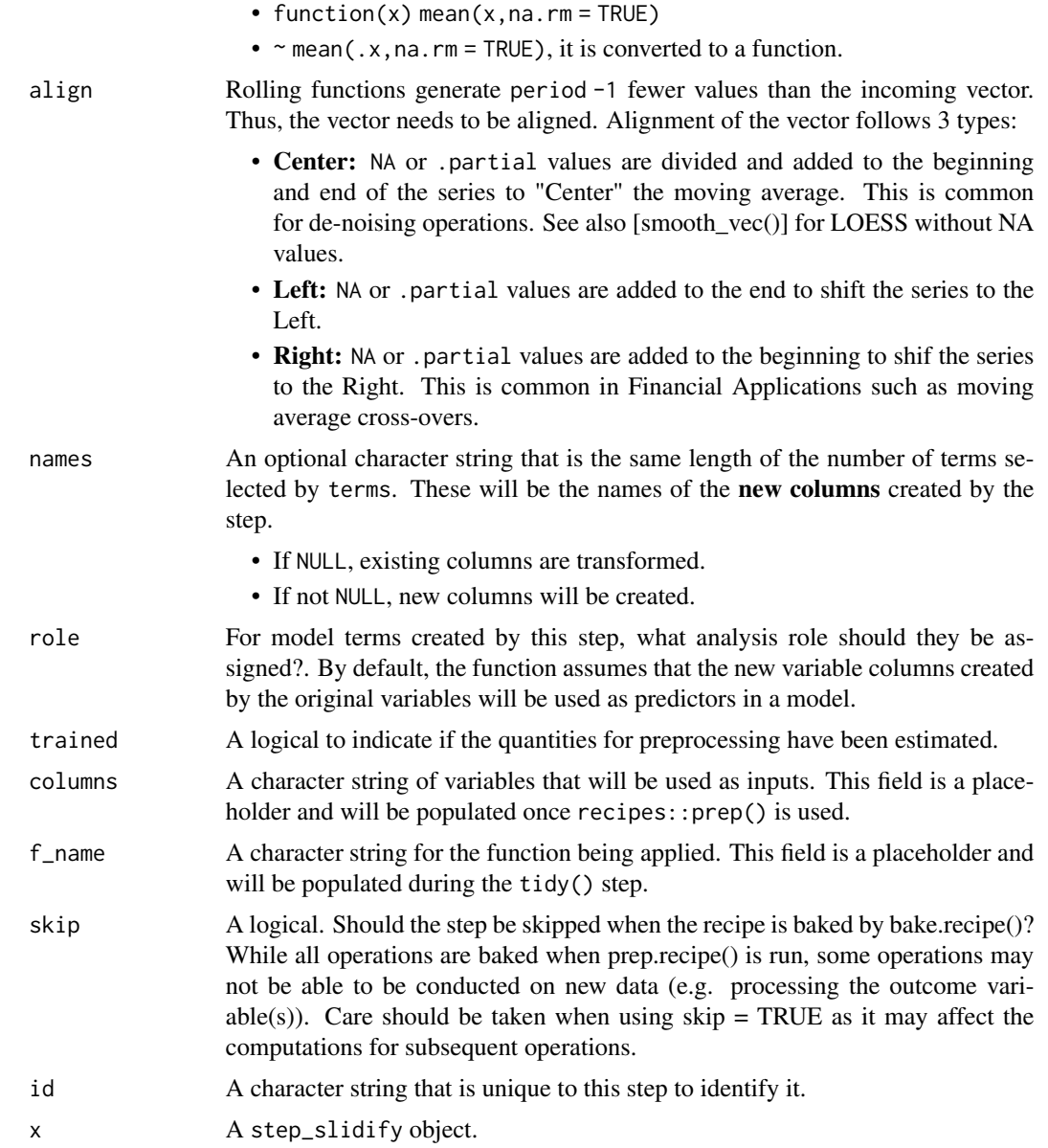

# Details

# Alignment

Rolling functions generate period -1 fewer values than the incoming vector. Thus, the vector needs to be aligned. Alignment of the vector follows 3 types:

- Center: NA or partial values are divided and added to the beginning and end of the series to "Center" the moving average. This is common for de-noising operations. See also [smooth\_vec()] for LOESS without NA values.
- Left: NA or partial values are added to the end to shift the series to the Left.

• Right: NA or partial values are added to the beginning to shif the series to the Right. This is common in Financial Applications such as moving average cross-overs.

#### Partial Values

- The advantage to using partial values vs NA padding is that the series can be filled (good for time-series de-noising operations).
- The downside to partial values is that the partials can become less stable at the regions where incomplete windows are used.

If instability is not desirable for de-noising operations, a suitable alternative is [step\\_smooth\(\)](#page-75-0), which implements local polynomial regression.

# Value

For step\_slidify, an updated version of recipe with the new step added to the sequence of existing steps (if any). For the tidy method, a tibble with columns terms (the selectors or variables selected), value (the feature names).

# See Also

Time Series Analysis:

- Engineered Features: [step\\_timeseries\\_signature\(\)](#page-79-0), [step\\_holiday\\_signature\(\)](#page-69-0), [step\\_fourier\(\)](#page-66-0)
- Diffs & Lags [step\\_diff\(\)](#page-64-0), recipes::step\_lag()
- Smoothing: [step\\_slidify\(\)](#page-72-0), [step\\_smooth\(\)](#page-75-0)
- Variance Reduction: [step\\_box\\_cox\(\)](#page-61-0)
- Imputation: [step\\_ts\\_impute\(\)](#page-84-0), [step\\_ts\\_clean\(\)](#page-81-0)
- Padding: [step\\_ts\\_pad\(\)](#page-87-0)

Main Recipe Functions:

- recipes::recipe()
- recipes::prep()
- recipes::bake()

# Examples

```
library(recipes)
library(tidyverse)
library(tidyquant)
library(timetk)
# Training Data
FB_tbl <- FANG %>%
    filter(symbol == "FB") %>%
    select(symbol, date, adjusted)
```

```
# New Data - Make some fake new data next 90 time stamps
new_data <- FB_tbl %>%
```

```
tail(90) %>%
    mutate(date = date %>% tk_make_future_timeseries(length_out = 90))
# Create a recipe object with a step_slidify
rec_ma_50 <- recipe(adjusted ~ ., data = FB_tbl) %>%
    step_slidify(adjusted, period = 50, .f = ~ \land AVERAGE(.x))
# Bake the recipe object - Applies the Moving Average Transformation
training_data_baked <- bake(prep(rec_ma_50), FB_tbl)
# Apply to New Data
new_data_baked <- bake(prep(rec_ma_50), new_data)
# Visualize effect
training_data_baked %>%
   ggplot(aes(date, adjusted)) +
    geom_line() +
   geom_line(color = "red", data = new_data_baked)
# ---- NEW COLUMNS ----
# Use the `names` argument to create new columns instead of overwriting existing
rec_ma_30_names <- recipe(adjusted ~ ., data = FB_tbl) %>%
    step_slidify(adjusted, period = 30, .f = AVERAGE, names = "adjusted_ma_30")
bake(prep(rec_ma_30_names), FB_tbl) %>%
    ggplot(aes(date, adjusted)) +
   geom\_line(alpha = 0.5) +
   geom_line(aes(y = adjusted_ma_30), color = "red", size = 1)
```
<span id="page-75-0"></span>step\_smooth *Smoothing Transformation using Loess*

#### Description

step\_smooth creates a a *specification* of a recipe step that will apply local polynomial regression to one or more a Numeric column(s). The effect is smoothing the time series **similar to a moving** average without creating missing values or using partial smoothing.

### Usage

```
step_smooth(
  recipe,
  ...,
  period = 30,
  span = NULL,
```
# step\_smooth 77

```
degree = 2,
 names = NULL,
 role = "predictor",
 trained = FALSE,
 columns = NULL,
 skip = FALSE,
 id = rand_id("smooth")
\mathcal{L}
```

```
## S3 method for class 'step_smooth'
tidy(x, ...)
```
# Arguments

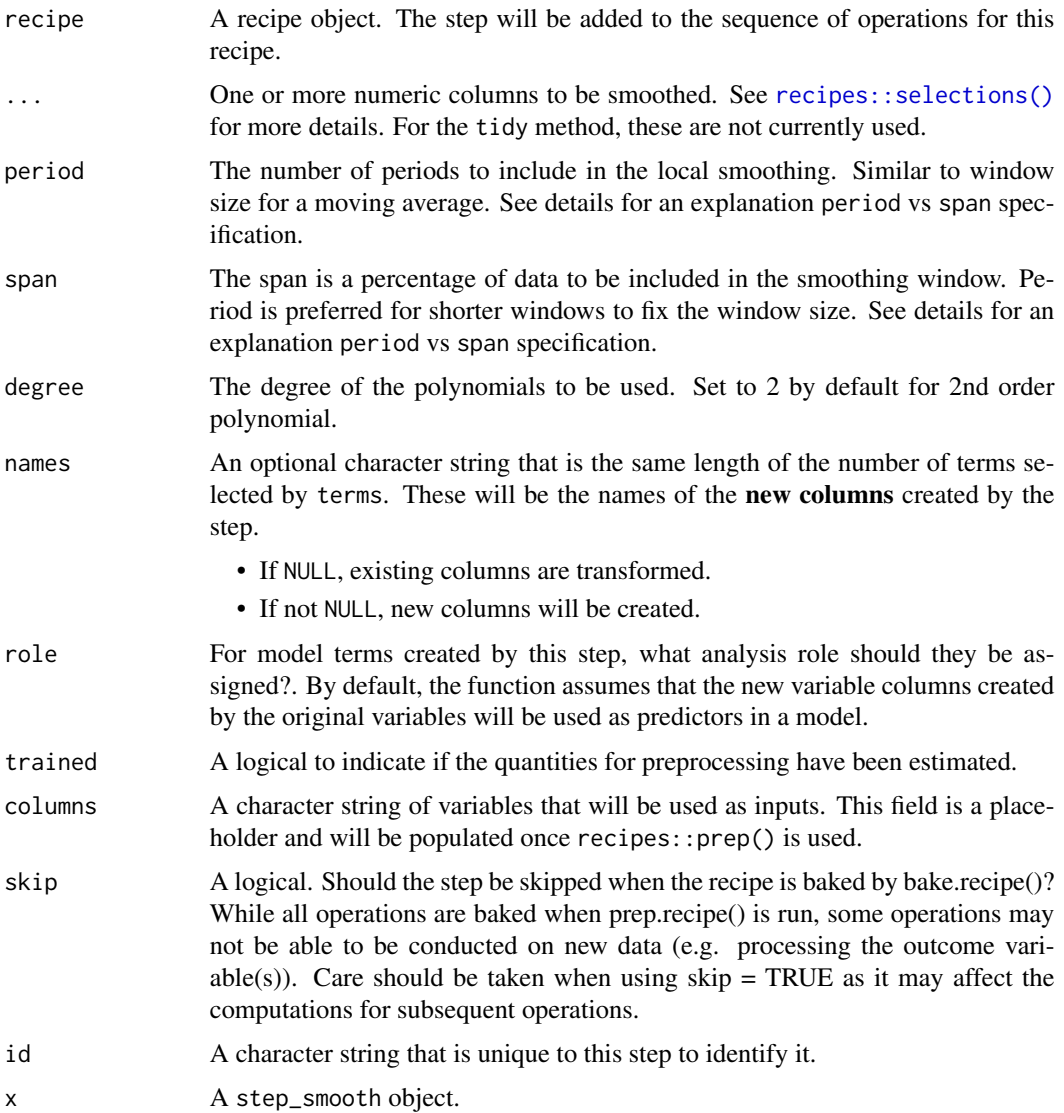

# Details

Smoother Algorithm This function is a recipe specification that wraps the stats::loess() with a modification to set a fixed period rather than a percentage of data points via a span.

Why Period vs Span? The period is fixed whereas the span changes as the number of observations change.

When to use Period? The effect of using a period is similar to a Moving Average where the Window Size is the Fixed Period. This helps when you are trying to smooth local trends. If you want a 30-day moving average, specify period = 30.

When to use Span? Span is easier to specify when you want a Long-Term Trendline where the window size is unknown. You can specify span =  $0.75$  to locally regress using a window of 75% of the data.

Warning - Using Span with New Data When using span on New Data, the number of observations is likely different than what you trained with. This means the trendline / smoother can be vastly different than the smoother you trained with.

Solution to Span with New Data Don't use span. Rather, use period to fix the window size. This ensures that new data includes the same number of observations in the local polynomial regression (loess) as the training data.

#### Value

For step\_smooth, an updated version of recipe with the new step added to the sequence of existing steps (if any). For the tidy method, a tibble with columns terms (the selectors or variables selected), value (the feature names).

# See Also

Time Series Analysis:

- Engineered Features: [step\\_timeseries\\_signature\(\)](#page-79-0), [step\\_holiday\\_signature\(\)](#page-69-0), [step\\_fourier\(\)](#page-66-0)
- Diffs & Lags [step\\_diff\(\)](#page-64-0), recipes::step\_lag()
- Smoothing: [step\\_slidify\(\)](#page-72-0), [step\\_smooth\(\)](#page-75-0)
- Variance Reduction: [step\\_box\\_cox\(\)](#page-61-0)
- Imputation: [step\\_ts\\_impute\(\)](#page-84-0), [step\\_ts\\_clean\(\)](#page-81-0)
- Padding: [step\\_ts\\_pad\(\)](#page-87-0)

Main Recipe Functions:

- recipes::recipe()
- recipes::prep()
- recipes::bake()

# step\_smooth 79

#### Examples

```
library(recipes)
library(tidyverse)
library(tidyquant)
library(timetk)
# Training Data
FB_tbl <- FANG %>%
    filter(symbol == "FB") %>%
    select(symbol, date, adjusted)
# New Data - Make some fake new data next 90 time stamps
new_data <- FB_tbl %>%
    tail(90) %>%
    mutate(date = date %>% tk_make_future_timeseries(length_out = 90))
# ---- PERIOD ----
# Create a recipe object with a step_smooth()
rec_smooth_period <- recipe(adjusted ~ ., data = FB_tbl) %>%
    step_smooth(adjusted, period = 30)
# Bake the recipe object - Applies the Loess Transformation
training_data_baked <- bake(prep(rec_smooth_period), FB_tbl)
# "Period" Effect on New Data
new_data_baked <- bake(prep(rec_smooth_period), new_data)
# Smoother's fit on new data is very similar because
# 30 days are used in the new data regardless of the new data being 90 days
training_data_baked %>%
    ggplot(aes(date, adjusted)) +
    geom_line() +
    geom_line(color = "red", data = new_data_baked)
# ---- SPAN ----
# Create a recipe object with a step_smooth
rec_smooth_span <- recipe(adjusted ~ ., data = FB_tbl) %>%
    step_smooth(adjusted, span = 0.03)
# Bake the recipe object - Applies the Loess Transformation
training_data_baked <- bake(prep(rec_smooth_span), FB_tbl)
# "Period" Effect on New Data
new_data_baked <- bake(prep(rec_smooth_span), new_data)
# Smoother's fit is not the same using span because new data is only 90 days
# and 0.03 x 90 = 2.7 days
training_data_baked %>%
   ggplot(aes(date, adjusted)) +
    geom_line() +
```

```
geom_line(color = "red", data = new_data_baked)
# ---- NEW COLUMNS ----
# Use the `names` argument to create new columns instead of overwriting existing
rec_smooth_names <- recipe(adjusted ~ ., data = FB_tbl) %>%
    step_smooth(adjusted, period = 30, names = "adjusted_smooth_30") %>%
    step_smooth(adjusted, period = 180, names = "adjusted_smooth_180") %>%
    step_smooth(adjusted, span = 0.75, names = "long_term_trend")
bake(prep(rec_smooth_names), FB_tbl) %>%
   ggplot(aes(date, adjusted)) +
    geom\_line(alpha = 0.5) +
   geom_line(aes(y = adjusted_smooth_30), color = "red", size = 1) +
    geom\_line(aes(y = adjusted\_smooth\_180), color = "blue", size = 1) +geom_line(aes(y = long_term_trend), color = "orange", size = 1)
```
<span id="page-79-0"></span>step\_timeseries\_signature

#### *Time Series Feature (Signature) Generator*

#### Description

step\_timeseries\_signature creates a a *specification* of a recipe step that will convert date or date-time data into many features that can aid in machine learning with time-series data

### Usage

```
step_timeseries_signature(
  recipe,
  ...,
  role = "predictor",
  trained = FALSE,
  columns = NULL,
  skip = FALSE,
  id = rand_id("timeseries_signature")
)
## S3 method for class 'step_timeseries_signature'
tidy(x, \ldots)
```
#### Arguments

recipe A recipe object. The step will be added to the sequence of operations for this recipe.

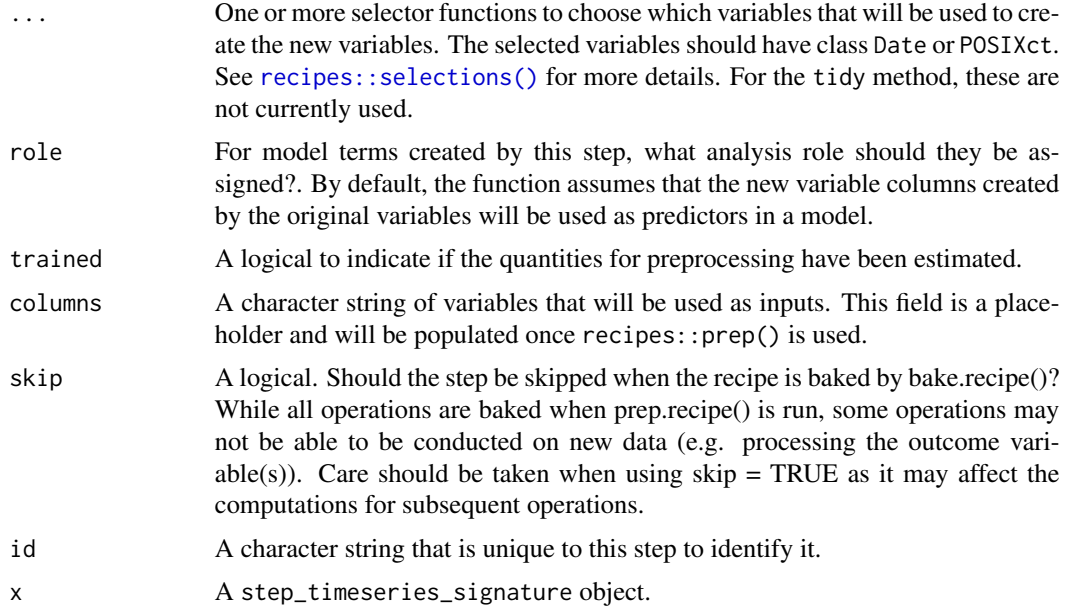

### Details

Date Variable Unlike other steps, step\_timeseries\_signature does *not* remove the original date variables. [recipes::step\\_rm\(\)](#page-0-0) can be used for this purpose.

Scaling index.num The index.num feature created has a large magnitude (number of seconds since 1970-01-01). It's a good idea to scale and center this feature (e.g. use [recipes::step\\_normalize\(\)](#page-0-0)).

Removing Unnecessary Features By default, many features are created automatically. Unnecessary features can be removed using [recipes::step\\_rm\(\)](#page-0-0).

### Value

For step\_timeseries\_signature, an updated version of recipe with the new step added to the sequence of existing steps (if any). For the tidy method, a tibble with columns terms (the selectors or variables selected), value (the feature names).

# See Also

Time Series Analysis:

- Engineered Features: [step\\_timeseries\\_signature\(\)](#page-79-0), [step\\_holiday\\_signature\(\)](#page-69-0), [step\\_fourier\(\)](#page-66-0)
- Diffs & Lags [step\\_diff\(\)](#page-64-0), recipes::step\_lag()
- Smoothing: [step\\_slidify\(\)](#page-72-0), [step\\_smooth\(\)](#page-75-0)
- Variance Reduction: [step\\_box\\_cox\(\)](#page-61-0)
- Imputation: [step\\_ts\\_impute\(\)](#page-84-0), [step\\_ts\\_clean\(\)](#page-81-0)
- Padding: [step\\_ts\\_pad\(\)](#page-87-0)

Main Recipe Functions:

- recipes::recipe()
- recipes::prep()
- recipes::bake()

# Examples

```
library(recipes)
library(tidyverse)
library(tidyquant)
library(timetk)
FB_tbl <- FANG %>% filter(symbol == "FB")
# Create a recipe object with a timeseries signature step
rec_obj <- recipe(adjusted ~ ., data = FB_tbl) %>%
    step_timeseries_signature(date)
# View the recipe object
rec_obj
# Prepare the recipe object
prep(rec_obj)
# Bake the recipe object - Adds the Time Series Signature
bake(prep(rec_obj), FB_tbl)
# Tidy shows which features have been added during the 1st step
# in this case, step 1 is the step_timeseries_signature step
tidy(rec_obj)
tidy(rec_obj, number = 1)
```
<span id="page-81-0"></span>

step\_ts\_clean *Clean Outliers and Missing Data for Time Series*

### Description

step\_ts\_clean creates a *specification* of a recipe step that will clean outliers and impute time series data.

# Usage

```
step_ts_clean(
  recipe,
  ...,
  period = 1,
  lambda = "auto",
```
# step\_ts\_clean 83

```
role = NA,
  trained = FALSE,
  lambdas_trained = NULL,
  skip = FALSE,
 id = rand_id("ts_clean")
\mathcal{E}
```

```
## S3 method for class 'step_ts_clean'
tidy(x, ...)
```
# Arguments

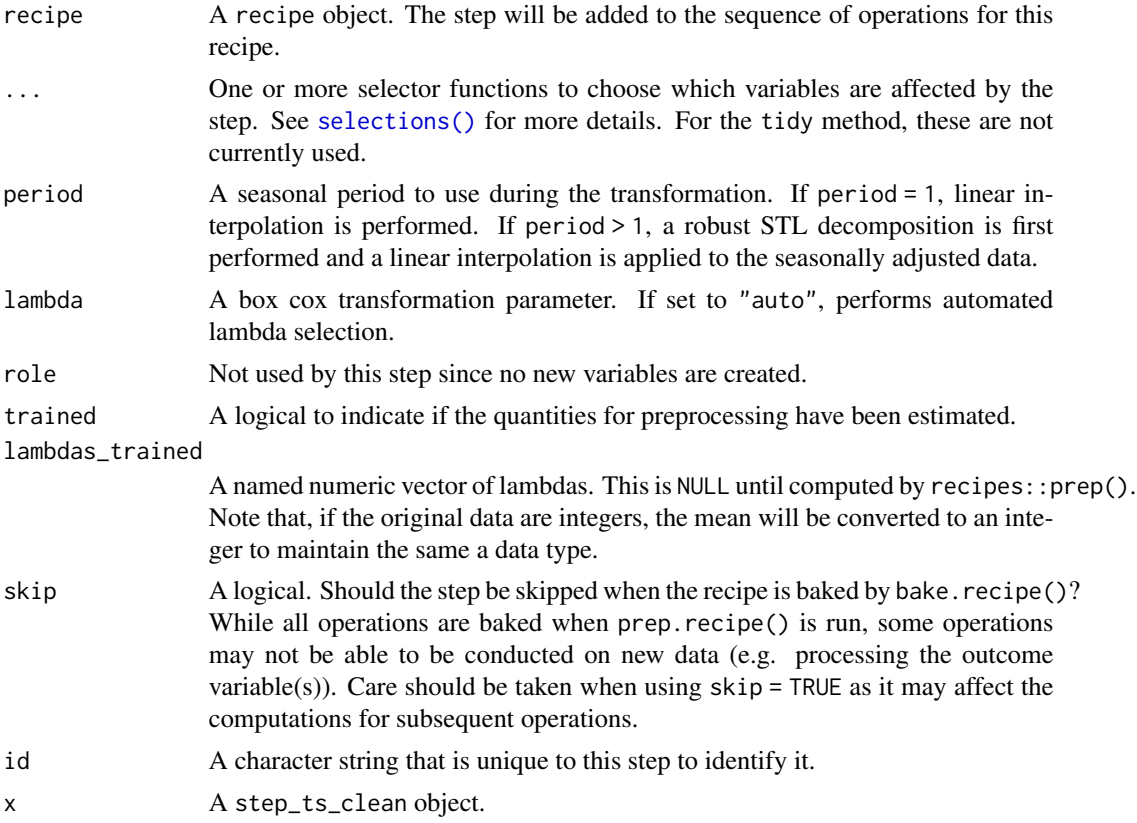

### Details

The step\_ts\_clean() function is designed specifically to handle time series using seasonal outlier detection methods implemented in the Forecast R Package.

# Cleaning Outliers

#' Outliers are replaced with missing values using the following methods:

- 1. Non-Seasonal (period = 1): Uses stats::supsmu()
- 2. Seasonal (period > 1): Uses forecast::mstl() with robust = TRUE (robust STL decomposition) for seasonal series.

#### Imputation using Linear Interpolation

Three circumstances cause strictly linear interpolation:

- 1. Period is 1: With period = 1, a seasonality cannot be interpreted and therefore linear is used.
- 2. Number of Non-Missing Values is less than 2-Periods: Insufficient values exist to detect seasonality.
- 3. Number of Total Values is less than 3-Periods: Insufficient values exist to detect seasonality.

#### Seasonal Imputation using Linear Interpolation

For seasonal series with period > 1, a robust Seasonal Trend Loess (STL) decomposition is first computed. Then a linear interpolation is applied to the seasonally adjusted data, and the seasonal component is added back.

#### Box Cox Transformation

In many circumstances, a Box Cox transformation can help. Especially if the series is multiplicative meaning the variance grows exponentially. A Box Cox transformation can be automated by setting lambda = "auto" or can be specified by setting lambda = numeric value.

#### Value

An updated version of recipe with the new step added to the sequence of existing steps (if any). For the tidy method, a tibble with columns terms (the selectors or variables selected) and value (the lambda estimate).

# References

- [Forecast R Package](https://github.com/robjhyndman/forecast)
- [Forecasting Principles & Practices: Dealing with missing values and outliers](https://otexts.com/fpp2/missing-outliers.html)

#### See Also

Time Series Analysis:

- Engineered Features: [step\\_timeseries\\_signature\(\)](#page-79-0), [step\\_holiday\\_signature\(\)](#page-69-0), [step\\_fourier\(\)](#page-66-0)
- Diffs & Lags [step\\_diff\(\)](#page-64-0), recipes::step\_lag()
- Smoothing: [step\\_slidify\(\)](#page-72-0), [step\\_smooth\(\)](#page-75-0)
- Variance Reduction: [step\\_box\\_cox\(\)](#page-61-0)
- Imputation: [step\\_ts\\_impute\(\)](#page-84-0), [step\\_ts\\_clean\(\)](#page-81-0)
- Padding: [step\\_ts\\_pad\(\)](#page-87-0)

#### Examples

```
library(tidyverse)
library(tidyquant)
library(recipes)
library(timetk)
```
# step\_ts\_impute 85

```
# Get missing values
FANG_wide <- FANG %>%
    select(symbol, date, adjusted) %>%
   pivot_wider(names_from = symbol, values_from = adjusted) %>%
   pad_by_time()
FANG_wide
# Apply Imputation
```

```
recipe_box_cox <- recipe(~ ., data = FANG_wide) %>%
    step_ts_clean(FB, AMZN, NFLX, GOOG, period = 252) %>%
   prep()
```
recipe\_box\_cox %>% bake(FANG\_wide)

```
# Lambda parameter used during imputation process
recipe_box_cox %>% tidy(1)
```
<span id="page-84-0"></span>step\_ts\_impute *Missing Data Imputation for Time Series*

# Description

step\_ts\_impute creates a *specification* of a recipe step that will impute time series data.

# Usage

```
step_ts_impute(
  recipe,
  ...,
  period = 1,
  lambda = NULL,role = NA,
  trained = FALSE,
  lambdas_trained = NULL,
  skip = FALSE,
  id = rand_id("ts_impute")
\lambda
```
## S3 method for class 'step\_ts\_impute' tidy $(x, \ldots)$ 

# Arguments

recipe A recipe object. The step will be added to the sequence of operations for this recipe.

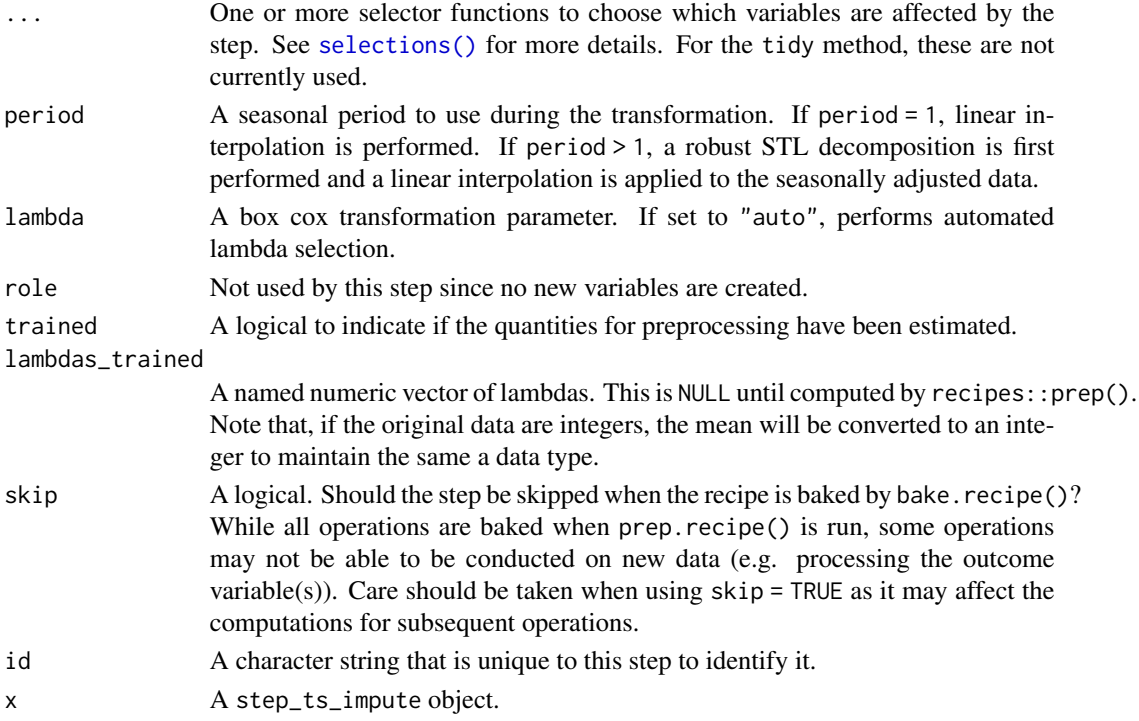

#### Details

The step\_ts\_impute() function is designed specifically to handle time series

# Imputation using Linear Interpolation

Three circumstances cause strictly linear interpolation:

- 1. Period is 1: With period = 1, a seasonality cannot be interpreted and therefore linear is used.
- 2. Number of Non-Missing Values is less than 2-Periods: Insufficient values exist to detect seasonality.
- 3. Number of Total Values is less than 3-Periods: Insufficient values exist to detect seasonality.

#### Seasonal Imputation using Linear Interpolation

For seasonal series with period > 1, a robust Seasonal Trend Loess (STL) decomposition is first computed. Then a linear interpolation is applied to the seasonally adjusted data, and the seasonal component is added back.

#### Box Cox Transformation

In many circumstances, a Box Cox transformation can help. Especially if the series is multiplicative meaning the variance grows exponentially. A Box Cox transformation can be automated by setting lambda = "auto" or can be specified by setting lambda = numeric value.

### Value

An updated version of recipe with the new step added to the sequence of existing steps (if any). For the tidy method, a tibble with columns terms (the selectors or variables selected) and value (the lambda estimate).

# References

- [Forecast R Package](https://github.com/robjhyndman/forecast)
- [Forecasting Principles & Practices: Dealing with missing values and outliers](https://otexts.com/fpp2/missing-outliers.html)

## See Also

Time Series Analysis:

- Engineered Features: [step\\_timeseries\\_signature\(\)](#page-79-0), [step\\_holiday\\_signature\(\)](#page-69-0), [step\\_fourier\(\)](#page-66-0)
- Diffs & Lags [step\\_diff\(\)](#page-64-0), recipes::step\_lag()
- Smoothing: [step\\_slidify\(\)](#page-72-0), [step\\_smooth\(\)](#page-75-0)
- Variance Reduction: [step\\_box\\_cox\(\)](#page-61-0)
- Imputation: [step\\_ts\\_impute\(\)](#page-84-0), [step\\_ts\\_clean\(\)](#page-81-0)
- Padding: [step\\_ts\\_pad\(\)](#page-87-0)

Recipe Setup and Application:

- recipes::recipe()
- recipes::prep()
- recipes::bake()

# Examples

```
library(tidyverse)
library(tidyquant)
library(recipes)
library(timetk)
# Get missing values
FANG_wide <- FANG %>%
   select(symbol, date, adjusted) %>%
   pivot_wider(names_from = symbol, values_from = adjusted) %>%
   pad_by_time()
FANG_wide
# Apply Imputation
recipe_box_cox <- recipe(~ ., data = FANG_wide) %>%
    step_ts_impute(FB, AMZN, NFLX, GOOG, period = 252, lambda = "auto") %>%
    prep()
```
recipe\_box\_cox %>% bake(FANG\_wide)

```
# Lambda parameter used during imputation process
recipe_box_cox %>% tidy(1)
```
<span id="page-87-0"></span>

# Description

step\_ts\_pad creates a a *specification* of a recipe step that will analyze a Date or Date-time column adding rows at a specified interval.

# Usage

```
step_ts_pad(
 recipe,
  ...,
 by = "day",pad_value = NA,
 role = "predictor",
 trained = FALSE,
 columns = NULL,
 skip = FALSE,
 id = rand_id("ts_padding")
)
```

```
## S3 method for class 'step_ts_pad'
tidy(x, \ldots)
```
# Arguments

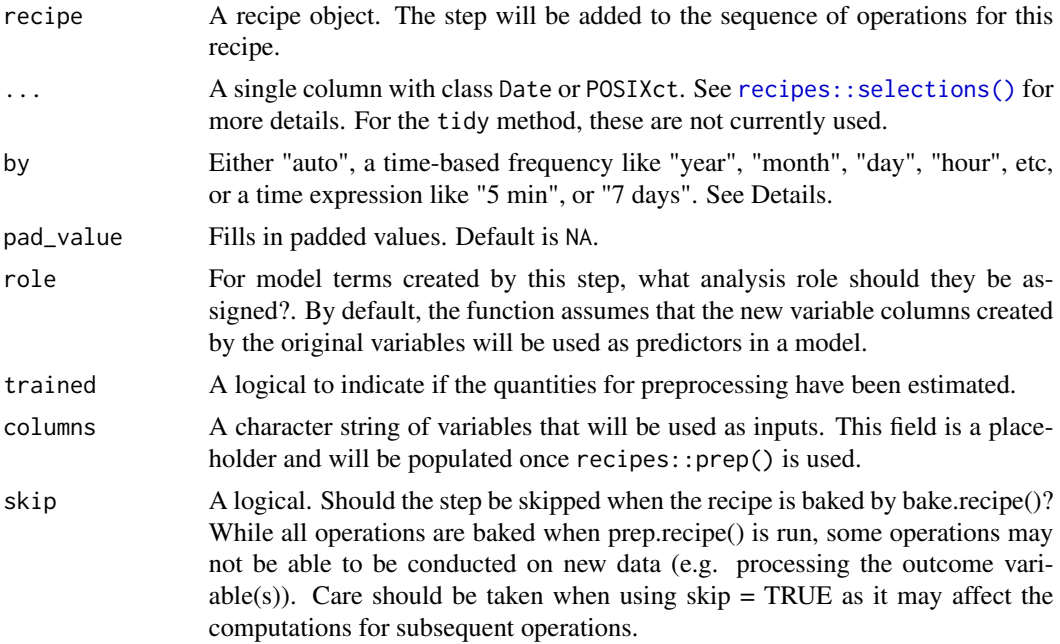

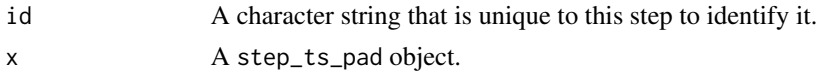

### Details

# Date Variable

- Only one date or date-time variable may be supplied.
- step\_ts\_pad()) does *not* remove the original date variables.

#### Interval Specification (by)

Padding can be applied in the following ways:

- The eight intervals in are: year, quarter, month, week, day, hour, min, and sec.
- Intervals like 30 minutes, 1 hours, 14 days are possible.

#### Imputing Missing Values

The generic pad\_value defaults to NA, which typically requires imputation. Some common strategies include:

- Numeric data: The step\_ts\_impute() preprocessing step can be used to impute numeric time series data with or without seasonality
- Nominal data: The step\_mode\_impute() preprocessing step can be used to replace missing values with the most common value.

#### Value

For step\_ts\_pad, an updated version of recipe with the new step added to the sequence of existing steps (if any). For the tidy method, a tibble with columns terms (the selectors or variables selected), value (the feature names).

#### See Also

Padding & Imputation:

- Pad Time Series: [step\\_ts\\_pad\(\)](#page-87-0)
- Impute missing values with these: [step\\_ts\\_impute\(\)](#page-84-0), [step\\_ts\\_clean\(\)](#page-81-0)

Time Series Analysis:

- Engineered Features: [step\\_timeseries\\_signature\(\)](#page-79-0), [step\\_holiday\\_signature\(\)](#page-69-0), [step\\_fourier\(\)](#page-66-0)
- Diffs & Lags [step\\_diff\(\)](#page-64-0), recipes::step\_lag()
- Smoothing: [step\\_slidify\(\)](#page-72-0), [step\\_smooth\(\)](#page-75-0)
- Variance Reduction: [step\\_box\\_cox\(\)](#page-61-0)

Main Recipe Functions:

- recipes::recipe()
- recipes::prep
- recipes::bake

## Examples

```
library(recipes)
library(tidyverse)
library(tidyquant)
library(timetk)
FB_tbl <- FANG %>%
    filter(symbol == "FB") %>%
    select(symbol, date, adjusted)
rec_obj <- recipe(adjusted \sim ., data = FB_tbl) %>%
    step_ts_pad(date, by = "day", pad_value = NA)
# View the recipe object
rec_obj
# Prepare the recipe object
prep(rec_obj)
# Bake the recipe object - Adds the padding
bake(prep(rec_obj), FB_tbl)
# Tidy shows which features have been added during the 1st step
# in this case, step 1 is the step_timeseries_signature step
tidy(prep(rec_obj))
tidy(prep(rec_obj), number = 1)
```
<span id="page-89-0"></span>summarise\_by\_time *Summarise (for Time Series Data)*

# Description

summarise\_by\_time() is a time-based variant of the popular dplyr::summarise() function that uses .date\_var to specify a date or date-time column and .by to group the calculation by groups like "5 seconds", "week", or "3 months".

summarise\_by\_time() and summarize\_by\_time() are synonyms.

#### Usage

```
summarise_by_time(
  .data,
  .date_var,
  .by = "day",
  ...,
  .type = c("floor", "ceiling", "round")
\mathcal{L}
```

```
summarize_by_time(
  .data,
 .date_var,
 . by = "day",
 ...,
 .type = c("floor", "ceiling", "round")
\mathcal{L}
```
# Arguments

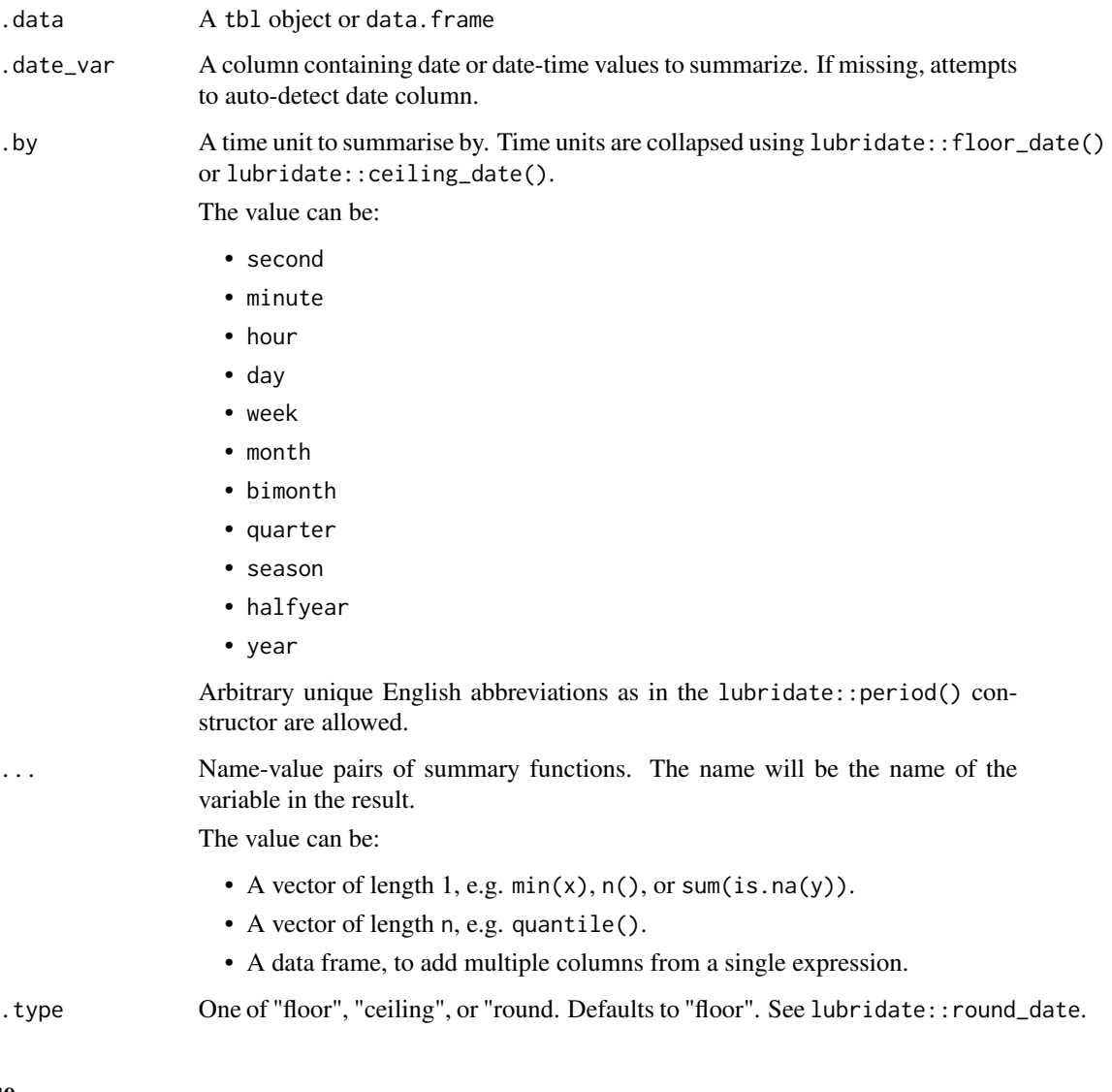

# Value

A tibble or data.frame

# Useful summary functions

- Sum: [sum\(\)](#page-0-0)
- Center: [mean\(\)](#page-0-0), [median\(\)](#page-0-0)
- Spread: [sd\(\)](#page-0-0), [var\(\)](#page-0-0)
- Range: [min\(\)](#page-0-0), [max\(\)](#page-0-0)
- Count: dplyr::n(), dplyr::n\_distinct()
- Position: dplyr::first(), dplyr::last(), dplyr::nth()
- Correlation: [cor\(\)](#page-0-0), [cov\(\)](#page-0-0)

# See Also

Time-Based dplyr functions:

- [summarise\\_by\\_time\(\)](#page-89-0) Easily summarise using a date column.
- [filter\\_by\\_time\(\)](#page-10-0) Quickly filter using date ranges.
- [between\\_time\(\)](#page-3-0) Range detection for date or date-time sequences.
- [pad\\_by\\_time\(\)](#page-28-0) Insert time series rows with regularly spaced timestamps
- [slidify\(\)](#page-50-0) Turn any function into a sliding (rolling) function

#### Examples

```
# Libraries
library(timetk)
library(dplyr)
# First value in each month
m4_daily %>%
   group_by(id) %>%
   summarise_by_time(
       .date_var = date,
       .by = "month", # Setup for monthly aggregation
       # Summarization
       value = first(value)
   )
# Last value in each month (day is first day of next month with ceiling option)
m4_daily %>%
   group_by(id) %>%
   summarise_by_time(
       .by = "month",
       value = last(value),
       .type = "ceiling"
   ) %>%
    # Shift to the last day of the month
   mutate(date = date %-time% "1 day")
# Total each year (.by is set to "year" now)
m4_daily %>%
```
# taylor\_30\_min 93

```
group_by(id) %>%
summarise_by_time(
   .by = "year",
   value = sum(value)
)
```
taylor\_30\_min *Half-hourly electricity demand*

# Description

Half-hourly electricity demand in England and Wales from Monday 5 June 2000 to Sunday 27 August 2000. Discussed in Taylor (2003).

# Usage

taylor\_30\_min

### Format

A tibble: 4,032 x 2

- date: A date-time variable in 30-minute increments
- value: Electricity demand in Megawatts

# Source

James W Taylor

# References

Taylor, J.W. (2003) Short-term electricity demand forecasting using double seasonal exponential smoothing. *Journal of the Operational Research Society*, 54, 799-805.

# Examples

taylor\_30\_min

# Description

The timetk package combines a collection of coercion tools for time series analysis.

### Details

The timetk package has several benefits:

- 1. Index extraction: get the time series index from any time series object.
- 2. Understand time series: create a signature and summary from a time series index.
- 3. Build future time series: create a future time series from an index.
- 4. Coerce between time-based tibbles (tbl) and the major time series data types xts, zoo, zooreg, and ts: Simplifies coercion and maximizes time-based data retention during coercion to regularized time series (e.g. ts).

To learn more about timetk, start with the vignettes: browseVignettes(package = "timetk")

time\_arithmetic *Add / Subtract (For Time Series)*

# Description

The easiest way to add / subtract a period to a time series date or date-time vector.

# Usage

```
add_time(index, period)
```
subtract\_time(index, period)

index %+time% period

index %-time% period

# Arguments

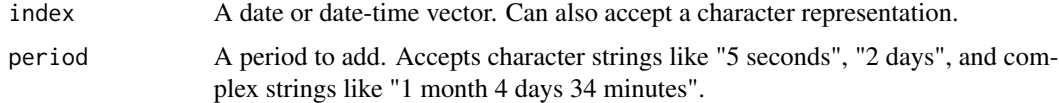

# time\_arithmetic 95

# Details

A convenient wrapper for lubridate::period(). Adds and subtracts a period from a time-based index. Great for:

- Finding a timestamp n-periods into the future or past
- Shifting a time-based index. Note that NA values may be present where dates don't exist.

#### Period Specification

The period argument accepts complex strings like:

- "1 month 4 days 43 minutes"
- "second = 3, minute = 1, hour = 2, day = 13, week =  $1"$

### Value

A date or datetime (POSIXct) vector the same length as index with the time values shifted +/- a period.

# See Also

Other Time-Based vector functions:

• [between\\_time\(\)](#page-3-0) - Range detection for date or date-time sequences.

Underlying function:

• [lubridate::period\(\)](#page-0-0)

#### Examples

library(timetk)

```
# ---- LOCATING A DATE N-PERIODS IN FUTURE / PAST ----
# Forward (Plus Time)
"2021" %+time% "1 hour 34 seconds"
"2021" %+time% "3 months"
"2021" %+time% "1 year 3 months 6 days"
# Backward (Minus Time)
"2021" %-time% "1 hour 34 seconds"
"2021" %-time% "3 months"
"2021" %-time% "1 year 3 months 6 days"
# ---- INDEX SHIFTING ----
index_daily <- tk_make_timeseries("2016", "2016-02-01")
# ADD TIME
# - Note `NA` values created where a daily dates aren't possible
# (e.g. Feb 29 & 30, 2016 doesn't exist).
```

```
index_daily %+time% "1 month"
# Subtracting Time
index_daily %-time% "1 month"
```
<span id="page-95-0"></span>time\_series\_cv *Time Series Cross Validation*

# Description

Create rsample cross validation sets for time series. This function produces a sampling plan starting with the most recent time series observations, rolling backwards. The sampling procedure is similar to rsample::rolling\_origin(), but places the focus of the cross validation on the most recent time series data.

# Usage

```
time_series_cv(
  data,
  date_var = NULL,
  initial = 5,
  assess = 1,
  skip = 1,lag = 0,
  cumulative = FALSE,
  slice\_limit = n(),...
)
```
### Arguments

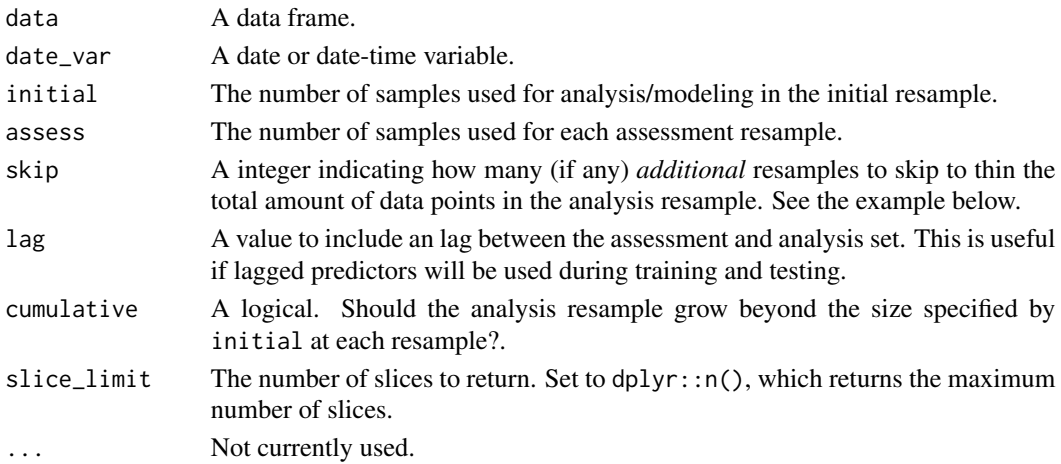

time\_series\_cv 97

# **Details**

# Time-Based Specification

The initial, assess, skip, and lag variables can be specified as:

- Numeric: initial = 24
- Time-Based Phrases: initial = "2 years", if the data contains a date\_var (date or datetime)

# Initial (Training Set) and Assess (Testing Set)

The main options, initial and assess, control the number of data points from the original data that are in the analysis (training set) and the assessment (testing set), respectively.

# Skip

skip enables the function to not use every data point in the resamples. When  $skip = 1$ , the resampling data sets will increment by one position.

Example: Suppose that the rows of a data set are consecutive days. Using skip = 7 will make the analysis data set operate on *weeks* instead of days. The assessment set size is not affected by this option.

### Lag

The Lag parameter creates an overlap between the Testing set. This is needed when lagged predictors are used.

### Cumulative vs Sliding Window

When cumulative = TRUE, the initial parameter is ignored and the analysis (training) set will grow as resampling continues while the assessment (testing) set size will always remain static.

When cumulative = FALSE, the initial parameter fixes the analysis (training) set and resampling occurs over a fixed window.

# Slice Limit

This controls the number of slices. If slice\_limit = 5, only the most recent 5 slices will be returned.

#### Value

An tibble with classes time\_series\_cv, rset, tbl\_df, tbl, and data.frame. The results include a column for the data split objects and a column called id that has a character string with the resample identifier.

### See Also

- [time\\_series\\_cv\(\)](#page-95-0) and [rsample::rolling\\_origin\(\)](#page-0-0) Functions used to create time series resample specifications.
- [plot\\_time\\_series\\_cv\\_plan\(\)](#page-46-0) The plotting function used for visualizing the time series resample plan.
- [time\\_series\\_split\(\)](#page-97-0) A convenience function to return a single time series split containing a training/testing sample.

### Examples

```
library(tidyverse)
library(timetk)
# DATA ----
m750 \leq m4 monthly %>% filter(id == "M750")
m750 %>% plot_time_series(date, value)
# RESAMPLE SPEC ----
resample_spec <- time_series_cv(data = m750,
                                initial = "6 years",
                                assess = "24 months",skip = "24 months",cumulative = FALSE,
                               slice_limit = 3)
resample_spec
# VISUALIZE CV PLAN ----
# Select date and value columns from the tscv diagnostic tool
resample_spec %>% tk_time_series_cv_plan()
# Plot the date and value columns to see the CV Plan
resample_spec %>% plot_time_series_cv_plan(date, value, .interactive = FALSE)
```
<span id="page-97-0"></span>time\_series\_split *Simple Training/Test Set Splitting for Time Series*

## Description

time\_series\_split creates resample splits using [time\\_series\\_cv\(\)](#page-95-0) but returns only a single split. This is useful when creating a single train/test split.

# Usage

```
time_series_split(
  data,
  date_var = NULL,
  initial = 5,
  assess = 1,
  skip = 1.
  lag = 0,
  cumulative = FALSE,
  slice = 1,
  ...
)
```
#### Arguments

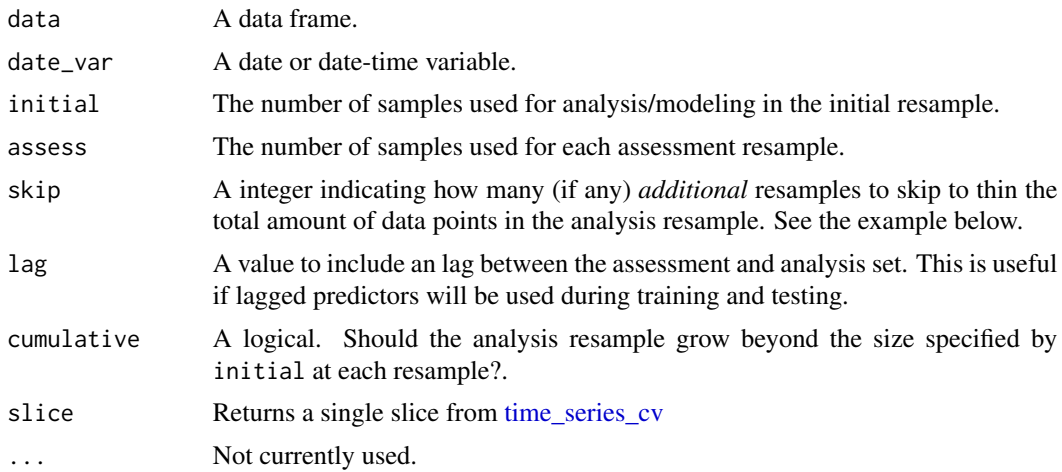

# Details

#### Time-Based Specification

The initial, assess, skip, and lag variables can be specified as:

- Numeric: initial = 24
- Time-Based Phrases: initial = "2 years", if the data contains a date\_var (date or datetime)

# Initial (Training Set) and Assess (Testing Set)

The main options, initial and assess, control the number of data points from the original data that are in the analysis (training set) and the assessment (testing set), respectively.

# Skip

skip enables the function to not use every data point in the resamples. When  $skip = 1$ , the resampling data sets will increment by one position.

Example: Suppose that the rows of a data set are consecutive days. Using skip = 7 will make the analysis data set operate on *weeks* instead of days. The assessment set size is not affected by this option.

# Lag

The Lag parameter creates an overlap between the Testing set. This is needed when lagged predictors are used.

# Cumulative vs Sliding Window

When cumulative = TRUE, the initial parameter is ignored and the analysis (training) set will grow as resampling continues while the assessment (testing) set size will always remain static.

When cumulative = FALSE, the initial parameter fixes the analysis (training) set and resampling occurs over a fixed window.

# **Slice**

This controls which slice is returned. If slice = 1, only the most recent slice will be returned.

## Value

An rsplit object that can be used with the training and testing functions to extract the data in each split.

#### See Also

• [time\\_series\\_cv\(\)](#page-95-0) and [rsample::rolling\\_origin\(\)](#page-0-0) - Functions used to create time series resample specifications.

### Examples

```
library(tidyverse)
library(timetk)
# DATA ----
m750 <- m4_monthly %>% filter(id == "M750")
# Get the most recent 3 years as testing, and previous 10 years as training
m750 %>%
    time_series_split(initial = "10 years", assess = "3 years")
# Skip the most recent 3 years
m750 %>%
    time_series_split(
       initial = "10 years",
       assess = "3 years",
       skip = "3 years",
       slice = 2 + 5 + - Returns 2nd slice, 3-years back
   )
# Add 1 year lag for testing overlap
m750 %>%
    time_series_split(
       initial = "10 years",
       assess = "3 years",
       skip = "3 years",
       slice = 2,
       lag = "1 year" # <- Overlaps training/testing by 1 year
   )
```
tk\_acf\_diagnostics *Group-wise ACF, PACF, and CCF Data Preparation*

# Description

The tk\_acf\_diagnostics() function provides a simple interface to detect Autocorrelation (ACF), Partial Autocorrelation (PACF), and Cross Correlation (CCF) of Lagged Predictors in one tibble. This function powers the [plot\\_acf\\_diagnostics\(\)](#page-31-0) visualization.

### Usage

```
tk_acf_diagnostics(.data, .date_var, .value, .ccf_vars = NULL, .lags = 1000)
```
### Arguments

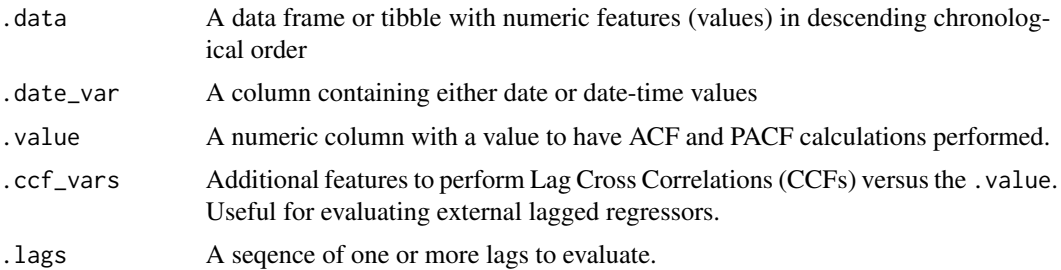

# Details

### Simplified ACF, PACF, & CCF

We are often interested in all 3 of these functions. Why not get all 3 at once? Now you can!

- ACF Autocorrelation between a target variable and lagged versions of itself
- PACF Partial Autocorrelation removes the dependence of lags on other lags highlighting key seasonalities.
- CCF Shows how lagged predictors can be used for prediction of a target variable.

## Lag Specification

Lags (.lags) can either be specified as:

- A time-based phrase indicating a duraction (e.g. 2 months)
- A maximum lag (e.g.  $\lceil \log s \rceil = 28$ )
- A sequence of lags (e.g. . lags =  $7:28$ )

#### Scales to Multiple Time Series with Groupes

The tk\_acf\_diagnostics() works with grouped\_df's, meaning you can group your time series by one or more categorical columns with dplyr::group\_by() and then apply tk\_acf\_diagnostics() to return group-wise lag diagnostics.

# Special Note on Dots (...)

Unlike other plotting utilities, the ... arguments is NOT used for group-wise analysis. Rather, it's used for processing Cross Correlations (CCFs).

Use dplyr::group\_by() for processing multiple time series groups.

### See Also

- Visualizing ACF, PACF, & CCF: [plot\\_acf\\_diagnostics\(\)](#page-31-0)
- Visualizing Seasonality: [plot\\_seasonal\\_diagnostics\(\)](#page-37-0)
- Visualizing Time Series: [plot\\_time\\_series\(\)](#page-42-0)

# Examples

```
library(tidyverse)
library(tidyquant)
library(timetk)
# ACF, PACF, & CCF in 1 Data Frame
# - Get ACF & PACF for target (adjusted)
# - Get CCF between adjusted and volume and close
FANG %>%
   filter(symbol == "FB") %>%
   tk_acf_diagnostics(date, adjusted, # ACF & PACF
                      .ccf_vars = c(volume, close), # CCFs
                      -lags = 500# Scale with groups using group_by()
FANG %>%
   group_by(symbol) %>%
   tk_acf_diagnostics(date, adjusted,
                      .ccf_vars = c(volume, close),
                      -lags = "3 months")# Apply Transformations
FANG %>%
   group_by(symbol) %>%
   tk_acf_diagnostics(
       date, diff_vec(adjusted), # Apply differencing transformation
       .lags = 0:500
   )
```
tk\_anomaly\_diagnostics

*Automatic group-wise Anomaly Detection by STL Decomposition*

# Description

tk\_anomaly\_diagnostics() is the preprocessor for plot\_anomaly\_diagnostics(). It performs automatic anomaly detection for one or more time series groups.

### Usage

```
tk_anomaly_diagnostics(
  .data,
  .date_var,
  .value,
  .frequency = "auto",
  . trend = "auto",
  a1pha = 0.05,
```

```
max_= anomalies = 0.2,
  .message = TRUE
\lambda## S3 method for class 'data.frame'
tk_anomaly_diagnostics(
  .data,
  .date_var,
  .value,
  .frequency = "auto",
  . trend = "auto",a1pha = 0.05,
  .max_anomalies = 0.2,
  .message = TRUE
\mathcal{L}
```
# Arguments

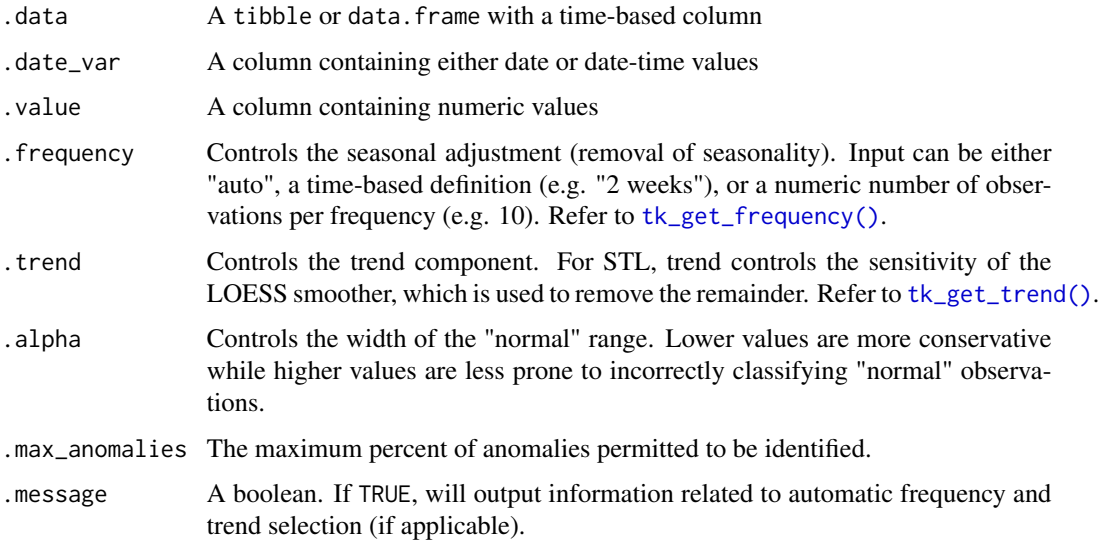

#### Details

The tk\_anomaly\_diagnostics() method for anomaly detection that implements a 2-step process to detect outliers in time series.

# Step 1: Detrend & Remove Seasonality using STL Decomposition

The decomposition separates the "season" and "trend" components from the "observed" values leaving the "remainder" for anomaly detection.

The user can control two parameters: frequency and trend.

- 1. .frequency: Adjusts the "season" component that is removed from the "observed" values.
- 2. .trend: Adjusts the trend window (t.window parameter from [stats::stl\(\)](#page-0-0) that is used.

The user may supply both .frequency and .trend as time-based durations (e.g. "6 weeks") or numeric values (e.g. 180) or "auto", which predetermines the frequency and/or trend based on the scale of the time series using the [tk\\_time\\_scale\\_template\(\)](#page-49-0).

#### Step 2: Anomaly Detection

Once "trend" and "season" (seasonality) is removed, anomaly detection is performed on the "remainder". Anomalies are identified, and boundaries (recomposed 11 and recomposed 12) are determined.

The Anomaly Detection Method uses an inner quartile range (IQR) of +/-25 the median.

### *IQR Adjustment, alpha parameter*

With the default alpha =  $0.05$ , the limits are established by expanding the 25/75 baseline by an IQR Factor of 3 (3X). The *IQR Factor* =  $0.15 / alpha$  (hence 3X with alpha = 0.05):

- To increase the IQR Factor controlling the limits, decrease the alpha, which makes it more difficult to be an outlier.
- Increase alpha to make it easier to be an outlier.
- The IQR outlier detection method is used in forecast:: tsoutliers().
- A similar outlier detection method is used by Twitter's AnomalyDetection package.
- Both Twitter and Forecast tsoutliers methods have been implemented in Business Science's anomalize package.

### Value

A tibble or data.frame with STL Decomposition Features (observed, season, trend, remainder, seasadj) and Anomaly Features (remainder\_l1, remainder\_l2, anomaly, recomposed\_l1, and recomposed\_l2)

### References

- 1. CLEVELAND, R. B., CLEVELAND, W. S., MCRAE, J. E., AND TERPENNING, I. STL: A Seasonal-Trend Decomposition Procedure Based on Loess. Journal of Official Statistics, Vol. 6, No. 1 (1990), pp. 3-73.
- 2. Owen S. Vallis, Jordan Hochenbaum and Arun Kejariwal (2014). A Novel Technique for Long-Term Anomaly Detection in the Cloud. Twitter Inc.

#### See Also

• [plot\\_anomaly\\_diagnostics\(\)](#page-34-0): Visual anomaly detection

### Examples

```
library(dplyr)
library(timetk)
```

```
walmart_sales_weekly %>%
   filter(id %in% c("1_1", "1_3")) %>%
   group_by(id) %>%
   tk_anomaly_diagnostics(Date, Weekly_Sales)
```
<span id="page-104-0"></span>tk\_augment\_differences

*Add many differenced columns to the data*

# Description

A handy function for adding multiple lagged difference values to a data frame. Works with dplyr groups too.

# Usage

```
tk_augment_differences(
  .data,
  .value,
  . lags = 1,
  .differences = 1,
  .log = FALSE,.names = "auto"
```
)

# Arguments

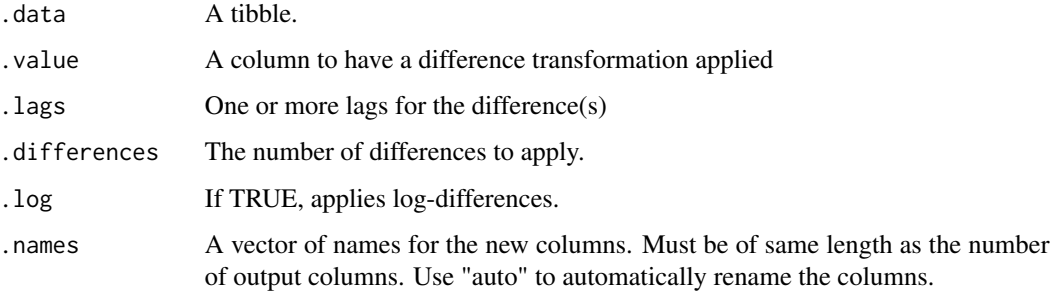

# Details

# **Benefits**

This is a scalable function that is:

- Designed to work with grouped data using dplyr::group\_by()
- Add multiple differences by adding a sequence of differences using the . lags argument (e.g. lags = 1:20)

# Value

Returns a tibble object describing the timeseries.

# See Also

Augment Operations:

- [tk\\_augment\\_timeseries\\_signature\(\)](#page-112-0) Group-wise augmentation of timestamp features
- [tk\\_augment\\_holiday\\_signature\(\)](#page-106-0) Group-wise augmentation of holiday features
- [tk\\_augment\\_slidify\(\)](#page-110-0) Group-wise augmentation of rolling functions
- [tk\\_augment\\_lags\(\)](#page-108-0) Group-wise augmentation of lagged data
- [tk\\_augment\\_differences\(\)](#page-104-0) Group-wise augmentation of differenced data
- [tk\\_augment\\_fourier\(\)](#page-105-0) Group-wise augmentation of fourier series

Underlying Function:

• [diff\\_vec\(\)](#page-8-0) - Underlying function that powers tk\_augment\_differences()

### Examples

```
library(tidyverse)
library(timetk)
m4_monthly %>%
    group_by(id) %>%
    tk_augment_differences(value, .lags = 1:20)
```
<span id="page-105-0"></span>tk\_augment\_fourier *Add many fourier series to the data*

#### Description

A handy function for adding multiple fourier series to a data frame. Works with dplyr groups too.

#### Usage

```
tk_augment_fourier(.data, .date_var, .periods, .K = 1, .names = "auto")
```
# Arguments

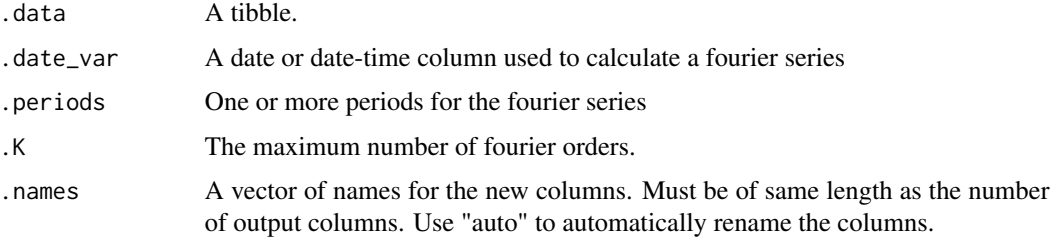

# tk\_augment\_holiday 107

# Details

# **Benefits**

This is a scalable function that is:

- Designed to work with grouped data using dplyr::group\_by()
- Add multiple differences by adding a sequence of differences using the .periods argument (e.g. lags = 1:20)

# Value

Returns a tibble object describing the timeseries.

#### See Also

Augment Operations:

- [tk\\_augment\\_timeseries\\_signature\(\)](#page-112-0) Group-wise augmentation of timestamp features
- [tk\\_augment\\_holiday\\_signature\(\)](#page-106-0) Group-wise augmentation of holiday features
- [tk\\_augment\\_slidify\(\)](#page-110-0) Group-wise augmentation of rolling functions
- [tk\\_augment\\_lags\(\)](#page-108-0) Group-wise augmentation of lagged data
- [tk\\_augment\\_differences\(\)](#page-104-0) Group-wise augmentation of differenced data
- [tk\\_augment\\_fourier\(\)](#page-105-0) Group-wise augmentation of fourier series

Underlying Function:

• [fourier\\_vec\(\)](#page-12-0) - Underlying function that powers tk\_augment\_fourier()

# Examples

```
library(tidyverse)
library(timetk)
m4_monthly %>%
   group_by(id) %>%
    tk\_augment\_fourier(data, .periods = c(6, 12), .K = 2)
```
tk\_augment\_holiday *Add many holiday features to the data*

# <span id="page-106-0"></span>Description

Quickly add the "holiday signature" - sets of holiday features that correspond to calendar dates. Works with dplyr groups too.

## Usage

```
tk_augment_holiday_signature(
  .data,
  .date_var = NULL,
  .holiday_pattern = ".",
 .locale_set = c("all", "none", "World", "US", "CA", "GB", "FR", "IT", "JP", "CH",
    "DE"),
  .exchange_set = c("all", "none", "NYSE", "LONDON", "NERC", "TSX", "ZURICH")
\lambda
```
### Arguments

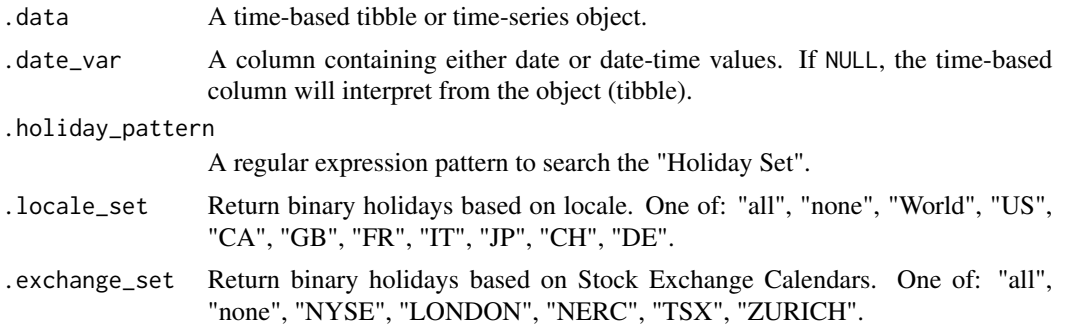

## Details

tk\_augment\_holiday\_signature adds the holiday signature features. See [tk\\_get\\_holiday\\_signature\(\)](#page-115-0) (powers the augment function) for a full description and examples for how to use.

### 1. Individual Holidays

These are single holiday features that can be filtered using a pattern. This helps in identifying which holidays are important to a machine learning model. This can be useful for example in e-commerce initiatives (e.g. sales during Christmas and Thanskgiving).

## 2. Locale-Based Summary Sets

Locale-based holdiay sets are useful for **e-commerce initiatives** (e.g. sales during Christmas and Thanskgiving). Filter on a locale to identify all holidays in that locale.

### 3. Stock Exchange Calendar Summary Sets

Exchange-based holdiay sets are useful for identifying non-working days. Filter on an index to identify all holidays that are commonly non-working.

#### Value

Returns a tibble object describing the holiday timeseries.

# See Also

Augment Operations:

• [tk\\_augment\\_timeseries\\_signature\(\)](#page-112-0) - Group-wise augmentation of timestamp features
## tk\_augment\_lags 109

- [tk\\_augment\\_holiday\\_signature\(\)](#page-106-0) Group-wise augmentation of holiday features
- [tk\\_augment\\_slidify\(\)](#page-110-0) Group-wise augmentation of rolling functions
- [tk\\_augment\\_lags\(\)](#page-108-0) Group-wise augmentation of lagged data
- [tk\\_augment\\_differences\(\)](#page-104-0) Group-wise augmentation of differenced data
- [tk\\_augment\\_fourier\(\)](#page-105-0) Group-wise augmentation of fourier series

Underlying Function:

• [tk\\_get\\_holiday\\_signature\(\)](#page-115-0) - Underlying function that powers holiday feature generation

## Examples

```
library(dplyr)
library(timetk)
dates_in_2017_tbl <- tibble(index = tk_make_timeseries("2017-01-01", "2017-12-31", by = "day"))
# Non-working days in US due to Holidays using NYSE stock exchange calendar
dates_in_2017_tbl %>%
   tk_augment_holiday_signature(
       index,
       .holiday_pattern = "*$", # Returns nothing on purpose
       locale_set = "none",
       .exchange_set = "NYSE")
# All holidays in US
dates_in_2017_tbl %>%
   tk_augment_holiday_signature(
       index,
       .holiday_pattern = "US_",
       locale_set = "US",
       exchange_set = "none")# All holidays for World and Italy-specific Holidays
# - Note that Italy celebrates specific holidays in addition to many World Holidays
dates_in_2017_tbl %>%
   tk_augment_holiday_signature(
       index,
       holding_pattern = "(World)|(IT_)",
       locale_set = c("World", "IT"),.exchange_set = "none")
```
#### <span id="page-108-0"></span>tk\_augment\_lags *Add many lags to the data*

## Description

A handy function for adding multiple lagged columns to a data frame. Works with dplyr groups too.

## Usage

```
tk_augment_lags(.data, .value, .lags = 1, .names = "auto")
```
## Arguments

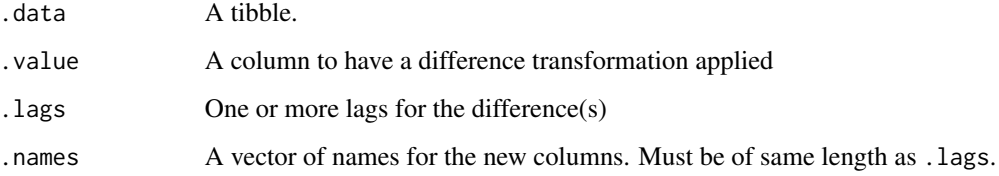

## Details

## **Benefits**

This is a scalable function that is:

- Designed to work with grouped data using dplyr::group\_by()
- Add multiple lags by adding a sequence of lags using the .lags argument (e.g. .lags = 1:20)

## Value

Returns a tibble object describing the timeseries.

## See Also

Augment Operations:

- [tk\\_augment\\_timeseries\\_signature\(\)](#page-112-0) Group-wise augmentation of timestamp features
- [tk\\_augment\\_holiday\\_signature\(\)](#page-106-0) Group-wise augmentation of holiday features
- [tk\\_augment\\_slidify\(\)](#page-110-0) Group-wise augmentation of rolling functions
- [tk\\_augment\\_lags\(\)](#page-108-0) Group-wise augmentation of lagged data
- [tk\\_augment\\_differences\(\)](#page-104-0) Group-wise augmentation of differenced data
- [tk\\_augment\\_fourier\(\)](#page-105-0) Group-wise augmentation of fourier series

#### Underlying Function:

• [lag\\_vec\(\)](#page-17-0) - Underlying function that powers tk\_augment\_lags()

## tk\_augment\_slidify 111

## Examples

```
library(tidyverse)
library(timetk)
m4_monthly %>%
    group_by(id) %>%
    tk_augment_lags(value, .lags = 1:20)
```
<span id="page-110-0"></span>tk\_augment\_slidify *Add many rolling window calculations to the data*

## Description

Quickly use any function as a rolling function and apply to multiple .periods. Works with dplyr groups too.

## Usage

```
tk_augment_slidify(
  .data,
  .value,
  .period,
  .f,
  ...,
  .align = c("center", "left", "right"),
  .partial = FALSE,
  .names = "auto"
\mathcal{L}
```
## Arguments

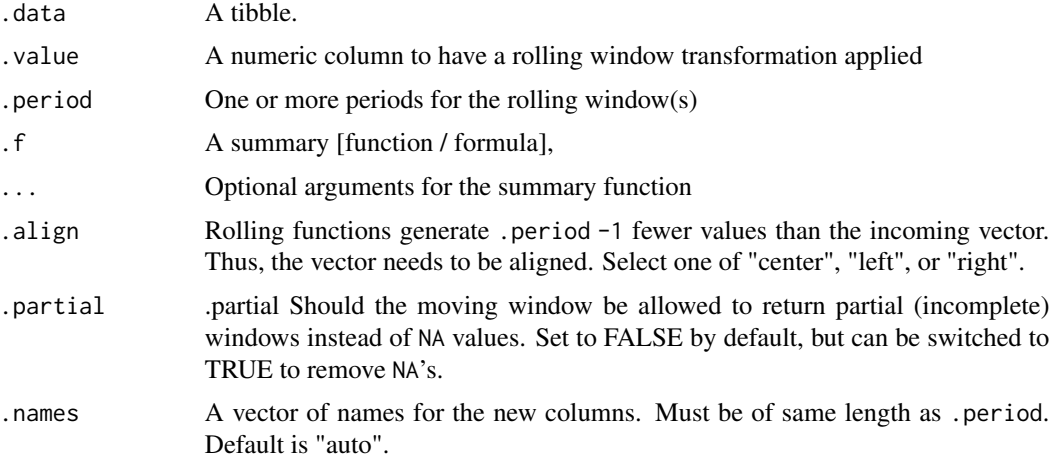

## Details

tk\_augment\_slidify() scales the [slidify\\_vec\(\)](#page-54-0) function to multiple time series .periods. See [slidify\\_vec\(\)](#page-54-0) for examples and usage of the core function arguments.

## Value

Returns a tibble object describing the timeseries.

#### See Also

Augment Operations:

- [tk\\_augment\\_timeseries\\_signature\(\)](#page-112-0) Group-wise augmentation of timestamp features
- [tk\\_augment\\_holiday\\_signature\(\)](#page-106-0) Group-wise augmentation of holiday features
- [tk\\_augment\\_slidify\(\)](#page-110-0) Group-wise augmentation of rolling functions
- [tk\\_augment\\_lags\(\)](#page-108-0) Group-wise augmentation of lagged data
- [tk\\_augment\\_differences\(\)](#page-104-0) Group-wise augmentation of differenced data
- [tk\\_augment\\_fourier\(\)](#page-105-0) Group-wise augmentation of fourier series

Underlying Function:

• [slidify\\_vec\(\)](#page-54-0) - The underlying function that powers tk\_augment\_slidify()

```
library(tidyverse)
library(tidyquant)
library(timetk)
FANG %>%
    select(symbol, date, adjusted) %>%
   group_by(symbol) %>%
    tk_augment_slidify(
        .value = adjusted,
       # Multiple rolling windows
       . period = c(10, 30, 60, 90),
       .f = AVERAGE,.partial = TRUE,
       .names = str_c("MA_", c(10, 30, 60, 90))
   \lambda
```
tk\_augment\_timeseries *Add many time series features to the data*

#### <span id="page-112-0"></span>Description

Add many time series features to the data

## Usage

```
tk_augment_timeseries_signature(.data, .date_var = NULL)
```
#### Arguments

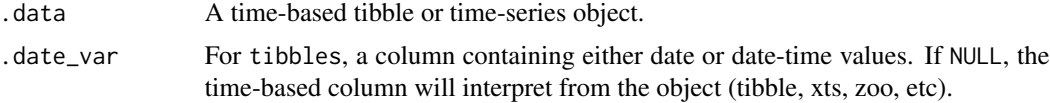

#### Details

tk\_augment\_timeseries\_signature() adds 25+ time series features including:

- Trend in Seconds Granularity: index.num
- Yearly Seasonality: Year, Month, Quarter
- Weekly Seasonality: Week of Month, Day of Month, Day of Week, and more
- Daily Seasonality: Hour, Minute, Second
- Weekly Cyclic Patterns: 2 weeks, 3 weeks, 4 weeks

#### Value

Returns a tibble object describing the timeseries.

## See Also

Augment Operations:

- [tk\\_augment\\_timeseries\\_signature\(\)](#page-112-0) Group-wise augmentation of timestamp features
- [tk\\_augment\\_holiday\\_signature\(\)](#page-106-0) Group-wise augmentation of holiday features
- [tk\\_augment\\_slidify\(\)](#page-110-0) Group-wise augmentation of rolling functions
- [tk\\_augment\\_lags\(\)](#page-108-0) Group-wise augmentation of lagged data
- [tk\\_augment\\_differences\(\)](#page-104-0) Group-wise augmentation of differenced data
- [tk\\_augment\\_fourier\(\)](#page-105-0) Group-wise augmentation of fourier series

#### Underlying Function:

• [tk\\_get\\_timeseries\\_signature\(\)](#page-117-0) - Returns timeseries features from an index

## Examples

```
library(dplyr)
library(timetk)
m4_daily %>%
   group_by(id) %>%
    tk_augment_timeseries_signature(date)
```
<span id="page-113-0"></span>tk\_get\_frequency *Automatic frequency and trend calculation from a time series index*

#### Description

Automatic frequency and trend calculation from a time series index

#### Usage

```
tk_get_frequency(idx, period = "auto", message = TRUE)
```

```
tk_get_trend(idx, period = "auto", message = TRUE)
```
#### Arguments

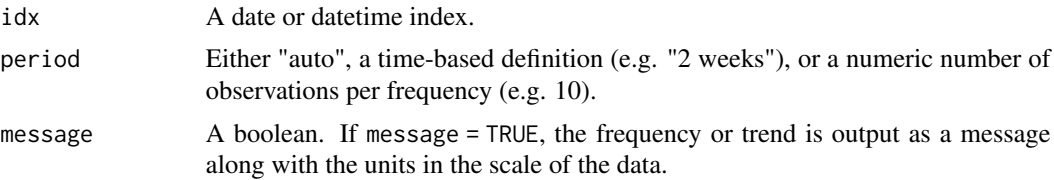

## Details

A *frequency* is loosely defined as the number of observations that comprise a cycle in a data set. The *trend* is loosely defined as time span that can be aggregated across to visualize the central tendency of the data. It's often easiest to think of frequency and trend in terms of the time-based units that the data is already in. This is what  $tk\_get\_frequency()$  and  $time\_trend()$  enable: using time-based periods to define the frequency or trend.

#### Frequency:

As an example, a weekly cycle is often 5-days (for working days) or 7-days (for calendar days). Rather than specify a frequency of 5 or 7, the user can specify period = "1 week", and tk\_get\_frequency() will detect the scale of the time series and return 5 or 7 based on the actual data.

The period argument has three basic options for returning a frequency. Options include:

- "auto": A target frequency is determined using a pre-defined template (see template below).
- time-based duration: (e.g. "1 week" or "2 quarters" per cycle)
- numeric number of observations: (e.g. 5 for 5 observations per cycle)

## tk\_get\_frequency 115

When period = "auto", the tk\_time\_scale\_template() is used to calculate the frequency.

#### Trend:

As an example, the trend of daily data is often best aggregated by evaluating the moving average over a quarter or a month span. Rather than specify the number of days in a quarter or month, the user can specify "1 quarter" or "1 month", and the time\_trend() function will return the correct number of observations per trend cycle. In addition, there is an option, period = "auto", to auto-detect an appropriate trend span depending on the data. The template is used to define the appropriate trend span.

#### Time Scale Template

The tk\_time\_scale\_template() is a Look-Up Table used by the trend and period to find the appropriate time scale. It contains three features: time\_scale, frequency, and trend.

The algorithm will inspect the scale of the time series and select the best frequency or trend that matches the scale and number of observations per target frequency. A frequency is then chosen on be the best match.

The predefined template is stored in a function tk\_time\_scale\_template(). You can modify the template with set\_tk\_time\_scale\_template().

## Value

Returns a scalar numeric value indicating the number of observations in the frequency or trend span.

#### See Also

• Time Scale Template Modifiers: [get\\_tk\\_time\\_scale\\_template\(\)](#page-49-0), [set\\_tk\\_time\\_scale\\_template\(\)](#page-49-1)

```
library(tidyverse)
library(tidyquant)
library(timetk)
idx_FB <- FANG %>%
    filter(symbol == "FB") %>%
    pull(date)
# Automated Frequency Calculation
tk_get_frequency(idx_FB, period = "auto")
# Automated Trend Calculation
tk_get_trend(idx_FB, period = "auto")
# Manually Override Trend
tk_get_trend(idx_FB, period = "1 year")
```
#### <span id="page-115-0"></span>Description

Get holiday features from a time-series index

#### Usage

```
tk_get_holiday_signature(
  idx,
 holiday_pattern = ".",
 locale_set = c("all", "none", "World", "US", "CA", "GB", "FR", "IT", "JP", "CH",
    "DE"),
  exchange_set = c("all", "none", "NYSE", "LONDON", "NERC", "TSX", "ZURICH")
)
```
tk\_get\_holidays\_by\_year(years = year(today()))

#### Arguments

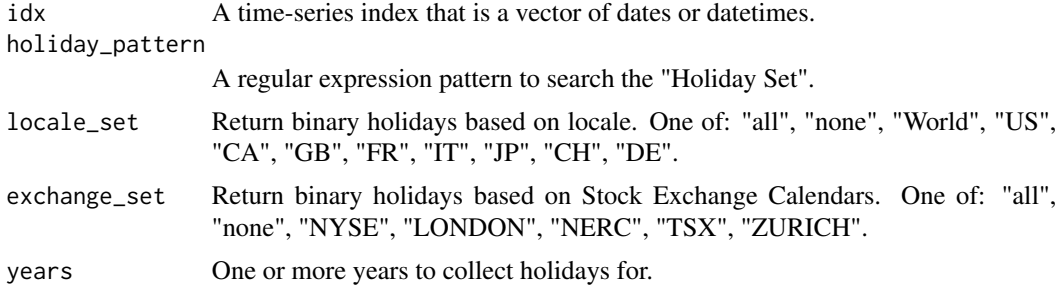

## Details

Feature engineering holidays can help identify critical patterns for machine learning algorithms. tk\_get\_holiday\_signature() helps by providing feature sets for 3 types of features:

#### 1. Individual Holidays

These are single holiday features that can be filtered using a pattern. This helps in identifying which holidays are important to a machine learning model. This can be useful for example in e-commerce initiatives (e.g. sales during Christmas and Thanskgiving).

#### 2. Locale-Based Summary Sets

Locale-based holdiay sets are useful for **e-commerce initiatives** (e.g. sales during Christmas and Thanskgiving). Filter on a locale to identify all holidays in that locale.

## 3. Stock Exchange Calendar Summary Sets

Exchange-based holdiay sets are useful for identifying non-working days. Filter on an index to identify all holidays that are commonly non-working.

## Value

Returns a tibble object describing the timeseries holidays.

#### See Also

- [tk\\_augment\\_holiday\\_signature\(\)](#page-106-0) A quick way to add holiday features to a data.frame
- [step\\_holiday\\_signature\(\)](#page-69-0) Preprocessing and feature engineering steps for use with recipes

```
library(tidyverse)
library(tidyquant)
library(timetk)
# Works with time-based tibbles
idx <- tk_make_timeseries("2017-01-01", "2017-12-31", by = "day")
# --- BASIC USAGE ----
tk_get_holiday_signature(idx)
# ---- FILTERING WITH PATTERNS & SETS ----
# List available holidays - see patterns
tk_get_holidays_by_year(2020) %>%
    filter(holiday_name %>% str_detect("US_"))
# Filter using holiday patterns
# - Get New Years, Christmas and Thanksgiving Features in US
tk_get_holiday_signature(
    idx,
    holiday_pattern = "(US_NewYears)|(US_Christmas)|(US_Thanks)",
   locale_set = "none",
   exchange_set = "none")# ---- APPLYING FILTERS ----
# Filter with locale sets - Signals all holidays in a locale
tk_get_holiday_signature(
    idx,
   holiday_pattern = "\^n, # Matches nothing on purpose
   locale_set = "US",
    exchange_set = "none")# Filter with exchange sets - Signals Common Non-Business Days
tk_get_holiday_signature(
    idx,
    holiday_pattern = "$^{\circ}", # Matches nothing on purpose
   locale_set = "none",
   exchange_set = "NYSE")
```
tk\_get\_timeseries *Get date features from a time-series index*

#### <span id="page-117-0"></span>**Description**

Get date features from a time-series index

#### Usage

```
tk_get_timeseries_signature(idx)
```
tk\_get\_timeseries\_summary(idx)

## Arguments

idx A time-series index that is a vector of dates or date times.

#### Details

tk\_get\_timeseries\_signature decomposes the timeseries into commonly needed features such as numeric value, differences, year, month, day, day of week, day of month, day of year, hour, minute, second.

tk\_get\_timeseries\_summary returns the summary returns the start, end, units, scale, and a "summary" of the timeseries differences in seconds including the minimum, 1st quartile, median, mean, 3rd quartile, and maximum frequency. The timeseries differences give the user a better picture of the index frequency so the user can understand the level of regularity or irregularity. A perfectly regular time series will have equal values in seconds for each metric. However, this is not often the case.

Important Note: These functions only work with time-based indexes in datetime, date, yearmon, and yearqtr values. Regularized dates cannot be decomposed.

#### Value

Returns a tibble object describing the timeseries.

## See Also

[tk\\_index\(\)](#page-119-0), [tk\\_augment\\_timeseries\\_signature\(\)](#page-112-0), [tk\\_make\\_future\\_timeseries\(\)](#page-121-0)

```
library(dplyr)
library(tidyquant)
library(timetk)
```

```
# Works with time-based tibbles
FB_tbl <- FANG %>% filter(symbol == "FB")
FB_idx <- tk_index(FB_tbl)
```

```
tk_get_timeseries_signature(FB_idx)
tk_get_timeseries_summary(FB_idx)
# Works with dates in any periodicity
idx\_weakly \leq seq.DataFrame(from = ymd("2016-01-01"), by = 'week', length.out = 6)
tk_get_timeseries_signature(idx_weekly)
tk_get_timeseries_summary(idx_weekly)
# Works with zoo yearmon and yearqtr classes
idx\_yearmon <- seq.Date(from = ymd("2016-01-01"),
                       by = "month",
                       length.out = 12) %>%
    as.yearmon()
tk_get_timeseries_signature(idx_yearmon)
tk_get_timeseries_summary(idx_yearmon)
```
tk\_get\_timeseries\_unit\_frequency

*Get the timeseries unit frequency for the primary time scales*

#### Description

Get the timeseries unit frequency for the primary time scales

#### Usage

tk\_get\_timeseries\_unit\_frequency()

#### Value

tk\_get\_timeseries\_unit\_frequency returns a tibble containing the timeseries frequencies in seconds for the primary time scales including "sec", "min", "hour", "day", "week", "month", "quarter", and "year".

#### Examples

tk\_get\_timeseries\_unit\_frequency()

```
tk_get_timeseries_variables
```
*Get date or datetime variables (column names)*

#### Description

Get date or datetime variables (column names)

#### Usage

```
tk_get_timeseries_variables(data)
```
#### Arguments

data An object of class data.frame

## Details

tk\_get\_timeseries\_variables returns the column names of date or datetime variables in a data frame. Classes that meet criteria for return include those that inherit POSIXt, Date, zoo:: yearmon, zoo::yearqtr. Function was adapted from padr:::get\_date\_variables(). See [padr helpers.R](https://github.com/EdwinTh/padr/blob/master/R/helpers.R)

#### Value

tk\_get\_timeseries\_variables returns a vector containing column names of date-like classes.

#### Examples

```
library(tidyquant)
library(timetk)
```
FANG %>% tk\_get\_timeseries\_variables()

<span id="page-119-0"></span>tk\_index *Extract an index of date or datetime from time series objects, models, forecasts*

#### Description

Extract an index of date or datetime from time series objects, models, forecasts

#### Usage

tk\_index(data, timetk\_idx = FALSE, silent = FALSE)

has\_timetk\_idx(data)

#### tk\_index 121

#### Arguments

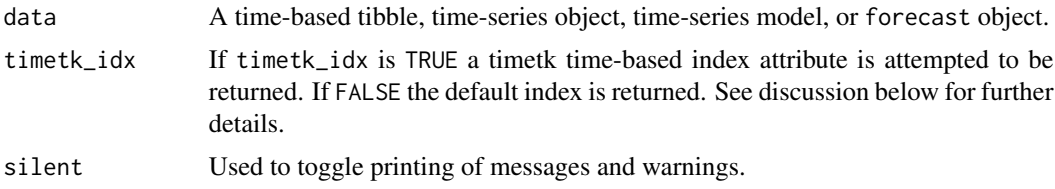

#### Details

tk\_index() is used to extract the date or datetime index from various time series objects, models and forecasts. The method can be used on tbl, xts, zoo, zooreg, and ts objects. The method can additionally be used on forecast objects and a number of objects generated by modeling functions such as Arima, ets, and HoltWinters classes to get the index of the underlying data.

The boolean timetk\_idx argument is applicable to regularized time series objects such as ts and zooreg classes that have both a regularized index and *potentially* a "timetk index" (a time-based attribute). When set to FALSE the regularized index is returned. When set to TRUE the time-based timetk index is returned *if present*.

has\_timetk\_idx() is used to determine if the object has a "timetk index" attribute and can thus benefit from the tk\_index(timetk\_idx = TRUE). TRUE indicates the "timetk index" attribute is present. FALSE indicates the "timetk index" attribute is not present. If FALSE, the tk\_index() function will return the default index for the data type.

Important Note: To gain the benefit of timetk\_idx the time series must have a timetk index. Use has\_timetk\_idx to determine if the object has a timetk index. This is particularly important for ts objects, which by default do not contain a time-based index and therefore must be coerced from time-based objects such as tbl, xts, or zoo using the tk\_ts() function in order to get the "timetk index" attribute. Refer to  $tk\_ts()$  for creating persistent date / datetime index during coercion to ts.

## Value

Returns a vector of date or date times

#### See Also

[tk\\_ts\(\)](#page-137-0), [tk\\_tbl\(\)](#page-134-0), [tk\\_xts\(\)](#page-141-0), [tk\\_zoo\(\)](#page-142-0), [tk\\_zooreg\(\)](#page-144-0)

#### Examples

library(timetk)

```
# Create time-based tibble
data_tbl <- tibble::tibble(
   date = seq.Date(from = as.Date("2000-01-01"), by = 1, length.out = 5),
   x = rnorm(5) * 10,y = 5:1)
```
tk\_index(data\_tbl) # Returns time-based index vector

```
# Coerce to ts using tk_ts(): Preserves time-basis
data_ts <- tk_ts(data_tbl)
tk_index(data_ts, timetk_idx = FALSE) # Returns regularized index
tk_index(data_ts, timetk_idx = TRUE) # Returns original time-based index vector
# Coercing back to tbl
tk_tbl(data_ts, timetk_idx = FALSE) # Returns regularized tbl
tk_tbl(data_ts, timetk_idx = TRUE) # Returns time-based tbl
```
<span id="page-121-0"></span>tk\_make\_future\_timeseries

*Make future time series from existing*

## Description

Make future time series from existing

#### Usage

```
tk_make_future_timeseries(
  idx,
  length_out,
  inspect_weekdays = FALSE,
  inspect_months = FALSE,
  skip_values = NULL,
  insert_values = NULL,
 n_future = NULL
)
```
## Arguments

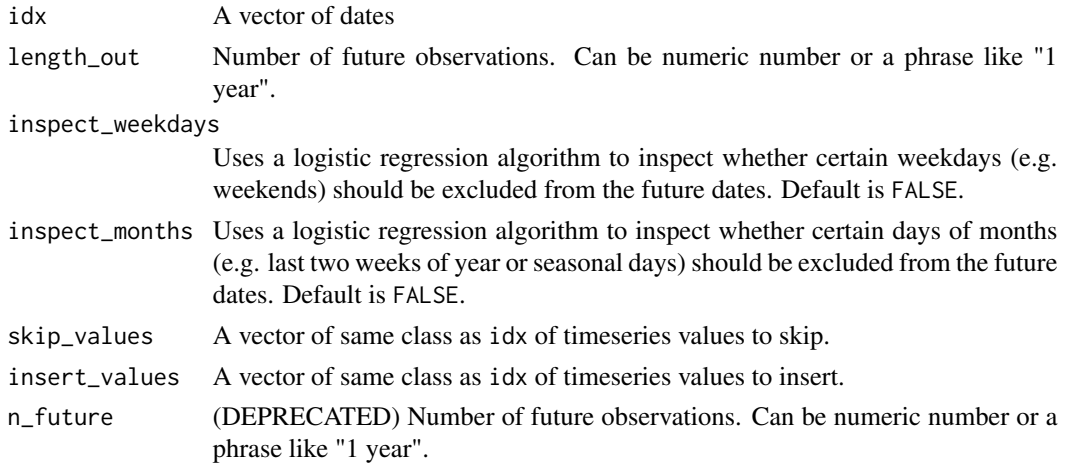

## Details

#### Future Sequences

tk\_make\_future\_timeseries returns a time series based on the input index frequency and attributes.

## Specifying Length of Future Observations

The argument length\_out determines how many future index observations to compute. It can be specified as:

- A numeric value the number of future observations to return.
	- The number of observations returned is *always* equal to the value the user inputs.
	- The end date can vary based on the number of timestamps chosen.
- A time-based phrase The duration into the future to include (e.g. "6 months" or "30 minutes").
	- The *duration* defines the *end date* for observations.
	- The end date will not change and those timestamps that fall within the end date will be returned (e.g. a quarterly time series will return 4 quarters if length\_out = "1 year").
	- The number of observations will vary to fit within the end date.

#### Weekday and Month Inspection

The inspect\_weekdays and inspect\_months arguments apply to "daily" (scale = "day") data (refer to tk\_get\_timeseries\_summary() to get the index scale).

- The inspect\_weekdays argument is useful in determining missing days of the week that occur on a weekly frequency such as every week, every other week, and so on. It's recommended to have at least 60 days to use this option.
- The inspect\_months argument is useful in determining missing days of the month, quarter or year; however, the algorithm can inadvertently select incorrect dates if the pattern is erratic.

#### Skipping / Inserting Values

The skip\_values and insert\_values arguments can be used to remove and add values into the series of future times. The values must be the same format as the idx class.

- The skip\_values argument useful for passing holidays or special index values that should be excluded from the future time series.
- The insert\_values argument is useful for adding values back that the algorithm may have excluded.

## Value

A vector containing future index of the same class as the incoming index idx

## See Also

- Making Time Series: [tk\\_make\\_timeseries\(\)](#page-126-0)
- Working with Holidays & Weekends: [tk\\_make\\_holiday\\_sequence\(\)](#page-123-0), [tk\\_make\\_weekend\\_sequence\(\)](#page-124-0), [tk\\_make\\_weekday\\_sequence\(\)](#page-124-0)
- Working with Timestamp Index: [tk\\_index\(\)](#page-119-0), [tk\\_get\\_timeseries\\_summary\(\)](#page-117-0), [tk\\_get\\_timeseries\\_signature\(\)](#page-117-0)

## Examples

```
library(dplyr)
library(tidyquant)
library(timetk)
# Basic example - By 3 seconds
idx <- tk_make_timeseries("2016-01-01 00:00:00", by = "3 sec", length_out = 3)
idx
# Make next three timestamps in series
idx %>% tk_make_future_timeseries(length_out = 3)
# Make next 6 seconds of timestamps from the next timestamp
idx %>% tk_make_future_timeseries(length_out = "6 sec")
# Basic Example - By 1 Month
idx <- tk_make_timeseries("2016-01-01", by = "1 month",
                         length_out = "12 months")idx
# Make 12 months of timestamps from the next timestamp
idx %>% tk_make_future_timeseries(length_out = "12 months")
# --- APPLICATION ---
# - Combine holiday sequences with future sequences
# Create index of days that FB stock will be traded in 2017 based on 2016 + holidays
FB_tbl <- FANG %>% filter(symbol == "FB")
holidays <- tk_make_holiday_sequence(
    start_date = "2017-01-01",
    end\_date = "2017-12-31",calendar = "NYSE")
# Remove holidays with skip_values, and remove weekends with inspect_weekdays = TRUE
FB_tbl %>%
   tk_index() %>%
    tk_make_future_timeseries(length_out = "1 year",
                             inspect_weekdays = TRUE,
                              skip_values = holidays)
```
<span id="page-123-0"></span>tk\_make\_holiday\_sequence

*Make daily Holiday and Weekend date sequences*

tk\_make\_holiday\_sequence 125

## <span id="page-124-0"></span>Description

Make daily Holiday and Weekend date sequences

## Usage

```
tk_make_holiday_sequence(
  start_date,
 end_date,
 calendar = c("NYSE", "LONDON", "NERC", "TSX", "ZURICH"),
  skip_values = NULL,
  insert_values = NULL
\lambdatk_make_weekend_sequence(start_date, end_date)
tk_make_weekday_sequence(
  start_date,
  end_date,
 remove_weekends = TRUE,
  remove_holidays = FALSE,
  calendar = c("NYSE", "LONDON", "NERC", "TSX", "ZURICH"),
  skip_values = NULL,
  insert_values = NULL
\lambda
```
## Arguments

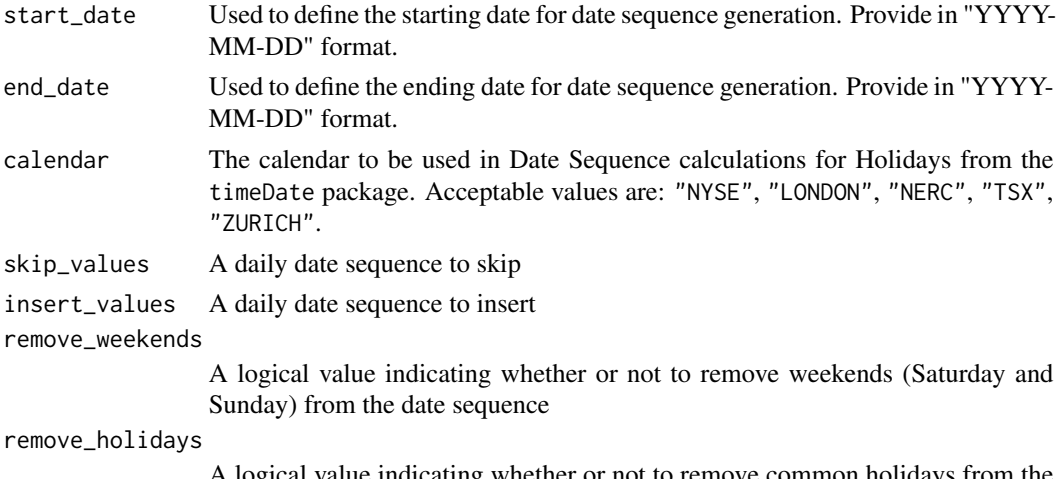

A logical value indicating whether or not to remove common holidays from the date sequence

## Details

## Start and End Date Specification

• Accept shorthand notation (i.e. tk\_make\_timeseries() specifications apply)

• Only available in Daily Periods.

#### Holiday Sequences

tk\_make\_holiday\_sequence() is a wrapper for various holiday calendars from the timeDate package, making it easy to generate holiday sequences for common business calendars:

- New York Stock Exchange: calendar = "NYSE"
- Londo Stock Exchange: "LONDON"
- North American Reliability Council: "NERC"
- Toronto Stock Exchange: "TSX"
- Zurich Stock Exchange: "ZURICH"

## Weekend and Weekday Sequences

These simply populate

## Value

A vector containing future dates

#### See Also

- Intelligent date or date-time sequence creation: [tk\\_make\\_timeseries\(\)](#page-126-0)
- Holidays and weekends: [tk\\_make\\_holiday\\_sequence\(\)](#page-123-0), [tk\\_make\\_weekend\\_sequence\(\)](#page-124-0), [tk\\_make\\_weekday\\_sequence\(\)](#page-124-0)
- Make future index from existing: [tk\\_make\\_future\\_timeseries\(\)](#page-121-0)

```
library(dplyr)
library(tidyquant)
library(timetk)
options(max.print = 50)
# ---- HOLIDAYS & WEEKENDS ----
# Business Holiday Sequence
tk_make_holiday_sequence("2017-01-01", "2017-12-31", calendar = "NYSE")
tk_make_holiday_sequence("2017", calendar = "NYSE") # Same thing as above (just shorter)
# Weekday Sequence
tk_make_weekday_sequence("2017", "2018", remove_holidays = TRUE)
# Weekday Sequence + Removing Business Holidays
tk_make_weekday_sequence("2017", "2018", remove_holidays = TRUE)
```
## tk\_make\_timeseries 127

```
# ---- COMBINE HOLIDAYS WITH MAKE FUTURE TIMESERIES FROM EXISTING ----
# - A common machine learning application is creating a future time series data set
# from an existing
# Create index of days that FB stock will be traded in 2017 based on 2016 + holidays
FB_tbl <- FANG %>% filter(symbol == "FB")
holidays <- tk_make_holiday_sequence(
   start_date = "2016",
   end_date = "2017",
   calendar = "NYSE")
weekends <- tk_make_weekend_sequence(
    start_date = "2016",
   end_date = "2017")
# Remove holidays and weekends with skip_values
# We could also remove weekends with inspect_weekdays = TRUE
FB_tbl %>%
    tk_index() %>%
    tk_make_future_timeseries(length_out = 366,
                             skip\_values = c(holidays, weekends)
```
<span id="page-126-0"></span>tk\_make\_timeseries *Intelligent date and date-time sequence creation*

#### Description

Improves on the seq.Date() and seq.POSIXt() functions by simplifying into 1 function tk\_make\_timeseries(). Intelligently handles character dates and logical assumptions based on user inputs.

#### Usage

```
tk_make_timeseries(
  start_date,
  end_date,
 by,
  length_out = NULL,
  include_endpoints = TRUE,
  skip_values = NULL,
  insert_values = NULL
\lambda
```
#### Arguments

start\_date Used to define the starting date for date sequence generation. Provide in "YYYY-MM-DD" format.

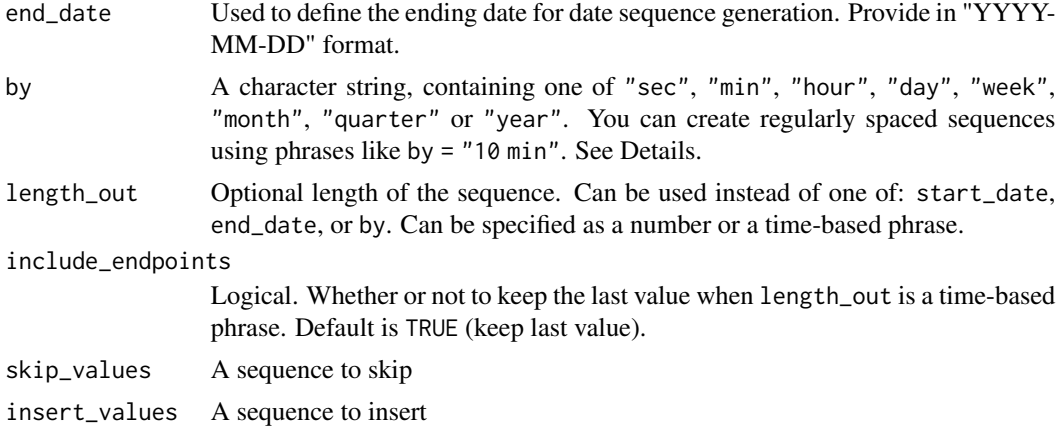

## Details

The tk\_make\_timeseries() function handles both date and date-time sequences automatically.

- Parses date and date times from character
- Intelligently guesses the sequence desired based on arguments provided
- Handles spacing intelligently
- When both by and length\_out are missing, guesses either second or day sequences
- Can skip and insert values if needed.

#### Start and End Date Specification

Start and end dates can be specified in reduced time-based phrases:

- start\_date = "2014": Is converted to "2014-01-01" (start of period)
- end\_date = "2014": Is converted to "2014-12-31" (end of period)
- start\_date =  $"2014-03"$ : Is converted to  $"2014-03-01"$  (start of period)
- end\_date = "2014-03": Is converted to "2014-03-31" (end of period)

A similar process can be used for date-times.

#### By: Daily Sequences

Make a daily sequence with tk\_make\_timeseries(by). Examples:

- Every Day:  $by = "day"$
- Every 2-Weeks: by = "2 weeks"
- Every 6-months: by = "6 months"

If missing, will guess by  $=$  "day"

#### By: Sub-Daily Sequences

Make a sub-daily sequence with tk\_make\_timeseries(by). Examples:

- Every minute:  $by = "min"$
- Every 30-seconds: by = "30 sec"

## tk\_make\_timeseries 129

• Every 2-hours:  $by = "2 hours$ 

If missing, will guess by = "sec" if the start or end date is a date-time specification.

#### Length Out

The length\_out can be specified by number of observation or complex time-based expressions. The following examples are all possible.

- length\_out = 12 Creates 12 evenly spaced observations.
- length\_out = "12 months" Adjusts the end date so it falls on the 12th month.

#### Include Endpoint

Sometimes the last date is not desired. For example, if the user specifies length\_out = 12 months, the user may want the last value to be the 12th month and not the 13th. Just toggle, include\_endpoint = FALSE to obtain this behavior.

### Skip / Insert Timestamps

Skips and inserts are performed after the sequence is generated. This means that if you use the length\_out parameter, the length may differ than the length\_out.

#### Value

A vector containing date or date-times

## See Also

- Intelligent date or date-time sequence creation: [tk\\_make\\_timeseries\(\)](#page-126-0)
- Holidays and weekends: [tk\\_make\\_holiday\\_sequence\(\)](#page-123-0), [tk\\_make\\_weekend\\_sequence\(\)](#page-124-0), [tk\\_make\\_weekday\\_sequence\(\)](#page-124-0)
- Make future index from existing: [tk\\_make\\_future\\_timeseries\(\)](#page-121-0)

```
library(dplyr)
library(tidyquant)
library(timetk)
options(max.print = 50)
# ---- DATE ----
# Start + End, Guesses by = "day"
tk_make_timeseries("2017-01-01", "2017-12-31")
# Just Start
tk_make_timeseries("2017") # Same result
# Only dates in February, 2017
tk_make_timeseries("2017-02")
# Start + Length Out, Guesses by = "day"
```

```
tk_make_timeseries("2012", length_out = 6) # Guesses by = "day"
# Start + By + Length Out, Spacing 6 observations by monthly interval
tk\_make\_timeseries("2012", by = "1 month", length\_out = 6)# Start + By + Length Out, Phrase "1 year 6 months"
tk_make_timeseries("2012", by = "1 month",
                   length_out = "1 year 6 months", include_endpoints = FALSE)
# Going in Reverse, End + Length Out
tk\_make\_timeseries(end_date = "2012-01-01", by = "1 month",
                   length_out = "1 year 6 months", include_endpoints = FALSE)
# ---- DATE-TIME ----
# Start + End, Guesses by second
tk_make_timeseries("2016-01-01 01:01:02", "2016-01-01 01:01:04")
# Date-Time Sequence - By 10 Minutes
# - Converts to date-time automatically & applies 10-min interval
tk_make_timeseries("2017-01-01", "2017-01-02", by = "10 min")
# --- REMOVE / INCLUDE ENDPOINTS ----
# Last value in this case is desired
tk\_make\_timeseries("2017-01-01", by = "30 min", length\_out = "6 hours")# Last value in monthly case is not wanted
tk_make_timeseries("2012-01-01", by = "1 month",
                   length_out = "12 months",
                   include_endpoints = FALSE) # Removes unnecessary last value
# ---- SKIP & INSERT VALUES ----
tk_make_timeseries(
    "2011-01-01", length_out = 5,
    skip_values = "2011-01-05",
    insert_values = "2011-01-06"
\mathcal{L}
```
tk\_seasonal\_diagnostics

*Group-wise Seasonality Data Preparation*

#### Description

tk\_seasonal\_diagnostics() is the preprocessor for plot\_seasonal\_diagnostics(). It helps by automating feature collection for time series seasonality analysis.

#### Usage

```
tk_seasonal_diagnostics(.data, .date_var, .value, .feature_set = "auto")
```
#### Arguments

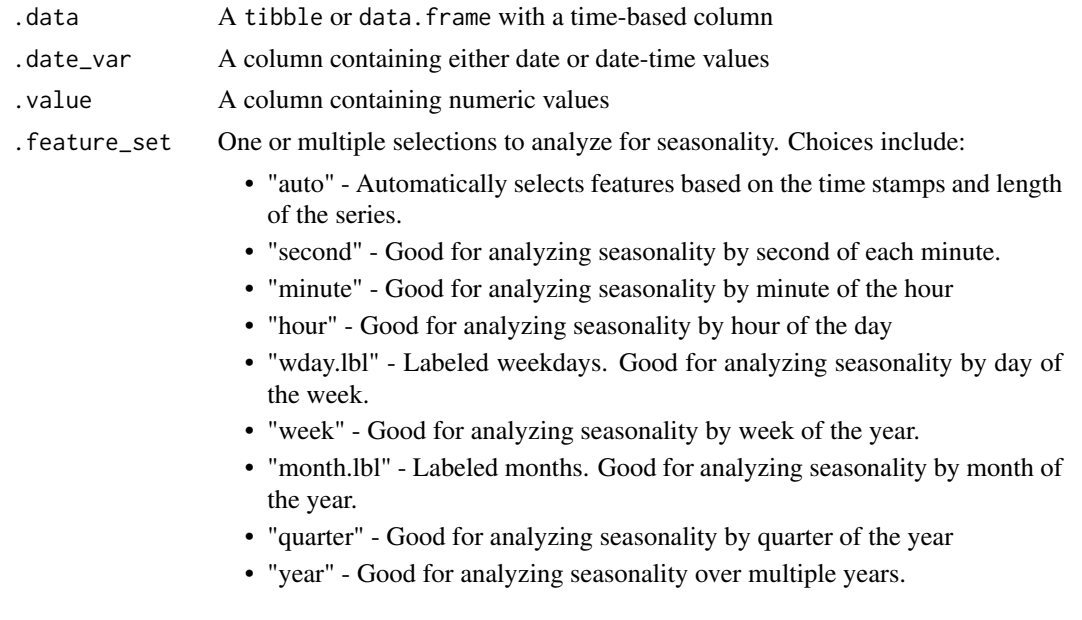

## Details

## Automatic Feature Selection

Internal calculations are performed to detect a sub-range of features to include useing the following logic:

- The *minimum* feature is selected based on the median difference between consecutive timestamps
- The *maximum* feature is selected based on having 2 full periods.

Example: Hourly timestamp data that lasts more than 2 weeks will have the following features: "hour", "wday.lbl", and "week".

## Scalable with Grouped Data Frames

This function respects grouped data.frame and tibbles that were made with dplyr::group\_by().

For grouped data, the automatic feature selection returned is a collection of all features within the sub-groups. This means extra features are returned even though they may be meaningless for some of the groups.

## Transformations

The .value parameter respects transformations (e.g. .value = log(sales)).

## Value

A tibble or data.frame with seasonal features

## Examples

```
library(dplyr)
library(timetk)
# ---- GROUPED EXAMPLES ----
# Hourly Data
m4_hourly %>%
   group_by(id) %>%
   tk_seasonal_diagnostics(date, value)
# Monthly Data
m4_monthly %>%
   group_by(id) %>%
    tk_seasonal_diagnostics(date, value)
# ---- TRANSFORMATION ----
m4_weekly %>%
    group_by(id) %>%
    tk_seasonal_diagnostics(date, log(value))
# ---- CUSTOM FEATURE SELECTION ----
m4_hourly %>%
   group_by(id) %>%
    tk_seasonal_diagnostics(date, value, .feature_set = c("hour", "week"))
```
tk\_stl\_diagnostics *Group-wise STL Decomposition (Season, Trend, Remainder)*

## Description

tk\_stl\_diagnostics() is the preprocessor for plot\_stl\_diagnostics(). It helps by automating frequency and trend selection.

## Usage

```
tk_stl_diagnostics(
  .data,
  .date_var,
  .value,
  .frequency = "auto",
  .trend = "auto",
  .message = TRUE
\mathcal{E}
```
## tk\_stl\_diagnostics 133

#### Arguments

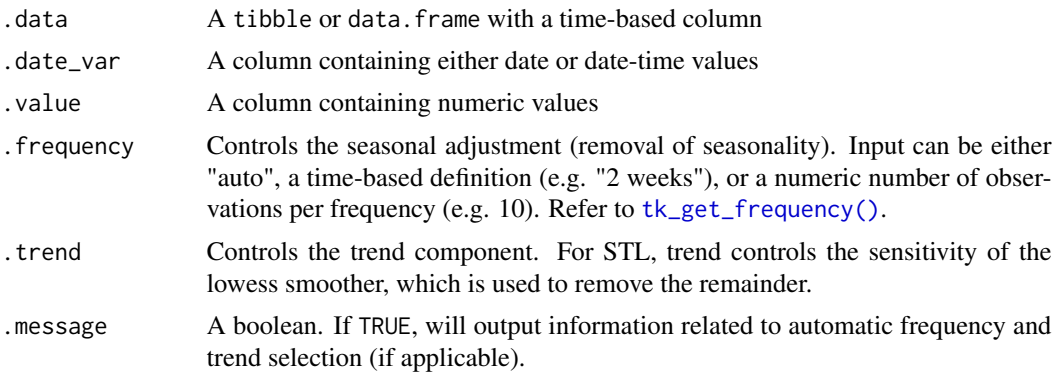

#### Details

The tk\_stl\_diagnostics() function generates a Seasonal-Trend-Loess decomposition. The function is "tidy" in the sense that it works on data frames and is designed to work with dplyr groups.

## STL method:

The STL method implements time series decomposition using the underlying [stats::stl\(\)](#page-0-0). The decomposition separates the "season" and "trend" components from the "observed" values leaving the "remainder".

#### Frequency & Trend Selection

The user can control two parameters: . frequency and . trend.

- 1. The .frequency parameter adjusts the "season" component that is removed from the "observed" values.
- 2. The .trend parameter adjusts the trend window  $(t \cdot w \cdot \text{indow parameter from stl())}$  that is used.

The user may supply both .frequency and .trend as time-based durations (e.g. "6 weeks") or numeric values (e.g. 180) or "auto", which automatically selects the frequency and/or trend based on the scale of the time series.

#### Value

A tibble or data.frame with Observed, Season, Trend, Remainder, and Seasonally-Adjusted features

```
library(dplyr)
library(timetk)
# ---- GROUPS & TRANSFORMATION ----
m4_daily %>%
   group_by(id) %>%
   tk_stl_diagnostics(date, box_cox_vec(value))
```

```
# ---- CUSTOM TREND ----
m4_weekly %>%
   group_by(id) %>%
   tk_stl_diagnostics(date, box_cox_vec(value), .trend = "2 quarters")
```
tk\_summary\_diagnostics

*Group-wise Time Series Summary*

## Description

tk\_summary\_diagnostics() returns the time series summary from one or more timeseries groups in a tibble.

#### Usage

tk\_summary\_diagnostics(.data, .date\_var)

#### Arguments

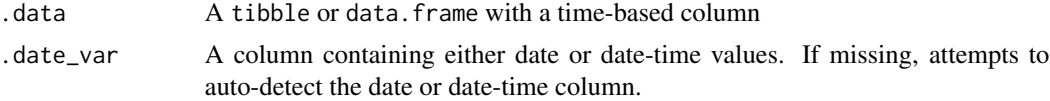

## Details

Applies [tk\\_get\\_timeseries\\_summary\(\)](#page-117-0) group-wise returning the summary of one or more time series groups.

- Respects dplyr groups
- Returns the time series summary from a time-based feature.

## Value

A tibble or data. frame with timeseries summary features

```
library(dplyr)
library(timetk)
# ---- NON-GROUPED EXAMPLES ----
# Monthly Data
m4_monthly %>%
   filter(id == "M750") %>%
   tk_summary_diagnostics()
```
#### $tk\_tbl$  135

```
# ---- GROUPED EXAMPLES ----
# Monthly Data
m4_monthly %>%
   group_by(id) %>%
   tk_summary_diagnostics()
```
<span id="page-134-0"></span>tk\_tbl *Coerce time-series objects to tibble.*

## Description

Coerce time-series objects to tibble.

#### Usage

```
tk_tbl(
  data,
 preserve_index = TRUE,
  rename_index = "index",
  timetk_idx = FALSE,
  silent = FALSE,
  ...
)
```
#### Arguments

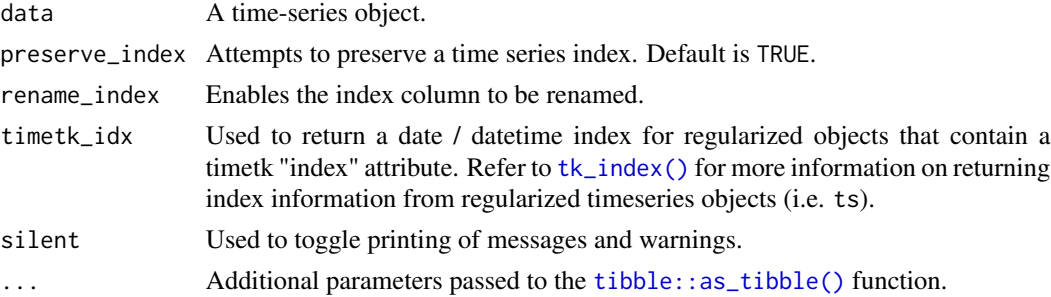

## Details

tk\_tbl is designed to coerce time series objects (e.g. xts, zoo, ts, timeSeries, etc) to tibble objects. The main advantage is that the function keeps the date / date-time information from the underlying time-series object.

When preserve\_index = TRUE is specified, a new column, index, is created during object coercion, and the function attempts to preserve the date or date-time information. The date / date-time column name can be changed using the rename\_index argument.

The timetk\_idx argument is applicable when coercing ts objects that were created using tk\_ts() from an object that had a time base (e.g. tbl, xts, zoo). Setting timetk\_idx = TRUE enables returning the timetk "index" attribute if present, which is the original (non-regularized) time-based index.

#### Value

Returns a tibble object.

#### See Also

[tk\\_xts\(\)](#page-141-0), [tk\\_zoo\(\)](#page-142-0), [tk\\_zooreg\(\)](#page-144-0), [tk\\_ts\(\)](#page-137-0)

```
library(tidyverse)
library(timetk)
data_tbl <- tibble(
   date = seq.Date(from = as.Date("2010-01-01"), by = 1, length.out = 5),
   x = seq(100, 120, by = 5)\mathcal{L}### ts to tibble: Comparison between as.data.frame() and tk_tbl()
data_ts <- tk_{ts}(data_{tbl}, start = c(2010,1), freq = 365)# No index
as.data.frame(data_ts)
# Defualt index returned is regularized numeric index
tk_tbl(data_ts)
# Original date index returned (Only possible if original data has time-based index)
tk_tbl(data_ts, timetk_idx = TRUE)
### xts to tibble: Comparison between as.data.frame() and tk_tbl()
data_xts <- tk_xts(data_tbl)
# Dates are character class stored in row names
as.data.frame(data_xts)
# Dates are appropriate date class and within the data frame
tk_tbl(data_xts)
### zooreg to tibble: Comparison between as.data.frame() and tk_tbl()
data_zooreg <- tk_zooreg(1:8, start = zoo::yearqtr(2000), frequency = 4)
# Dates are character class stored in row names
as.data.frame(data_zooreg)
```

```
# Dates are appropriate zoo yearqtr class within the data frame
tk_tbl(data_zooreg)
```

```
### zoo to tibble: Comparison between as.data.frame() and tk_tbl()
data_zoo <- zoo::zoo(1:12, zoo::yearmon(2016 + seq(0, 11)/12))
```

```
# Dates are character class stored in row names
as.data.frame(data_zoo)
```
# Dates are appropriate zoo yearmon class within the data frame tk\_tbl(data\_zoo)

tk\_time\_series\_cv\_plan

*Time Series Resample Plan Data Preparation*

## Description

The tk\_time\_series\_cv\_plan() function provides a simple interface to prepare a time series resample specification (rset) of either rolling\_origin or time\_series\_cv class.

#### Usage

```
tk_time_series_cv_plan(.data)
```
#### Arguments

.data A time series resample specification of of either rolling\_origin or time\_series\_cv class.

## Details

## Resample Set

A resample set is an output of the timetk::time\_series\_cv() function or the rsample::rolling\_origin() function.

## See Also

- [time\\_series\\_cv\(\)](#page-95-0) and [rsample::rolling\\_origin\(\)](#page-0-0) Functions used to create time series resample specfications.
- [plot\\_time\\_series\\_cv\\_plan\(\)](#page-46-0) The plotting function used for visualizing the time series resample plan.

## Examples

```
library(tidyverse)
library(tidyquant)
library(rsample)
library(timetk)
FB_tbl <- FANG %>%
    filter(symbol == "FB") %>%
    select(symbol, date, adjusted)
resample_spec <- time_series_cv(
    FB_tbl,
    initial = 150, assess = 50, skip = 50,
    cumulative = FALSE,
    lag = 30,slice\_limit = n()
```
resample\_spec %>% tk\_time\_series\_cv\_plan()

<span id="page-137-0"></span>tk\_ts *Coerce time series objects and tibbles with date/date-time columns to ts.*

#### Description

Coerce time series objects and tibbles with date/date-time columns to ts.

#### Usage

```
tk_ts(
  data,
  select = NULL,
 start = 1,
 end = numeric(),frequency = 1,
 delta = 1,
 ts.eps = getOption("ts.eps"),
  silent = FALSE
)
tk_ts_(
  data,
  select = NULL,
  start = 1,
  end = numeric(),frequency = 1,
 delta = 1,
```

```
ts.eps = getOption("ts.eps"),
  silent = FALSE
\lambda
```
## Arguments

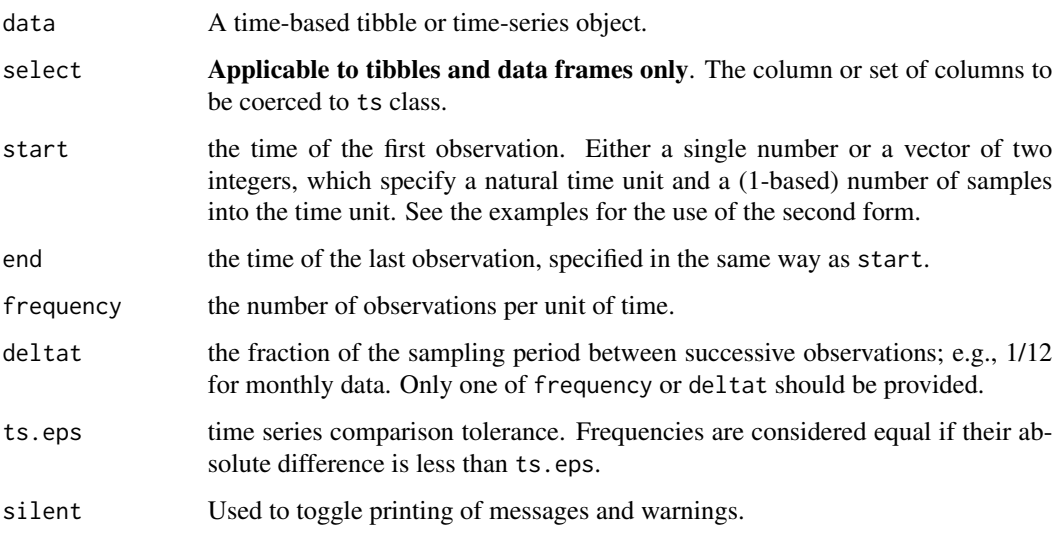

## Details

tk\_ts() is a wrapper for stats::ts() that is designed to coerce tibble objects that have a "timebase" (meaning the values vary with time) to ts class objects. There are two main advantages:

- 1. Non-numeric columns get removed instead of being populated by NA's.
- 2. The returned ts object retains a "timetk index" (and various other attributes) if detected. The "timetk index" can be used to coerce between tbl, xts, zoo, and ts data types.

The select argument is used to select subsets of columns from the incoming data.frame. Only columns containing numeric data are coerced. *At a minimum, a* frequency *and a* start *should be specified.*

For non-data.frame object classes (e.g. xts, zoo, timeSeries, etc) the objects are coerced using stats::ts().

tk\_ts\_ is a nonstandard evaluation method.

## Value

Returns a ts object.

## See Also

[tk\\_index\(\)](#page-119-0), [tk\\_tbl\(\)](#page-134-0), [tk\\_xts\(\)](#page-141-0), [tk\\_zoo\(\)](#page-142-0), [tk\\_zooreg\(\)](#page-144-0)

#### Examples

```
library(tidyverse)
library(timetk)
### tibble to ts: Comparison between tk_ts() and stats::ts()
data_tbl <- tibble::tibble(
   date = seq.Date(as.Date("2016-01-01"), by = 1, length.out = 5),
   x = rep("chr values", 5),y = \text{cumsum}(1:5),
    z = \text{cumsum}(11:15) * \text{rnorm}(1)# as.ts: Character columns introduce NA's; Result does not retain index
stats::ts(data_tbl[, -1], start = 2016)# tk_ts: Only numeric columns get coerced; Result retains index in numeric format
data_ts \leq tk_ts(data_tbl, start = 2016)
data_ts
# timetk index
tk_index(data_ts, timetk_idx = FALSE) # Regularized index returned
tk_index(data_ts, timetk_idx = TRUE) # Original date index returned
# Coerce back to tibble
data_ts %>% tk_tbl(timetk_idx = TRUE)
### Using select
tk_ts(data_tbl, select = y)
### NSE: Enables programming
select \langle - \, 'y'' \rangletk_ts_(data_tbl, select = select)
```
tk\_ts\_.data.frame *Internal Functions Used in timetk*

#### Description

The following are internal functions that are not meant to be used by users.

#### Usage

```
tk_ts_.data.frame(data, select, start, end, frequency, deltat, ts.eps, silent)
tk_ts_.default(data, select, start, end, frequency, deltat, ts.eps, silent)
tk_zooreg_.data.frame(
```

```
data,
  select,
  date_var,
  start,
  end,
  frequency,
  deltat,
  ts.eps,
  order.by,
  silent
\lambdatk_zooreg_.default(
  data,
  select,
  date_var,
  start,
  end,
  frequency,
  deltat,
  ts.eps,
  order.by,
  silent
```
# ) Arguments

## data A time-based tibble or time-series object. select Applicable to tibbles and data frames only. The column or set of columns to be coerced to zooreg class. start the time of the first observation. Either a single number or a vector of two integers, which specify a natural time unit and a (1-based) number of samples into the time unit. end the time of the last observation, specified in the same way as start. frequency the number of observations per unit of time. deltat the fraction of the sampling period between successive observations; e.g., 1/12 for monthly data. Only one of frequency or deltat should be provided. ts.eps time series comparison tolerance. Frequencies are considered equal if their absolute difference is less than ts.eps. silent Used to toggle printing of messages and warnings. date\_var **Applicable to tibbles and data frames only**. Column name to be used to order.by. NULL by default. If NULL, function will find the date or date-time column. order. by a vector by which the observations in  $x$  are ordered. If this is specified the arguments start and end are ignored and zoo(data,order.by,frequency) is called. See [zoo](#page-0-0) for more information.

<span id="page-141-0"></span>

#### Description

Coerce time series objects and tibbles with date/date-time columns to xts.

#### Usage

```
tk_xts(data, select = NULL, date_var = NULL, silent = FALSE, ...)
tk_xts_(data, select = NULL, date_var = NULL, silent = FALSE, ...)
```
#### Arguments

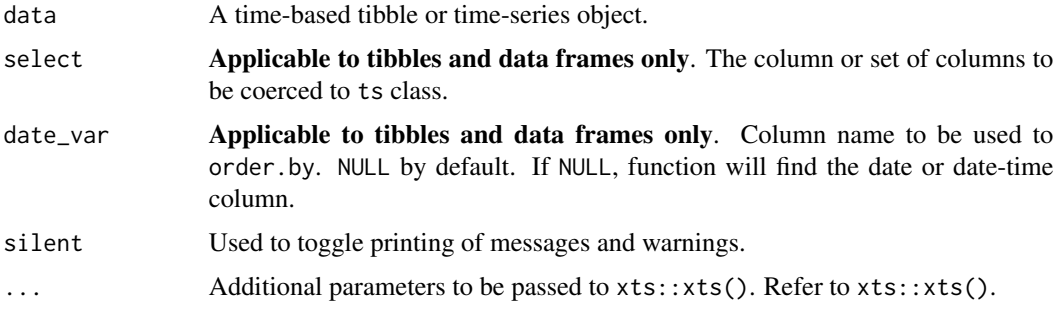

## Details

tk\_xts is a wrapper for xts::xts() that is designed to coerce tibble objects that have a "timebase" (meaning the values vary with time) to xts class objects. There are three main advantages:

- 1. Non-numeric columns that are not removed via select are dropped and the user is warned. This prevents an error or coercion issue from occurring.
- 2. The date column is auto-detected if not specified by date\_var. This takes the effort off the user to assign a date vector during coercion.
- 3. ts objects are automatically coerced if a "timetk index" is present. Refer to [tk\\_ts\(\)](#page-137-0).

The select argument can be used to select subsets of columns from the incoming data.frame. Only columns containing numeric data are coerced. The date\_var can be used to specify the column with the date index. If date\_var = NULL, the date / date-time column is interpreted. Optionally, the order.by argument from the underlying xts::xts() function can be used. The user must pass a vector of dates or date-times if order.by is used.

For non-data.frame object classes (e.g. xts, zoo, timeSeries, etc) the objects are coerced using xts::xts().

tk\_xts\_ is a nonstandard evaluation method.

 $tk\_zoo$  143

## Value

Returns a xts object.

## See Also

[tk\\_tbl\(\)](#page-134-0), [tk\\_zoo\(\)](#page-142-0), [tk\\_zooreg\(\)](#page-144-0), [tk\\_ts\(\)](#page-137-0)

#### Examples

```
library(tidyverse)
library(timetk)
### tibble to xts: Comparison between tk_xts() and xts::xts()
data_tbl <- tibble::tibble(
    date = seq.Date(as.Date("2016-01-01"), by = 1, length.out = 5),
    x = rep("chr values", 5),y = \text{cumsum}(1:5),
    z = \text{cumsum}(11:15) * \text{rnorm}(1)
```
# xts: Character columns cause coercion issues; order.by must be passed a vector of dates xts::xts(data\_tbl[,-1], order.by = data\_tbl\$date)

```
# tk_xts: Non-numeric columns automatically dropped; No need to specify date column
tk_xts(data_tbl)
```

```
# ts can be coerced back to xts
data_tbl %>%
   tk_ts(start = 2016, freq = 365) %>%
   tk_xts()
### Using select and date_var
tk_xts(data_tbl, select = y, date_var = date)
```

```
### NSE: Enables programming
date_var <- "date"
select <- "y"
tk_xts_(data_tbl, select = select, date_var = date_var)
```
<span id="page-142-0"></span>tk\_zoo *Coerce time series objects and tibbles with date/date-time columns to xts.*

#### Description

Coerce time series objects and tibbles with date/date-time columns to xts.

#### Usage

```
tk_2oo(data, select = NULL, date_var = NULL, silent = FALSE, \ldots)
```

```
tk_zoo_(data, select = NULL, date_var = NULL, silent = FALSE, ...)
```
#### Arguments

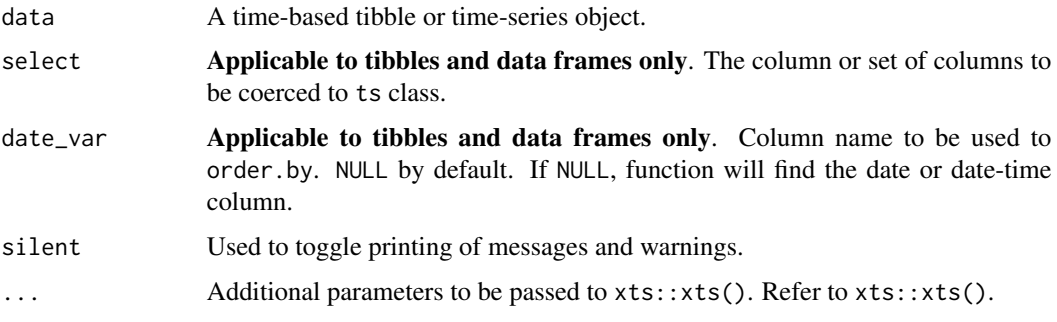

#### Details

tk\_zoo is a wrapper for zoo::zoo() that is designed to coerce tibble objects that have a "timebase" (meaning the values vary with time) to zoo class objects. There are three main advantages:

- 1. Non-numeric columns that are not removed via select are dropped and the user is warned. This prevents an error or coercion issue from occurring.
- 2. The date column is auto-detected if not specified by date\_var. This takes the effort off the user to assign a date vector during coercion.
- 3. ts objects are automatically coerced if a "timetk index" is present. Refer to [tk\\_ts\(\)](#page-137-0).

The select argument can be used to select subsets of columns from the incoming data.frame. Only columns containing numeric data are coerced. The date\_var can be used to specify the column with the date index. If date\_var = NULL, the date / date-time column is interpreted. Optionally, the order.by argument from the underlying zoo::zoo() function can be used. The user must pass a vector of dates or date-times if order.by is used. *Important Note: The* ... *arguments are passed to* xts::xts()*, which enables additional information (e.g. time zone) to be an attribute of the* zoo *object.*

For non-data.frame object classes (e.g. xts, zoo, timeSeries, etc) the objects are coerced using zoo::zoo().

tk\_zoo\_ is a nonstandard evaluation method.

#### Value

Returns a zoo object.

#### See Also

[tk\\_tbl\(\)](#page-134-0), [tk\\_xts\(\)](#page-141-0), [tk\\_zooreg\(\)](#page-144-0), [tk\\_ts\(\)](#page-137-0)
#### <span id="page-144-0"></span>tk\_zooreg 145

#### Examples

```
library(tidyverse)
library(timetk)
### tibble to zoo: Comparison between tk_zoo() and zoo::zoo()
data_tbl <- tibble::tibble(
    date = seq.Date(as.Date("2016-01-01"), by = 1, length.out = 5),
    x = rep("chr values", 5),y = \text{cumsum}(1:5),
    z = \text{cumsum}(11:15) * \text{rnorm}(1)
```
# zoo: Characters will cause error; order.by must be passed a vector of dates  $zoo::zoo(data_tbl[, -c(1,2)], order.by = data_tbl$data)$ 

# tk\_zoo: Character columns dropped with a warning; No need to specify dates (auto detected) tk\_zoo(data\_tbl)

```
# ts can be coerced back to zoo
data_tbl %>%
   tk_ts(start = 2016, freq = 365) %>%
   tk_zoo()
```
### Using select and date\_var  $tk\_zoo(data_tbl, select = y, date\_var = date)$ 

```
### NSE: Enables programming
date_var <- "date"
select \leftarrow "y"
tk_zoo_(data_tbl, select = select, date_var = date_var)
```
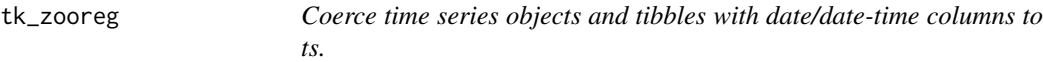

# Description

Coerce time series objects and tibbles with date/date-time columns to ts.

## Usage

```
tk_zooreg(
  data,
  select = NULL,
 date_var = NULL,
  start = 1,
  end = numeric(),
```
<span id="page-145-0"></span>146 tk\_zooreg

```
frequency = 1,
 delta = 1,
 ts.eps = getOption("ts.eps"),
 order.by = NULL,
  silent = FALSE
)
tk_zooreg_(
 data,
 select = NULL,
 date_var = NULL,
 start = 1,
 end = numeric(),frequency = 1,
 delta = 1,
  ts.eps = getOption("ts.eps"),
 order.by = NULL,
 silent = FALSE
```

```
\mathcal{L}
```
# Arguments

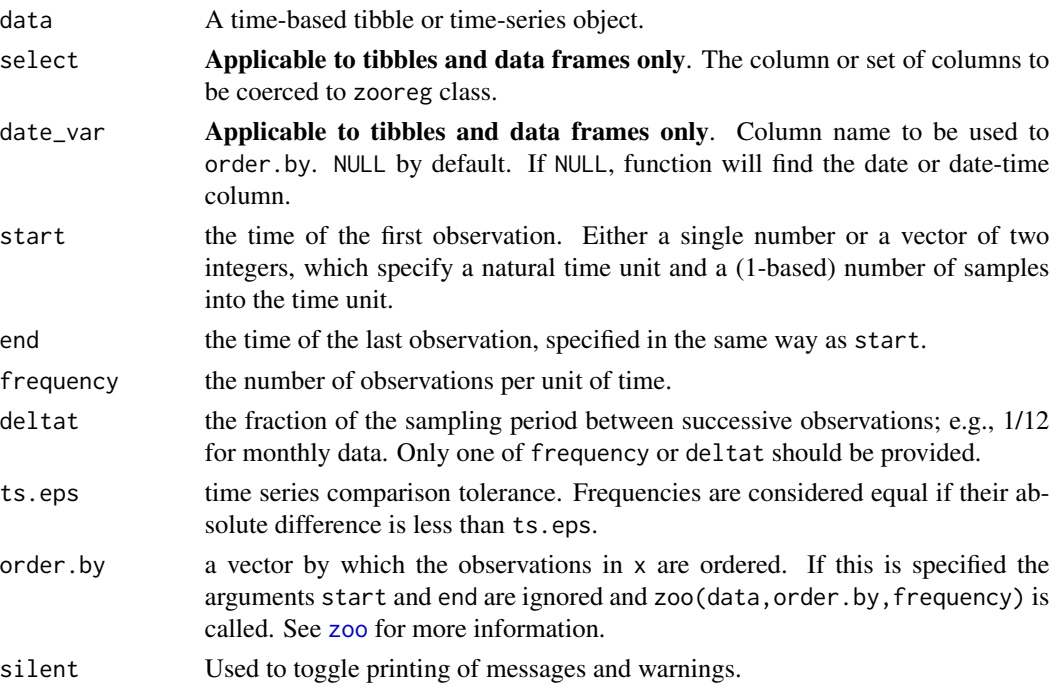

# Details

tk\_zooreg() is a wrapper for zoo::zooreg() that is designed to coerce tibble objects that have a "time-base" (meaning the values vary with time) to zooreg class objects. There are two main advantages:

#### <span id="page-146-0"></span>tk\_zooreg 147

- 1. Non-numeric columns get removed instead causing coercion issues.
- 2. If an index is present, the returned zooreg object retains an index retrievable using [tk\\_index\(\)](#page-119-0).

The select argument is used to select subsets of columns from the incoming data.frame. The date\_var can be used to specify the column with the date index. If date\_var = NULL, the date / date-time column is interpreted. Optionally, the order.by argument from the underlying xts::xts() function can be used. The user must pass a vector of dates or date-times if order.by is used. Only columns containing numeric data are coerced. *At a minimum, a* frequency *and a* start *should be specified.*

For non-data.frame object classes (e.g. xts, zoo, timeSeries, etc) the objects are coerced using zoo::zooreg().

tk\_zooreg\_ is a nonstandard evaluation method.

#### Value

Returns a zooreg object.

#### See Also

[tk\\_tbl\(\)](#page-134-0), [tk\\_xts\(\)](#page-141-0), [tk\\_zoo\(\)](#page-142-0), [tk\\_ts\(\)](#page-137-0)

#### Examples

```
### tibble to zooreg: Comparison between tk_zooreg() and zoo::zooreg()
data_tbl <- tibble::tibble(
   date = seq.Date(as.Date("2016-01-01"), by = 1, length.out = 5),
   x = rep("chr values", 5),y = \text{cumsum}(1:5),
   z = \text{cumsum}(11:15) * \text{rnorm}(1)# zoo::zooreg: Values coerced to character; Result does not retain index
data_zooreg <- zoo::zooreg(data_tbl[,-1], start = 2016, freq = 365)
data_zooreg # Numeric values coerced to character
rownames(data_zooreg) # NULL, no dates retained
# tk_zooreg: Only numeric columns get coerced; Result retains index as rownames
data_tk_zooreg <- tk_zooreg(data_tbl, start = 2016, freq = 365)
data_tk_zooreg # No inadvertent coercion to character class
# timetk index
tk_index(data_tk_zooreg, timetk_idx = FALSE) # Regularized index returned
tk_index(data_tk_zooreg, timetk_idx = TRUE) # Original date index returned
### Using select and date_var
tk_zooreg(data_tbl, select = y, date_var = date, start = 2016, freq = 365)
### NSE: Enables programming
select \langle - \, "y" \rangledate_var <- "date"
tk_zooreg_(data_tbl, select = select, date_var = date_var, start = 2016, freq = 365)
```
# <span id="page-147-1"></span><span id="page-147-0"></span>ts\_clean\_vec *Replace Outliers & Missing Values in a Time Series*

## Description

This is mainly a wrapper for the outlier cleaning function, tsclean(), from the forecast R package. The ts\_clean\_vec() function includes arguments for applying seasonality to numeric vector (non-ts) via the period argument.

# Usage

 $ts_{\text{clean\_vec}(x, period = 1, lambda = NULL)}$ 

#### Arguments

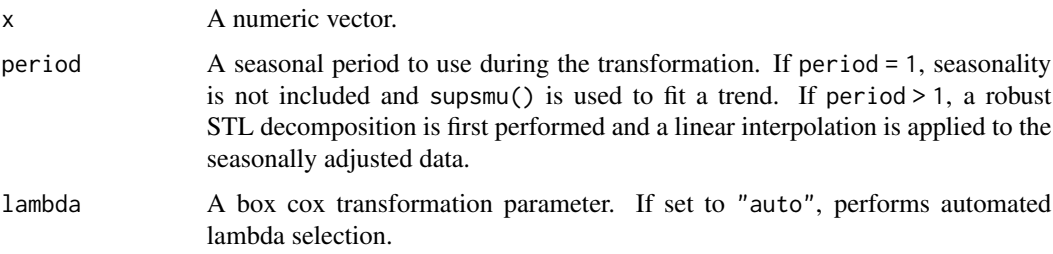

# Details

#### Cleaning Outliers

- 1. Non-Seasonal (period = 1): Uses stats::supsmu()
- 2. Seasonal (period > 1): Uses forecast::mstl() with robust = TRUE (robust STL decomposition) for seasonal series.

To estimate missing values and outlier replacements, linear interpolation is used on the (possibly seasonally adjusted) series. See forecast::tsoutliers() for the outlier detection method.

#### Box Cox Transformation

In many circumstances, a Box Cox transformation can help. Especially if the series is multiplicative meaning the variance grows exponentially. A Box Cox transformation can be automated by setting lambda = "auto" or can be specified by setting lambda = numeric value.

#### References

- [Forecast R Package](https://github.com/robjhyndman/forecast)
- [Forecasting Principles & Practices: Dealing with missing values and outliers](https://otexts.com/fpp2/missing-outliers.html)

## <span id="page-148-1"></span>See Also

- Box Cox Transformation: [box\\_cox\\_vec\(\)](#page-6-0)
- Lag Transformation: [lag\\_vec\(\)](#page-17-0)
- Differencing Transformation: [diff\\_vec\(\)](#page-8-0)
- Rolling Window Transformation: [slidify\\_vec\(\)](#page-54-0)
- Loess Smoothing Transformation: [smooth\\_vec\(\)](#page-57-0)
- Fourier Series: [fourier\\_vec\(\)](#page-12-0)
- Missing Value Imputation for Time Series: [ts\\_impute\\_vec\(\)](#page-148-0)
- Outlier Cleaning for Time Series: [ts\\_clean\\_vec\(\)](#page-147-0)

# Examples

```
library(dplyr)
library(timetk)
# --- VECTOR ----
values <- c(1,2,3, 4*2, 5,6,7, NA, 9,10,11, 12*2)
values
# Linear interpolation + Outlier Cleansing
ts_clean_vec(values, period = 1, lambda = NULL)
# Seasonal Interpolation: set period = 4
ts_clean_vec(values, period = 4, lambda = NULL)
# Seasonal Interpolation with Box Cox Transformation (internal)
ts_clean_vec(values, period = 4, lambda = "auto")
```
<span id="page-148-0"></span>ts\_impute\_vec *Missing Value Imputation for Time Series*

#### **Description**

This is mainly a wrapper for the Seasonally Adjusted Missing Value using Linear Interpolation function, na.interp(), from the forecast R package. The ts\_impute\_vec() function includes arguments for applying seasonality to numeric vector (non-ts) via the period argument.

#### Usage

 $ts_impute\_vec(x, period = 1, lambda = NULL)$ 

#### <span id="page-149-0"></span>Arguments

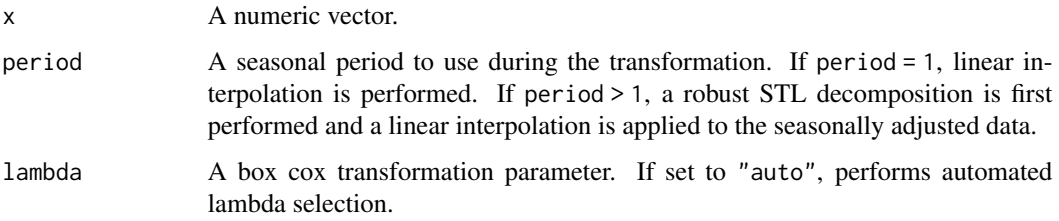

#### Details

#### Imputation using Linear Interpolation

Three circumstances cause strictly linear interpolation:

- 1. Period is 1: With period = 1, a seasonality cannot be interpreted and therefore linear is used.
- 2. Number of Non-Missing Values is less than 2-Periods: Insufficient values exist to detect seasonality.
- 3. Number of Total Values is less than 3-Periods: Insufficient values exist to detect seasonality.

#### Seasonal Imputation using Linear Interpolation

For seasonal series with period > 1, a robust Seasonal Trend Loess (STL) decomposition is first computed. Then a linear interpolation is applied to the seasonally adjusted data, and the seasonal component is added back.

#### Box Cox Transformation

In many circumstances, a Box Cox transformation can help. Especially if the series is multiplicative meaning the variance grows exponentially. A Box Cox transformation can be automated by setting lambda = "auto" or can be specified by setting lambda = numeric value.

#### References

- [Forecast R Package](https://github.com/robjhyndman/forecast)
- [Forecasting Principles & Practices: Dealing with missing values and outliers](https://otexts.com/fpp2/missing-outliers.html)

#### See Also

- Box Cox Transformation: [box\\_cox\\_vec\(\)](#page-6-0)
- Lag Transformation: [lag\\_vec\(\)](#page-17-0)
- Differencing Transformation: [diff\\_vec\(\)](#page-8-0)
- Rolling Window Transformation: [slidify\\_vec\(\)](#page-54-0)
- Loess Smoothing Transformation: [smooth\\_vec\(\)](#page-57-0)
- Fourier Series: [fourier\\_vec\(\)](#page-12-0)
- Missing Value Imputation for Time Series: [ts\\_impute\\_vec\(\)](#page-148-0)

## <span id="page-150-0"></span>Examples

```
library(dplyr)
library(timetk)
# --- VECTOR ----
values <- c(1,2,3, 4*2, 5,6,7, NA, 9,10,11, 12*2)
values
# Linear interpolation
ts_impute_vec(values, period = 1, lambda = NULL)
# Seasonal Interpolation: set period = 4
ts_impute_vec(values, period = 4, lambda = NULL)
# Seasonal Interpolation with Box Cox Transformation (internal)
ts_impute_vec(values, period = 4, lambda = "auto")
```
walmart\_sales\_weekly *Sample Time Series Retail Data from the Walmart Recruiting Store Sales Forecasting Competition*

# **Description**

The Kaggle "Walmart Recruiting - Store Sales Forecasting" Competition used retail data for combinations of stores and departments within each store. The competition began February 20th, 2014 and ended May 5th, 2014. The competition included data from 45 retail stores located in different regions. The dataset included various external features including Holiday information, Temperature, Fuel Price, and Markdown. This dataset includes a Sample of 7 departments from the Store ID 1 (7 total time series).

#### Usage

```
walmart_sales_weekly
```
#### Format

A tibble: 9,743 x 3

- id Factor. Unique series identifier (4 total)
- Store Numeric. Store ID.
- Dept Numeric. Department ID.
- Date Date. Weekly timestamp.
- Weekly\_Sales Numeric. Sales for the given department in the given store.
- <span id="page-151-0"></span>• IsHoliday Logical. Whether the week is a "special" holiday for the store.
- Type Character. Type identifier of the store.
- Size Numeric. Store square-footage
- Temperature Numeric. Average temperature in the region.
- Fuel\_Price Numeric. Cost of fuel in the region.
- MarkDown1, MarkDown2, MarkDown3, MarkDown4, MarkDown5 Numeric. Anonymized data related to promotional markdowns that Walmart is running. MarkDown data is only available after Nov 2011, and is not available for all stores all the time. Any missing value is marked with an NA.
- CPI Numeric. The consumer price index.
- Unemployment Numeric. The unemployment rate in the region.

#### Details

This is a sample of 7 Weekly data sets from the Kaggle Walmart Recruiting Store Sales Forecasting competition.

# Holiday Features

The four holidays fall within the following weeks in the dataset (not all holidays are in the data):

- Super Bowl: 12-Feb-10, 11-Feb-11, 10-Feb-12, 8-Feb-13
- Labor Day: 10-Sep-10, 9-Sep-11, 7-Sep-12, 6-Sep-13
- Thanksgiving: 26-Nov-10, 25-Nov-11, 23-Nov-12, 29-Nov-13
- Christmas: 31-Dec-10, 30-Dec-11, 28-Dec-12, 27-Dec-13

#### Source

• [Kaggle Competition Website](https://www.kaggle.com/c/walmart-recruiting-store-sales-forecasting)

#### Examples

walmart\_sales\_weekly

wikipedia\_traffic\_daily

*Sample Daily Time Series Data from the Web Traffic Forecasting (Wikipedia) Competition*

#### Description

The Kaggle "Web Traffic Forecasting" (Wikipedia) Competition used Google Analytics Web Traffic Data for 145,000 websites. Each of these time series represent a number of daily views of a different Wikipedia articles. The competition began July 13th, 2017 and ended November 15th, 2017. This dataset includes a Sample of 10 article pages (10 total time series).

# Usage

wikipedia\_traffic\_daily

# Format

A tibble: 9,743 x 3

- Page Character. Page information.
- date Date. Daily timestamp.
- value Numeric. Daily views of the wikipedia article.

# Details

This is a sample of 10 Daily data sets from the Kaggle Web Traffic Forecasting (Wikipedia) Competition

# Source

• [Kaggle Competition Website](https://www.kaggle.com/c/web-traffic-time-series-forecasting)

# Examples

wikipedia\_traffic\_daily

# **Index**

∗ datagen step\_fourier, [67](#page-66-0) step\_holiday\_signature, [70](#page-69-0) step\_slidify, [73](#page-72-0) step\_smooth, [76](#page-75-0) ∗ datasets bike\_sharing\_daily, [6](#page-5-0) m4\_daily, [21](#page-20-0) m4\_hourly, [22](#page-21-0) m4\_monthly, [22](#page-21-0) m4\_quarterly, [23](#page-22-0) m4\_weekly, [24](#page-23-0) m4\_yearly, [25](#page-24-0) taylor\_30\_min, [93](#page-92-0) walmart\_sales\_weekly, [151](#page-150-0) wikipedia\_traffic\_daily, [152](#page-151-0) ∗ dates step\_fourier, [67](#page-66-0) step\_holiday\_signature, [70](#page-69-0) step\_ts\_pad, [88](#page-87-0) ∗ model\_specification step\_fourier, [67](#page-66-0) step\_holiday\_signature, [70](#page-69-0) step\_ts\_pad, [88](#page-87-0) ∗ moving\_windows step\_slidify, [73](#page-72-0) step\_smooth, [76](#page-75-0) ∗ preprocessing step\_fourier, [67](#page-66-0) step\_holiday\_signature, [70](#page-69-0) step\_slidify, [73](#page-72-0) step\_smooth, [76](#page-75-0) step\_ts\_pad, [88](#page-87-0) ∗ variable\_encodings step\_fourier, [67](#page-66-0) step\_holiday\_signature, [70](#page-69-0) %+time% *(*time\_arithmetic*)*, [94](#page-93-0) %-time% *(*time\_arithmetic*)*, [94](#page-93-0) add\_time *(*time\_arithmetic*)*, [94](#page-93-0)

anydate(), *[31](#page-30-0)* anytime(), *[31](#page-30-0)* auto\_lambda *(*box\_cox\_vec*)*, [7](#page-6-1) between\_time, [4](#page-3-0) between\_time(), *[5](#page-4-0)*, *[11,](#page-10-0) [12](#page-11-0)*, *[27](#page-26-0)*, *[30](#page-29-0)*, *[92](#page-91-0)*, *[95](#page-94-0)* bike\_sharing\_daily, [6](#page-5-0) box\_cox\_inv\_vec *(*box\_cox\_vec*)*, [7](#page-6-1) box\_cox\_vec, [7](#page-6-1) box\_cox\_vec(), *[8](#page-7-0)*, *[10](#page-9-0)*, *[14](#page-13-0)*, *[18](#page-17-1)*, *[20](#page-19-0)*, *[28](#page-27-0)*, *[57](#page-56-0)*, *[59](#page-58-0)*, *[61](#page-60-0)*, *[149,](#page-148-1) [150](#page-149-0)* cor(), *[92](#page-91-0)* cov(), *[92](#page-91-0)* diff\_inv\_vec *(*diff\_vec*)*, [9](#page-8-1) diff\_vec, [9](#page-8-1) diff\_vec(), *[8](#page-7-0)*, *[10](#page-9-0)*, *[14](#page-13-0)*, *[18](#page-17-1)*, *[20](#page-19-0)*, *[28](#page-27-0)*, *[57](#page-56-0)*, *[59](#page-58-0)*, *[61](#page-60-0)*, *[106](#page-105-0)*, *[149,](#page-148-1) [150](#page-149-0)* dplyr::mutate(), *[52](#page-51-0)* filter\_by\_time, [11](#page-10-0) filter\_by\_time(), *[4,](#page-3-0) [5](#page-4-0)*, *[12](#page-11-0)*, *[27](#page-26-0)*, *[30](#page-29-0)*, *[92](#page-91-0)* fourier\_vec, [13](#page-12-1) fourier\_vec(), *[8](#page-7-0)*, *[10](#page-9-0)*, *[14](#page-13-0)*, *[19,](#page-18-0) [20](#page-19-0)*, *[28](#page-27-0)*, *[57](#page-56-0)*, *[60,](#page-59-0) [61](#page-60-0)*, *[107](#page-106-0)*, *[149,](#page-148-1) [150](#page-149-0)* future\_frame, [15](#page-14-0) get\_tk\_time\_scale\_template *(*set\_tk\_time\_scale\_template*)*, [50](#page-49-0) get\_tk\_time\_scale\_template(), *[115](#page-114-0)* has\_timetk\_idx *(*tk\_index*)*, [120](#page-119-1) is\_date\_class, [17](#page-16-0) lag\_vec, [18](#page-17-1) lag\_vec(), *[8](#page-7-0)*, *[10](#page-9-0)*, *[14](#page-13-0)*, *[18](#page-17-1)*, *[20](#page-19-0)*, *[28](#page-27-0)*, *[57](#page-56-0)*, *[59](#page-58-0)*, *[61](#page-60-0)*, *[110](#page-109-0)*, *[149,](#page-148-1) [150](#page-149-0)*

#### INDEX 155

log\_interval\_inv\_vec *(*log\_interval\_vec*)*, [19](#page-18-0) log\_interval\_vec, [19](#page-18-0) lubridate::period(), *[95](#page-94-0)* m4\_daily, [21](#page-20-0) m4\_hourly, [22](#page-21-0) m4\_monthly, [22](#page-21-0) m4\_quarterly, [23](#page-22-0) m4\_weekly, [24](#page-23-0) m4\_yearly, [25](#page-24-0) max(), *[92](#page-91-0)* mean(), *[92](#page-91-0)* median(), *[92](#page-91-0)* min(), *[92](#page-91-0)* mutate\_by\_time, [25](#page-24-0) mutate\_by\_time(), *[27](#page-26-0)* normalize\_inv\_vec *(*normalize\_vec*)*, [27](#page-26-0) normalize\_vec, [27](#page-26-0) normalize\_vec(), *[28](#page-27-0)*, *[61](#page-60-0)* pad\_by\_time, [29](#page-28-0) pad\_by\_time(), *[12](#page-11-0)*, *[27](#page-26-0)*, *[30](#page-29-0)*, *[92](#page-91-0)* parse\_date2, [31](#page-30-0) parse\_datetime2 *(*parse\_date2*)*, [31](#page-30-0) plot\_acf\_diagnostics, [32](#page-31-0) plot\_acf\_diagnostics(), *[34](#page-33-0)*, *[100,](#page-99-0) [101](#page-100-0)* plot\_anomaly\_diagnostics, [35](#page-34-0) plot\_anomaly\_diagnostics(), *[104](#page-103-0)* plot\_seasonal\_diagnostics, [38](#page-37-0) plot\_seasonal\_diagnostics(), *[34](#page-33-0)*, *[101](#page-100-0)* plot\_stl\_diagnostics, [41](#page-40-0) plot\_time\_series, [43](#page-42-0) plot\_time\_series(), *[34](#page-33-0)*, *[47](#page-46-0)*, *[49](#page-48-0)*, *[101](#page-100-0)* plot\_time\_series\_cv\_plan, [47](#page-46-0) plot\_time\_series\_cv\_plan(), *[48](#page-47-0)*, *[97](#page-96-0)*, *[137](#page-136-0)* plot\_time\_series\_regression, [48](#page-47-0) purrr::map(), *[52](#page-51-0)* recipes::selections(), *[67](#page-66-0)*, *[71](#page-70-0)*, *[73](#page-72-0)*, *[77](#page-76-0)*, *[81](#page-80-0)*, *[88](#page-87-0)* recipes::step\_lag(), *[18](#page-17-1)*, *[66](#page-65-0)* recipes::step\_naomit(), *[66](#page-65-0)* recipes::step\_normalize(), *[81](#page-80-0)* recipes::step\_rm(), *[68](#page-67-0)*, *[71](#page-70-0)*, *[81](#page-80-0)* rsample::rolling\_origin(), *[48](#page-47-0)*, *[97](#page-96-0)*, *[100](#page-99-0)*, *[137](#page-136-0)*

selections(), *[63](#page-62-0)*, *[65](#page-64-0)*, *[83](#page-82-0)*, *[86](#page-85-0)* set\_tk\_time\_scale\_template, [50](#page-49-0) set\_tk\_time\_scale\_template(), *[115](#page-114-0)* slidify, [51](#page-50-0) slidify(), *[12](#page-11-0)*, *[27](#page-26-0)*, *[30](#page-29-0)*, *[57](#page-56-0)*, *[92](#page-91-0)* slidify\_vec, [55](#page-54-1) slidify\_vec(), *[8](#page-7-0)*, *[10](#page-9-0)*, *[14](#page-13-0)*, *[19,](#page-18-0) [20](#page-19-0)*, *[28](#page-27-0)*, *[53](#page-52-0)*, *[57](#page-56-0)*, *[59](#page-58-0)*, *[61](#page-60-0)*, *[112](#page-111-0)*, *[149,](#page-148-1) [150](#page-149-0)* smooth\_vec, [58](#page-57-1) smooth\_vec(), *[8](#page-7-0)*, *[10](#page-9-0)*, *[14](#page-13-0)*, *[19,](#page-18-0) [20](#page-19-0)*, *[28](#page-27-0)*, *[45](#page-44-0)*, *[47](#page-46-0)*, *[56,](#page-55-0) [57](#page-56-0)*, *[60,](#page-59-0) [61](#page-60-0)*, *[149,](#page-148-1) [150](#page-149-0)* standardize\_inv\_vec *(*standardize\_vec*)*, [61](#page-60-0) standardize\_vec, [61](#page-60-0) standardize\_vec(), *[28](#page-27-0)*, *[61](#page-60-0)* stats::lm(), *[48,](#page-47-0) [49](#page-48-0)* stats::stl(), *[37](#page-36-0)*, *[42](#page-41-0)*, *[103](#page-102-0)*, *[133](#page-132-0)* step\_box\_cox, [62](#page-61-0) step\_box\_cox(), *[64](#page-63-0)*, *[66](#page-65-0)*, *[69](#page-68-0)*, *[72](#page-71-0)*, *[75](#page-74-0)*, *[78](#page-77-0)*, *[81](#page-80-0)*, *[84](#page-83-0)*, *[87](#page-86-0)*, *[89](#page-88-0)* step\_diff, [65](#page-64-0) step\_diff(), *[10](#page-9-0)*, *[64](#page-63-0)*, *[66](#page-65-0)*, *[69](#page-68-0)*, *[72](#page-71-0)*, *[75](#page-74-0)*, *[78](#page-77-0)*, *[81](#page-80-0)*, *[84](#page-83-0)*, *[87](#page-86-0)*, *[89](#page-88-0)* step\_fourier, [67](#page-66-0) step\_fourier(), *[14](#page-13-0)*, *[64](#page-63-0)*, *[66](#page-65-0)*, *[69](#page-68-0)*, *[72](#page-71-0)*, *[75](#page-74-0)*, *[78](#page-77-0)*, *[81](#page-80-0)*, *[84](#page-83-0)*, *[87](#page-86-0)*, *[89](#page-88-0)* step\_holiday\_signature, [70](#page-69-0) step\_holiday\_signature(), *[64](#page-63-0)*, *[66](#page-65-0)*, *[69](#page-68-0)*, *[72](#page-71-0)*, *[75](#page-74-0)*, *[78](#page-77-0)*, *[81](#page-80-0)*, *[84](#page-83-0)*, *[87](#page-86-0)*, *[89](#page-88-0)*, *[117](#page-116-0)* step\_naomit(), *[65](#page-64-0)* step\_slidify, [73](#page-72-0) step\_slidify(), *[57](#page-56-0)*, *[64](#page-63-0)*, *[66](#page-65-0)*, *[69](#page-68-0)*, *[72](#page-71-0)*, *[75](#page-74-0)*, *[78](#page-77-0)*, *[81](#page-80-0)*, *[84](#page-83-0)*, *[87](#page-86-0)*, *[89](#page-88-0)* step\_smooth, [76](#page-75-0) step\_smooth(), *[59](#page-58-0)*, *[64](#page-63-0)*, *[66](#page-65-0)*, *[69](#page-68-0)*, *[72](#page-71-0)*, *[75](#page-74-0)*, *[78](#page-77-0)*, *[81](#page-80-0)*, *[84](#page-83-0)*, *[87](#page-86-0)*, *[89](#page-88-0)* step\_timeseries\_signature, [80](#page-79-0) step\_timeseries\_signature(), *[64](#page-63-0)*, *[66](#page-65-0)*, *[69](#page-68-0)*, *[72](#page-71-0)*, *[75](#page-74-0)*, *[78](#page-77-0)*, *[81](#page-80-0)*, *[84](#page-83-0)*, *[87](#page-86-0)*, *[89](#page-88-0)* step\_ts\_clean, [82](#page-81-0) step\_ts\_clean(), *[64](#page-63-0)*, *[66](#page-65-0)*, *[69](#page-68-0)*, *[72](#page-71-0)*, *[75](#page-74-0)*, *[78](#page-77-0)*, *[81](#page-80-0)*, *[84](#page-83-0)*, *[87](#page-86-0)*, *[89](#page-88-0)* step\_ts\_impute, [85](#page-84-0) step\_ts\_impute(), *[64](#page-63-0)*, *[66](#page-65-0)*, *[69](#page-68-0)*, *[72](#page-71-0)*, *[75](#page-74-0)*, *[78](#page-77-0)*, *[81](#page-80-0)*, *[84](#page-83-0)*, *[87](#page-86-0)*, *[89](#page-88-0)* step\_ts\_pad, [88](#page-87-0) step\_ts\_pad(), *[64](#page-63-0)*, *[66](#page-65-0)*, *[69](#page-68-0)*, *[72](#page-71-0)*, *[75](#page-74-0)*, *[78](#page-77-0)*, *[81](#page-80-0)*, *[84](#page-83-0)*, *[87](#page-86-0)*, *[89](#page-88-0)*

sd(), *[92](#page-91-0)*

subtract\_time *(*time\_arithmetic*)*, [94](#page-93-0) sum(), *[92](#page-91-0)* summarise\_by\_time, [90](#page-89-0) summarise\_by\_time(), *[5](#page-4-0)*, *[12](#page-11-0)*, *[27](#page-26-0)*, *[30](#page-29-0)*, *[92](#page-91-0)* summarize\_by\_time *(*summarise\_by\_time*)*, [90](#page-89-0)

taylor\_30\_min, [93](#page-92-0) tibble::as\_tibble(), *[135](#page-134-1)* tidy.step\_box\_cox *(*step\_box\_cox*)*, [62](#page-61-0) tidy.step\_diff *(*step\_diff*)*, [65](#page-64-0) tidy.step\_fourier *(*step\_fourier*)*, [67](#page-66-0) tidy.step\_holiday\_signature *(*step\_holiday\_signature*)*, [70](#page-69-0) tidy.step\_slidify *(*step\_slidify*)*, [73](#page-72-0) tidy.step\_smooth *(*step\_smooth*)*, [76](#page-75-0) tidy.step\_timeseries\_signature *(*step\_timeseries\_signature*)*, [80](#page-79-0) tidy.step\_ts\_clean *(*step\_ts\_clean*)*, [82](#page-81-0) tidy.step\_ts\_impute *(*step\_ts\_impute*)*, [85](#page-84-0) tidy.step\_ts\_pad *(*step\_ts\_pad*)*, [88](#page-87-0) time\_arithmetic, [94](#page-93-0) time\_series\_cv, [96,](#page-95-0) *[99](#page-98-0)* time\_series\_cv(), *[48](#page-47-0)*, *[97,](#page-96-0) [98](#page-97-0)*, *[100](#page-99-0)*, *[137](#page-136-0)* time\_series\_split, [98](#page-97-0) time\_series\_split(), *[97](#page-96-0)* timetk, [94](#page-93-0) timetk\_internal *(*tk\_ts\_.data.frame*)*, [140](#page-139-0) tk\_acf\_diagnostics, [100](#page-99-0) tk\_anomaly\_diagnostics, [102](#page-101-0) tk\_anomaly\_diagnostics(), *[38](#page-37-0)* tk\_augment\_differences, [105](#page-104-0) tk\_augment\_differences(), *[10](#page-9-0)*, *[106,](#page-105-0) [107](#page-106-0)*, *[109,](#page-108-0) [110](#page-109-0)*, *[112,](#page-111-0) [113](#page-112-0)* tk\_augment\_fourier, [106](#page-105-0) tk\_augment\_fourier(), *[14](#page-13-0)*, *[106,](#page-105-0) [107](#page-106-0)*, *[109,](#page-108-0) [110](#page-109-0)*, *[112,](#page-111-0) [113](#page-112-0)* tk\_augment\_holiday, [107](#page-106-0) tk\_augment\_holiday\_signature *(*tk\_augment\_holiday*)*, [107](#page-106-0) tk\_augment\_holiday\_signature(), *[106,](#page-105-0) [107](#page-106-0)*, *[109,](#page-108-0) [110](#page-109-0)*, *[112,](#page-111-0) [113](#page-112-0)*, *[117](#page-116-0)* tk\_augment\_lags, [109](#page-108-0) tk\_augment\_lags(), *[18](#page-17-1)*, *[106,](#page-105-0) [107](#page-106-0)*, *[109,](#page-108-0) [110](#page-109-0)*, *[112,](#page-111-0) [113](#page-112-0)* tk\_augment\_slidify, [111](#page-110-0) tk\_augment\_slidify(), *[53](#page-52-0)*, *[57](#page-56-0)*, *[106,](#page-105-0) [107](#page-106-0)*, *[109,](#page-108-0) [110](#page-109-0)*, *[112,](#page-111-0) [113](#page-112-0)* tk\_augment\_timeseries, [113](#page-112-0)

tk\_augment\_timeseries\_signature *(*tk\_augment\_timeseries*)*, [113](#page-112-0) tk\_augment\_timeseries\_signature(), *[106](#page-105-0)[–108](#page-107-0)*, *[110](#page-109-0)*, *[112,](#page-111-0) [113](#page-112-0)*, *[118](#page-117-0)* tk\_get\_frequency, [114](#page-113-0) tk\_get\_frequency(), *[36](#page-35-0)*, *[42](#page-41-0)*, *[51](#page-50-0)*, *[103](#page-102-0)*, *[133](#page-132-0)* tk\_get\_holiday, [116](#page-115-0) tk\_get\_holiday\_signature *(*tk\_get\_holiday*)*, [116](#page-115-0) tk\_get\_holiday\_signature(), *[108,](#page-107-0) [109](#page-108-0)* tk\_get\_holidays\_by\_year *(*tk\_get\_holiday*)*, [116](#page-115-0) tk\_get\_timeseries, [118](#page-117-0) tk\_get\_timeseries\_signature *(*tk\_get\_timeseries*)*, [118](#page-117-0) tk\_get\_timeseries\_signature(), *[113](#page-112-0)*, *[123](#page-122-0)* tk\_get\_timeseries\_summary *(*tk\_get\_timeseries*)*, [118](#page-117-0) tk\_get\_timeseries\_summary(), *[123](#page-122-0)*, *[134](#page-133-0)* tk\_get\_timeseries\_unit\_frequency, [119](#page-118-0) tk\_get\_timeseries\_variables, [120](#page-119-1) tk\_get\_trend *(*tk\_get\_frequency*)*, [114](#page-113-0) tk\_get\_trend(), *[36](#page-35-0)*, *[51](#page-50-0)*, *[103](#page-102-0)* tk\_index, [120](#page-119-1) tk\_index(), *[118](#page-117-0)*, *[123](#page-122-0)*, *[135](#page-134-1)*, *[139](#page-138-0)*, *[147](#page-146-0)* tk\_make\_future\_timeseries, [122](#page-121-0) tk\_make\_future\_timeseries(), *[15,](#page-14-0) [16](#page-15-0)*, *[118](#page-117-0)*, *[126](#page-125-0)*, *[129](#page-128-0)* tk\_make\_holiday\_sequence, [124](#page-123-0) tk\_make\_holiday\_sequence(), *[123](#page-122-0)*, *[126](#page-125-0)*, *[129](#page-128-0)* tk\_make\_timeseries, [127](#page-126-0) tk\_make\_timeseries(), *[123](#page-122-0)*, *[126](#page-125-0)*, *[129](#page-128-0)* tk\_make\_weekday\_sequence *(*tk\_make\_holiday\_sequence*)*, [125](#page-124-0) tk\_make\_weekday\_sequence(), *[123](#page-122-0)*, *[126](#page-125-0)*, *[129](#page-128-0)* tk\_make\_weekend\_sequence *(*tk\_make\_holiday\_sequence*)*, [125](#page-124-0) tk\_make\_weekend\_sequence(), *[123](#page-122-0)*, *[126](#page-125-0)*, *[129](#page-128-0)* tk\_seasonal\_diagnostics, [130](#page-129-0) tk\_stl\_diagnostics, [132](#page-131-0) tk\_summary\_diagnostics, [134](#page-133-0) tk\_tbl, [135](#page-134-1) tk\_tbl(), *[121](#page-120-0)*, *[139](#page-138-0)*, *[143,](#page-142-1) [144](#page-143-0)*, *[147](#page-146-0)* tk\_time\_scale\_template *(*set\_tk\_time\_scale\_template*)*,

#### INDEX  $157$

# [50](#page-49-0)

```
tk_time_scale_template()
, 37
, 104
tk_time_series_cv_plan
, 137
tk_time_series_cv_plan()
, 47
tk_ts
, 138
tk_ts()
, 121
, 136
, 142
–144
, 147
tk_ts_
(tk_ts
)
, 138
tk_ts_.data.frame
, 140
tk_ts_.default
(tk_ts_.data.frame
)
, 140
tk_xts
, 142
tk_xts()
, 121
, 136
, 139
, 144
, 147
tk_xts_
(tk_xts
)
, 142
tk_zoo
, 143
tk_zoo()
, 121
, 136
, 139
, 143
, 147
tk_zoo_
(tk_zoo
)
, 143
tk_zooreg
, 145
tk_zooreg()
, 121
, 136
, 139
, 143
, 144
tk_zooreg_
(tk_zooreg
)
, 145
tk_zooreg_.data.frame (tk_ts_.data.frame
)
, 140
tk_zooreg_.default
(tk_ts_.data.frame
)
,
         140
ts_clean_vec
, 148
ts_clean_vec()
,
8
, 10
, 14
, 19
, 20
, 28
, 61
, 149
ts_impute_vec
, 149
8101419202830,
          57
, 60
, 61
, 149
, 150
```
var() , *[92](#page-91-0)*

walmart\_sales\_weekly , [151](#page-150-0) wikipedia\_traffic\_daily , [152](#page-151-0)

zoo , *[141](#page-140-0)* , *[146](#page-145-0)*